Revista Bimestral de los Joven Club de Computación y Electrónica. Cuba - Gratuita - ISSN 1995-9419

Número 7

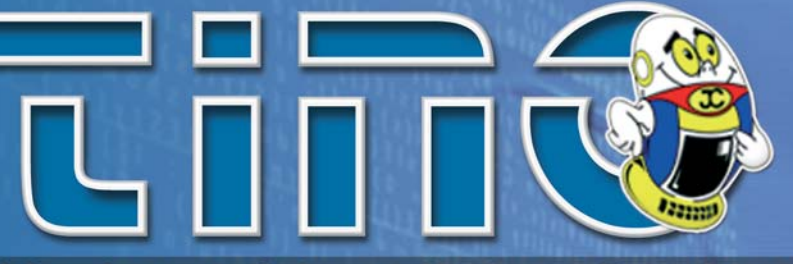

Septiembre - Octubre 2008

http://revista.jovenclub.cu

Noticias - Internet - Software - Hardware - Entrevistas - Artículos - Consejos Prácticos y más...

A CONTROLLED SAN CONTROL

### **Aulas ambulatorias:** novedad en el trabajo comunitario

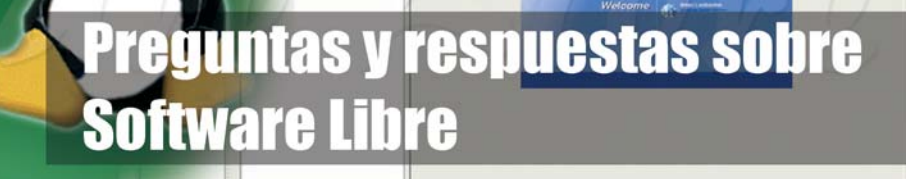

Videojuegos: La otra cara de la moneda \* Hot Potatoes 6.0 \* TouchScreen. La tecnología de patallas táctiles \* Eliminar el troyano Zayle

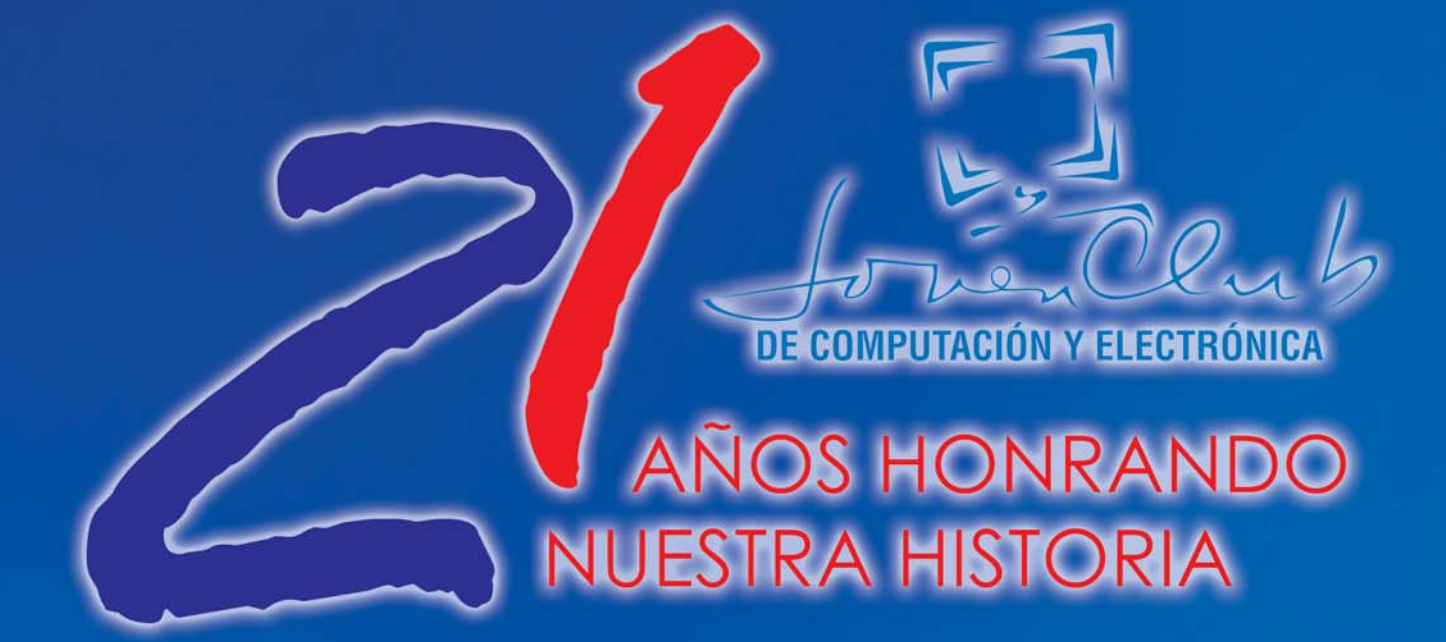

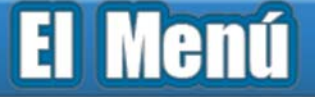

### Editorial Por Raymond J. Sutil Delgado

Hace exactamente un año, en el teatro del Palacio Central de la Computación en Ciudad de La Habana, se presentó a Cuba y el mundo, el primer número de la revista digital Tino de los Joven Club de Computación y Electrónica.

Una idea que había comenzado a desarrollarse en marzo de ese año y se hizo realidad en pocos meses. El momento de la salida fue estratégico, el mes y el año en que se conmemoraba el 20 aniversario del programa.

Y sin darnos cuentas ya estamos en el 21 aniversario del movimiento y el primero de la revista. Siete números publicados componen nuestra colección, y recuerdo el editorial de aquel primer número donde el compañero subdirector nacional Ernesto Rodríguez Hernández explicaba: "La publicación que a partir de este momento ponemos a su alcance, valoración y crítica, constituye el resultado de un notable esfuerzo que ha vinculado a muchos compañeros nuestros que de forma voluntaria y sin abandonar sus responsabilidades habituales en el trabajo han asumido con gran entusiasmo, interés y dedicación este noble proyecto."

Hoy continuamos así, con el mismo espíritu de llevarles a ustedes una publicación con calidad y teniendo en cuenta todas aquellas críticas y sugerencias que nos hacen a través de sus email.

Las estadísticas nos muestran que somos leídos por muchos. En un año 18677 visitantes accedieron al sitio web de la revista, y más de 5443 la descargaron en formato PDF. Con estos datos estamos seguro de que la revista llegó para quedarse entre nosotros.

Les proponemos en este número en primer lugar, la entrevista que le realizáramos a nuestro Director Nacional, a propósito del significado este 21 aniversario de los Joven Club, dedicado por completo a honrar nuestra historia nacional. Nueve artículos en la sección El escritorio, la mayor cantidad de títulos con respecto a ediciones anteriores y muchos trucos en la sección El consejero.

Especialmente le recomendamos la última noticia de El vocero, conocerá del primer concurso que lanza la revista y en el cual esperamos, participen todos nuestros fieles lectores.

Ahora nos esperan nuevos retos, que el colectivo de este nuevo concepto de *redacción a distancia* que hemos creado, asumirá con responsabilidad y respeto para los que ya esperan por un nuevo número de Tino.

#### **El vocero .**

- Evento Infocomunidad en Rodas Joven Club Puerto Padre 2 colectivo Vanguardia Nacional  **4**
- Asamblea de Balance de los Joven Club en Matanzas Actividad provincial por el inicio del verano en Cienfuegos  **5**
- Se vivió el verano con los Joven Club de Computación Curso Taller sobre la Sociedad de la Información y el Conocimiento  **6**
- Cierre de un verano por todo lo alto Estudiantes universitarios de España conocen los Joven Club  **7**
- Actividades por aniversario de GeroClub en Matanzas Google instala su oficina central para Latinoamérica, en Brasil  **8**
- A partir de 2009 los dominios web serán escogidos sin restricciones Concurso de la revista Tino  **9**

### **El escritorio .**

- Videojuegos: La otra cara de la moneda  **11**
- 13 Statu Quo de la metodología para la elaboración de soft educativo
- 16 Aulas ambulatorias: novedad en el trabajo comunitario
- Sistema para la orientación vocacional en los estudiantes  **18**
- 20 Preguntas y respuestas sobre Software Libre
- 22 Multimedias de Interés comunitario. Su impacto social
- 25 Nuestro aporte al desarrollo creador del ser humano
- 27 Captación de los recursos humanos de los Joven Club
- El formato PDF a fondo  **30**

### **El laboratorio .**

- 33 Selteco Bannershop GIF Animador 5.0.5
- 34 Hot Potatoes 6.0
- **35** GSpot v2.70a
- Free Commander  **36**

#### **El entrevistado .**

 **38** Raúl Van Troi Navarro Martínez

#### **El taller .**

- Punta para la pistola de soldar  **40**
- TouchScreen. La tecnología de pantallas táctiles  **42**

### **El foro .**

 **46** Preguntas y respuestas

#### **El consejero .**

 **48** Trucos, sugerencias, guías prácticas y más

### **El navegador .**

- Librínsula  **56**
	- Museo "A la Batalla de Ideas"
	- Instituto Cubano del Arte e Industria Cinematográficos. ICAIC
- Universidad Virtual de Salud Cuba  **57** Sitio web Joven Club de Computación y Electrónica La tecla
	-
- **58** Banco Central de Cuba Zunzún Biblioteca Nacional José Martí
- 59 Portal del Transporte de Cuba Casa de las Américas Radio Taino

### **El ingenioso .**

 **61** Crucigrama, poemas, curiosidades y mucho humor

### Evento Infocomunidad en Rodas

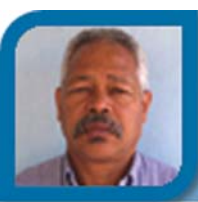

### **Oscar D. Soler Leoto**

oscar02011@cfg.jovenclub.cu Joven Club Rodas 1

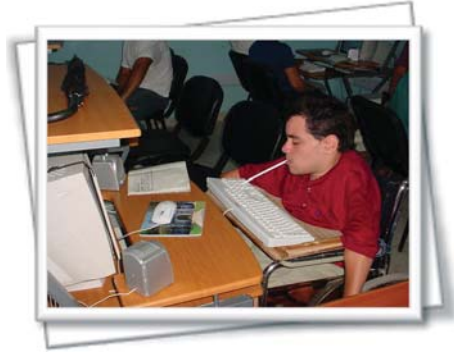

La masificación de la cultura y la educación, así como la aplicación de técnicas de computación en diversas esferas de la vida en las comunidades ha provocado que la Informática en el municipio de Rodas haya alcanza-

do un desarrollo vertiginoso.

A tono con estas premisas se realizó en el Joven Club de la cabecera municipal el evento Infocomunidad 2008 municipal, con la participación de los instructores de los Joven Club, miembros del departamento de metodología del Equipo Provincial, usuarios de la comunidad y colaboradores de los Joven Club.

En este evento participaron los siguientes trabajos:

1- Multimedia sobre Raúl Suárez Martínez expedicionario del Granma.

2- Promedio en Excel, herramienta eficaz en Secundaria Básica.

- 3- Multimedia para leer jugando con palabras.
- 4- Multimedia de electrónica.
- 5- Trauma medular.

6- Evaluación de los resultados de producción a partir del manejo agro-ecológico, los índices de sostenibilidad, la biodiversidad y la protección del medio ambiente.

Se reconoció la investigación presentada por Yakmel Enríquez Piñero, joven que sufrió un accidente hace 19 años y por consecuencia quedó cuadripléjico, provocado por una lesión medular a nivel de cervical; razón por la cual está inmovilizado de los hombros para abajo, con gran grado de rigidez muscular. A pesar de ello, gracias a su voluntad y al trabajo de los instructores del Joven Club, las barreras entre la tecnología y él se han aminorado, como si fuera una persona sin impedimentos.

### Joven Club Puerto Padre 2 Colectivo Vanguardia Nacional

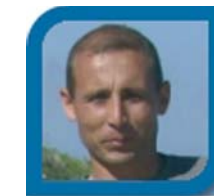

**Yury Ramón Castelló Dieguez** yury02022@ltu.jovenclub.cu Joven Club Puerto Padre 2

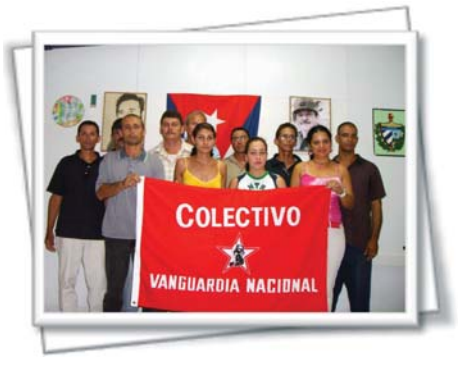

El pasado 23 de Julio en horas de la mañana fue entregada la Bandera de Vanguardia Nacional al colectivo de trabajadores del Joven Club Puerto Padre II (Vázquez) de la provincia de Las Tunas por los resultados

obtenidos durante el período 2007-2008, con la presencia del MSc. Rafael Caballero Ramírez. Presidente del Consejo Popular de Vázquez, Alexei González Valdivia, miembro del Buró UJC Esfera Obrera, MSc. Midiala Vázquez Pons, Directora Provincial de los Joven Club y Marilyn Rodríguez Carbonell, miembro del Secretariado Provincial del Sindicato de Trabajadores de la Administración Pública. Además, estuvieron presentes trabajadores de los Joven Club y vecinos de la comunidad. En el acto fueron entregados los diplomas a los MSc. Mario Abel Vega Vega y Julio Luís Gómez Ramos, por alcanzar la condición de Destacados Municipales.

El Joven Club Puerto Padre 2, basa su trabajo en un esfuerzo y una disciplina de excelencia, la interacción continua con la comunidad y la participación activa en eventos de todo tipo, logrando alcanzar premios y menciones en los mismo a diferentes niveles.

 Las actividades e iniciativas del centro, han sido del agrado y utilidad de la comunidad. En varias ocasiones el colectivo a sido merecedor de reconocimientos por la sección sindical, la dirección provincial de los Joven Club, el gobierno y el partido del territorio.

Las conclusiones estuvieron a cargo de Hugo Salvador Ramírez Guerrero, Secretario General de la Sección Sindical del Joven Club, el cuál hizo referencia a las palabras del compañero Fidel al referirse a la labor que realizan los Joven Club de Computación y Electrónica "He visto un telescopio con el que se puede escrutar el infinito universo de un futuro para la patria y para el mundo..."

### Asamblea de Balance de los Joven Club en Matanzas

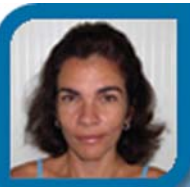

### **Liuba Morales Domínguez**

director12021@mtz.jovenclub.cu

Joven Club Jagüey 2

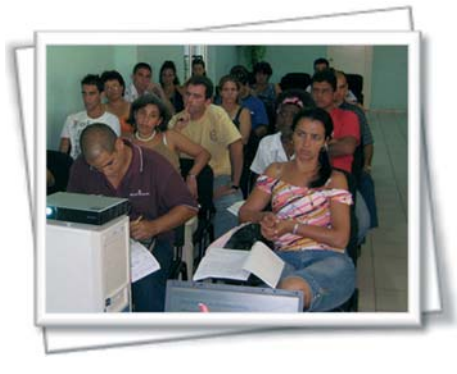

Los Joven Club de Computación en Matanzas, protagonistas activos del desarrollo científico-técnico de la sociedad cubana, celebraron el 16 de julio la reunión de balance de los períodos de instrucción correspondientes al 2007-

2008; con el objetivo de analizar los resultados obtenidos, así como las tareas y actividades desarrolladas.

La reunión estuvo presidida por el Dr. Raúl Van Troi Navarro, Director Nacional del movimiento de los Joven Club de Computación, el MSc. Ernesto Rodríguez Hernández y el Ing. Francisco Javier Gómez Hurtado, Subdirectores Técnico y Económico respectivamente del Equipo Nacional. Estuvieron presentes además los integrantes del equipo provincial de Matanzas. Su directora, expuso un informe valorativo y que fue discutido.

Concientes de que aún resta mucho por hacer, y que todavía es bastante lo que puede lograrse, los representantes de cada uno de los 37 Joven Club de la provincia, discutieron los logros y deficiencias del año con el objetivo de encauzar el camino futuro de los Joven Club en el territorio. Fueron debatidos aspectos claves como la instrucción; planteándose propuestas y métodos de trabajo para mejorar. Se discutió además la situación en el área técnica y contable, el proceso de reparación e inversiones, entre otros.

Se presentó además, en el plan de acción y las proyecciones de trabajo para el próximo período de instrucción y el Plan de Actividades de los Joven Club en Matanzas en saludo al 50 Aniversario del Triunfo de la Revolución y el XXI del movimiento.

A esta actividad fueron invitados algunos compañeros a modo de reconocimiento. Las conclusiones estuvieron a cargo de Raúl VanTroi y Ernesto Rodríguez.

### Actividad provincial por el inicio del verano en Cienfuegos

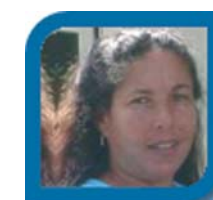

**Sonia González Valdés** sonia07019@cfg.jovenclub.cu Palacio de Computación Cienfuegos

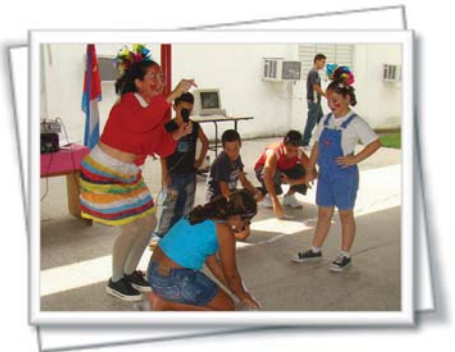

En el Palacio de Computación y Electrónica de Cienfuegos se realizó la actividad provincial de inicio del verano 2008, en saludo al día de los niños y al 55 Aniversario del Asalto a los Cuarteles Moncada y Carlos

Manuel de Céspedes.

Las payasitas Lilí y Lulú fueron las encargadas de animar y conducir la actividad que colmó de alegría los corazones de los niños, jóvenes y adultos que asistieron, a través de variados juegos de participación, donde se mostraron las habilidades y conocimientos, reinando sobre todo la amistad.

Dentro de las actividades realizadas se destacaron:

1- Competencia "Organiza la frase", donde se crearon tarjetas con palabras que al organizarlas formaban frases de José Martí, resultando ganador el que en menor tiempo organizara la frase correctamente.

2- Competencia de adivinanzas, donde los niños debían contestar correctamente las adivinanzas formuladas por las payasitas Lilí y Lulú.

- 3- Competencia de juegos electrónicos.
- 4- Búsqueda del tesoro escondido.

Quedaron abiertas las puertas de cada Joven Club de Computación para la participación de cada uno de los presentes en las demás actividades por el verano, recordando que en el mes de agosto, las Olimpiadas podrán ser vistas en los Joven Club por toda la comunidad, de esta forma estamos dispuestos a que realmente puedan "vivir el verano en los Joven Club".

### Se vivió el verano con los Joven Club de Computación

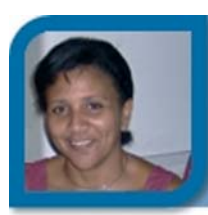

**Damiana Martínez Reyes**

jccap@en.jovenclub.cu

Dirección nacional de Joven Club

Julio y agosto, los meses del verano, fueron intensos, como intensos fueron los esfuerzos y el trabajo de los Joven Club de Computación y Electrónica, para que la comunidad y pueblo en general pudieran vivir el verano por lo alto.

Desde la web del verano y del popular programa televisivo "Dando la Nota" hospedadas ambas en nuestros servidores (TinoRed), pasando por los juegos para niños, cumpleaños colectivos, actividades recreativas y deportivas, posibilidad de ver las Olimpiadas en nuestras instalaciones, los libros en la red, la navegación .cu, los cursos cortos de verano, entre otras decenas de iniciativas, los centros donde están las computadoras de la familia cubana, trabajaron 62 días para satisfacer todos los gustos y dar la oportunidad a la sociedad de acercarse a una recreación sana.

Insertados en casi todas las actividades, pues Joven Club no quedó ajeno cuando de colaboración se trató, especialmente en los Campismos Populares, lugar de encuentro de miles de cubanos en el verano. Ahora los campistas pueden hacer uso en varias instalaciones del país, de una sala de computación, atendida y rectorizada por los Joven Club.

En cada actividad de referencia nacional, estaban presentes, desde la punta de Maisí, hasta el Cabo de San Antonio, 609 instalaciones funcionaron al unísono, donde la población tuvo la oportunidad de comprobar que estos centros son "... la niña de los ojos de la Revolución..." como acuñara el compañero Fidel.

Asistieron en estos meses alrededor de 800 mil usuarios en todo el país, para hacer uso de los diferentes servicios las 24 horas del día. Es que Joven Club está presente en cada momento de la vida de los cubanos, siendo una opción principal que disfrutaron a plenitud en el verano 2008.

Pero la marcha no termina, próximos a cumplir sus 21 años, las actividades continúan en septiembre, seguimos "Informatizando la esperanza".

### Curso Taller sobre la Sociedad de la Información y el Conocimiento

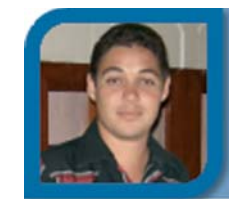

**Raymond J. Sutil Delgado** directortino@ltu.jovenclub.cu Dirección nacional de Joven Club

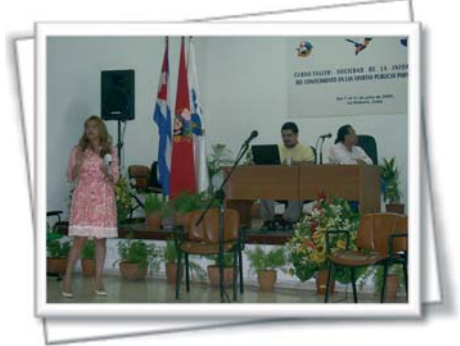

Del 7 al 11 de julio, se celebró en el Palacio Central de la Computación, el Curso taller internacional sobre la Sociedad de la Información y el Conocimiento y sus alcances en las ofertas públicas para Juventud, que contó con la pre-

sencia de varios países.

Presentes estuvieron la presidenta de la OIJ (Organización Iberoamericana de Juventud) Julia Maldonado, Luis Pérez y Mario Franco, quienes diseñaron el curso, así como representantes de juventudes de los países de Latino América. La inauguración del curso estuvo presidida por el Ministro de Informática y Comunicaciones de Cuba Ramiro Valdés y Raúl Van-Troi Navarro Director Nacional de los Joven Club de Computación y Electrónica.

Por la parte cubana representaron a la patria en su mayoría trabajadores de los Joven Club de Computación y Electrónica, también se encontraban delegados de la UCI, las BTJ (Brigadas Técnicas Juveniles), los politécnicos de informática, la CUJAE, entre otros.

Los debates del curso fueron enfocados a las políticas ha adoptar, para lograr la Sociedad de la Información y el Conocimiento, los retos, las metas, los obstáculos, etc. Algunas de las interrogantes fueron sobre ¿Cómo definir a la Sociedad de la Información y el Conocimiento? ¿Si son los jóvenes participantes claves?, ¿Qué factores de exclusión digital existen para los jóvenes de nuestro continente?. Se impartieron además conferencias y se realizaron mesas redondas.

La información de cada debate y conclusiones de este curso taller, pueden encontrarse en Internet en el Blog http://oijdigital.blogspot.com/ así como imágenes, bibliografía y archivos para descargar, referentes al tema de la Sociedad de la Información y el Conocimiento.

### Cierre de un verano por todo lo alto

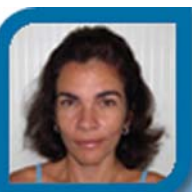

### **Liuba Morales Domínguez**

director12021@mtz.jovenclub.cu Joven Club Jagüey 2

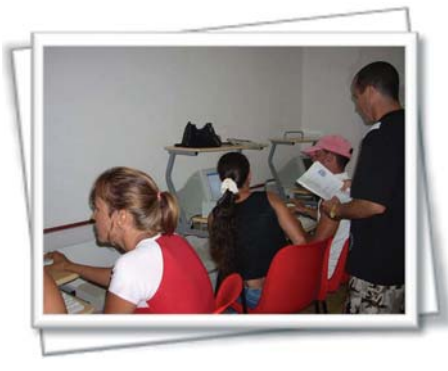

Vive el verano, fue el eslogan que caracterizó las actividades de la Unión de Jóvenes Comunistas que se desarrollaron a lo largo y ancho de todo el país. Satisfacer las apetencias del pueblo jagüeyense de todas las edades

bajo el lema "Vive el verano" con los Joven Club fue el objetivo de los trabajadores del movimiento en este territorio al sur de Matanzas.

Se desarrolló un amplio programa de actividades capaces de satisfacer los gustos de un pequeño de solo 5 años, un adolescente, un adulto y por qué no, a cualquiera de nuestros abuelitos; manteniendo el verano las puertas abiertas para todos y permitiendo que el saber y la recreación se volvieran uno.

En el mes de Julio se realizaron Concursos sobre la Revolución Energética, los 5 héroes y en homenaje al 55 Aniversario del asalto a los Cuarteles Moncada y Carlos Manuel de Céspedes.

Se realizó además un intercambio con integrantes del Geroclub, alguno de ellos miembros también de la asociación de Combatientes de la Revolución Cubana, quiénes expusieron a los niños de la comunidad sus experiencias en la lucha revolucionaria.

Se proyectaron películas infantiles en horarios destinados para ellos, y videos instructivos sobre la fauna, la flora y la vida marina, ofrecidos por el CITMA de la localidad, que fueron de gran aceptación por los niños y jóvenes. Se ofrecieron cursos cortos sobre Mecanografía, Internet.cu, Seguridad Informática y Software libre.

En el mes de agosto haciendo uso de los televisores existentes en las instalaciones, las comunidades tuvieron la oportunidad de ver las Olimpiadas Beijing 2008.

### Estudiantes universitarios de España conocen los Joven Club

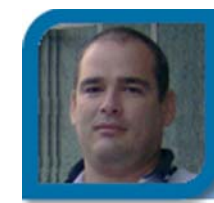

**Rainier López Porrata** webmaster@cmg.jovenclub.cu Dirección provincial Camagüey

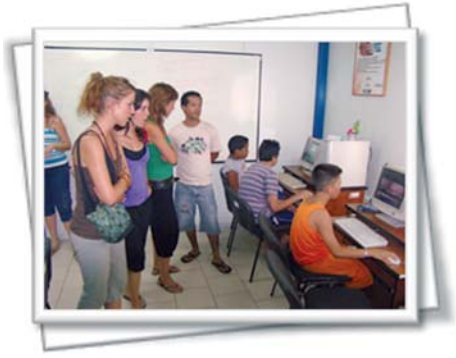

En horas de la tarde del 29 de julio, fueron recibidos en el Joven Club Camagüey 3 del reparto Sánchez Soto un grupo de estudiantes universitarios procedentes de España. En el recorrido que realizan

por todo nuestro país se interesan principalmente por conocer sobre los programas de la Revolución, sus objetivos y la aceptación de nuestro pueblo.

La llegada al Joven Club ocurrió en pleno desarrollo de las actividades de verano, compartiendo junto con los niños, jóvenes e instructores los divertidos juegos que protagonizaban los usuarios y la navegación por diferentes páginas Web de la red cubana.

Quedaron sorprendidos por tan hermosa tarea que desarrolla el movimiento de los Joven Club de Computación y Electrónica en nuestro país contribuyendo a la informatización de todo nuestro pueblo, y manifestaron comprender el deseo e interés de las personas por acceder a las diferentes opciones que brindan estas instalaciones, ya que ellos convirtiéndose en usuarios perdieron la noción del tiempo disfrutando del uso de la tecnología.

Los Joven Club, son lo que se conoce en el mundo como Infocentros, pero con una misión mayor de capacitación, recreación y orientación sana a nuestra población, especialmente a niños y jóvenes. Con una cifra de 609 en todo el país, los Joven Club de Computación y Electrónica de Cuba, acaparan el 15% del total de Infocentros que existen en Latinoamérica.

Este movimiento que cumplirá el próximo 8 de septiembre 21 años de creado, fue una idea del líder la Revolución Cubana, el compañero Fidel Castro Ruz.

### Actividades por aniversario de GeroClub en Matanzas

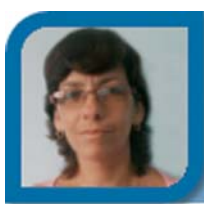

**Yolagny Díaz Bermúdez**

soft3\_12015@mtz.jovenclub.cu

Joven Club Jagüey 1

Con motivo de celebrarse el primer aniversario del Taller de GeroClub, los Joven Club matanceros llevaron a cabo diversas actividades entre los días 7 y 8 de agosto.

Por solo citar algunas, en el municipio Unión de Reyes se realizó un concurso de presentaciones en Power Point nombrado "La Tercera Edad y el Medio Ambiente", además se proyectarse películas y se celebrar un compleaños colectivo.

En Jagüey Grande se realizó una tertulia de poesía en homenaje al cumpleaños del Comandante en Jefe Fidel Castro Ruz.

El municipio Calimete prepararon un taller con la Universidad de Adulto Mayor y el sindicato, el día 7 y el día 8 se llevaron a cabo el concurso "Mi mejor presentación en el Joven Club" consistente en realizar una presentación en power point sobre su experiencia en el club; también el mismo día tuvo lugar la actividad "Mi abuelo y yo" que consiste en que cada estudiante del adulto mayor que tenga nietos venga con ellos al club y realicen lo que quicieron ese día.

Por su parte, la Ciénaga de Zapata propuso para el día 7 convocar a un grupo de personas de la 3era edad y realizó con ellos un conversatorio acerca de la importancia que representa que personas como ellas formen parte del trabajo que día a día realiza el Joven Club en la Comunidad de Cayo Ramona, y lograr así incorporar un numeroso grupo de ellos al mismo. Se transmitió el filme cubano "El brigadista". Para el día 8, los adultos mayores estuvieron invitados a ver la apertura e inauguración de los Juegos Olímpicos de Beijing en la instalación.

En el municipio Los Arabos se celebró a las 3:00pm del jueves 7 un encuentro de conocimientos entre los dos Joven Club de la localidad, al finalizar el mismo y a solicitud de los adultos mayores, se realizó una competencia de Damas Chinas en red (juego elaborado en la provincia). La propuesta para el viernes incluyó una actividad festiva por el I Aniversario de Geroclub.

### Google instala su oficina central para Latinoamérica, en Brasil

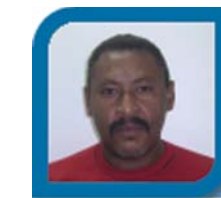

**Vladimir Arias García** vladimir05061@ltu.jovenclub.cu Joven Club Tunas 6

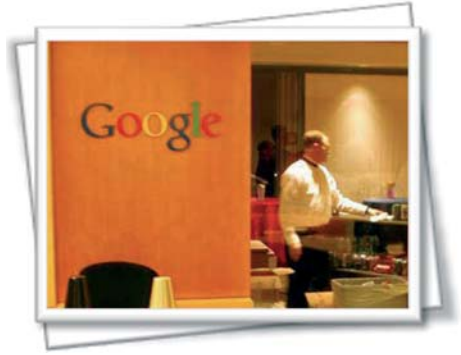

Google anunció recientemente que su oficina corporativa central para América Latina, estarán ubicadas en San Pablo, Brasil, y que las operaciones comerciales de América Latina estarán lideradas por Alexandre Hohagen,

actual Gerente General de Brasil, con efecto inmediato.

Hasta ahora, la oficina central para América Latina estaba establecida en Mountain View, California, y esto hace parte de una movida de la compañía para descentralizar y situar a sus directivos más cerca de sus usuarios, clientes y socios. Por otra parte, Buenos Aires seguirá siendo el centro de servicios y atención al cliente para sus usuarios de Hispanoamérica, España e Italia, liderado por Gonzalo Alonso.

Hohagen, quien ha sido el Gerente General de Google en Brasil desde agosto de 2005, será el encargado de liderar la operación de la compañía para Brasil, Argentina, México, Chile y Colombia, países en los que Google mantiene oficinas o representantes. Este ejecutivo, representante de los negocios de Google en la región, reemplaza a Daniel Alegre, quien fue nombrado como encargado de la operación para Asia Pacífico, basada en Singapur, la nueva oficina central de Google para esa región.

### **Expansión de Google en América Latina**

Google está expandiéndose rápidamente en América Latina, una de las regiones de más rápido crecimiento a nivel mundial para la compañía. Sukhinder Singh Cassidy, Presidente de las operaciones de Asia Pacífico y América Latina dijo que: "Alexandre Hohagen ha hecho un gran trabajo liderando nuestra operación en Brasil con excelentes resultados. No sólo es bueno en ventas, también es un ejecutivo completo que tiene un gran ojo para

recursos humanos, mercadeo, comunicaciones y para los aspectos financieros del negocio".

Periodista de 40 años de edad, nacido en San Pablo, Brasil, Hohagen tiene un master en administración de empresas (MBA) de la Universidad de San Pablo y de la Fundação Getulio Vargas. También tiene un curso en Manejo de Personas del IMD Business School de Suiza.

"En muchos aspectos, la decisión de descentralizar a Google y transferir más autoridad a nuestras oficinas regionales refleja los logros de América Latina y la madurez de su gerencia", dijo Hohagen. Y agregó que: "Estoy realmente emocionado con la oportunidad de trabajar más de cerca con nuestro increíble equipo y con nuestros usuarios, clientes y socios".

Así mismo, Alex Díaz será el nuevo Gerente General de la operación brasileña. Díaz fue Gerente General de DirecTV en Argentina y estuvo durante seis años con el grupo de DirecTV. Díaz estará basado en San Pablo.

Alexandre Díaz es ingeniero de UNICAMP (Brasil) y tiene un master en administración de empresas (MBA) de UCLA, así como una especialización de la Universidad de Stanford. Alex ha sido Presidente de DirecTV para Argentina y Uruguay (2007-2008), y su experiencia en el "Grupo de DirecTV" también incluyó la posición de Director de Ventas y Mercadeo de SKY en Brasil (2003-2005), y lanzó la operación de DirecTV en Perú en calidad de Presidente de la misma (2005-2007).

*Tomado de: http://clicinternet.cubasi.cu/*

### A partir de 2009 los dominios web serán escogidos sin restricciones

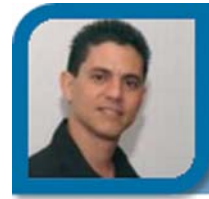

**Edgar Sedeño Viamonte**

edgar08015@ltu.jovenclub.cu

Joven Club Amancio 1

Anuncian la era de los dominios libres. Según se prevé, la geografía de la red cambiará por completo su aspecto formal con la revolución que se avecina: libertad para registrar cualquier dominio. Un nuevo mar de posibilidades se abre ante los miles de internautas que quieran participar en el desarrollo de Internet.

A partir del primer semestre de 2009 la creación de dominios web quedará totalmente liberalizada. Así lo ha decretado la Corporación para la Asignación de Nombres y Números en Internet (Icann). Esto significa que los nuevos dominios no estarán atados a las fórmulas clásicas .com, .net o .org.

Ahora, los creadores y diseñadores web podrán registrar sus páginas bajo el dominio que ellos quieran. Esto se traduce en una libertad casi absoluta para personalizar la web. Tanto en el ámbito comercial como en el lúdico, los internautas podrán dar rienda suelta a su creatividad. Los nombres de los sitios irán desde el .amor o el .odio, hasta el .queguaposoy; todo parece indicar que llega el momento del .loqueyoquieraya.

Por supuesto, como para todo existen permisos y límites, según se expresa, la Icann se asegurará de que las nuevas extensiones de dominios respeten los derechos de las marcas y de que no se parezcan demasiado a nombres ya conocidos, además de no usurpar identidades de comunidades reconocidas.

*Tomado de: http://clicinternet.cubasi.cu/*

### Concurso de la revista Tino Conmemorando su primer año

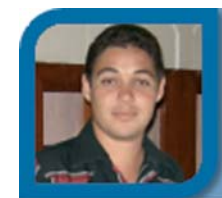

**Raymond J. Sutil Delgado** directortino@ltu.jovenclub.cu

Dirección nacional de Joven Club

1- Podrán participar todas las personas residentes en Cuba.

2- El concurso consiste en redactar un artículo sobre el tema "Sitios web cubanos y el acceso de la población a los mismos a través de los Joven Club"

3- El artículo no debe superar las 5 cuartillas estilo carta con 2 cm de margenes y espaciado sencillo. En formato DOC o PDF, adjuntado al email compactado con WinZip, con una capacidad menor a los 500 Kbyte.

4- El artículo debe ser enviado a la dirección email: revistatino@jovenclub.cu con el asunto: Concurso revista Tino.

5- En el cuerpo del mensaje debe escribir: Título del artículo, nombres y apellidos del autor, sexo, centro de trabajo o estudio, dirección email, municipio y provincia.

6- El plazo de admisión vence el lunes, 8 de diciembre de 2008. El artículo seleccionado como ganador, será publicado en la revista #10 y su autor, recibirá un certificado que lo acredita como ganador y un certificado de publicación y otras sorpresas.

# **UE TO TO TO TO TO TO TO TO THE SET OF THE SET OF THE SET OF THE SET OF THE SET OF THE SET OF THE SET OF THE S**

defendemos

nuestra

# la razón<br>vencerá

### Videojuegos: La otra cara de la moneda

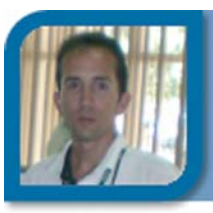

**Déniker Marín Carrazana** webmaster@vcl.jovenclub.cu Dirección provincial Villa Clara

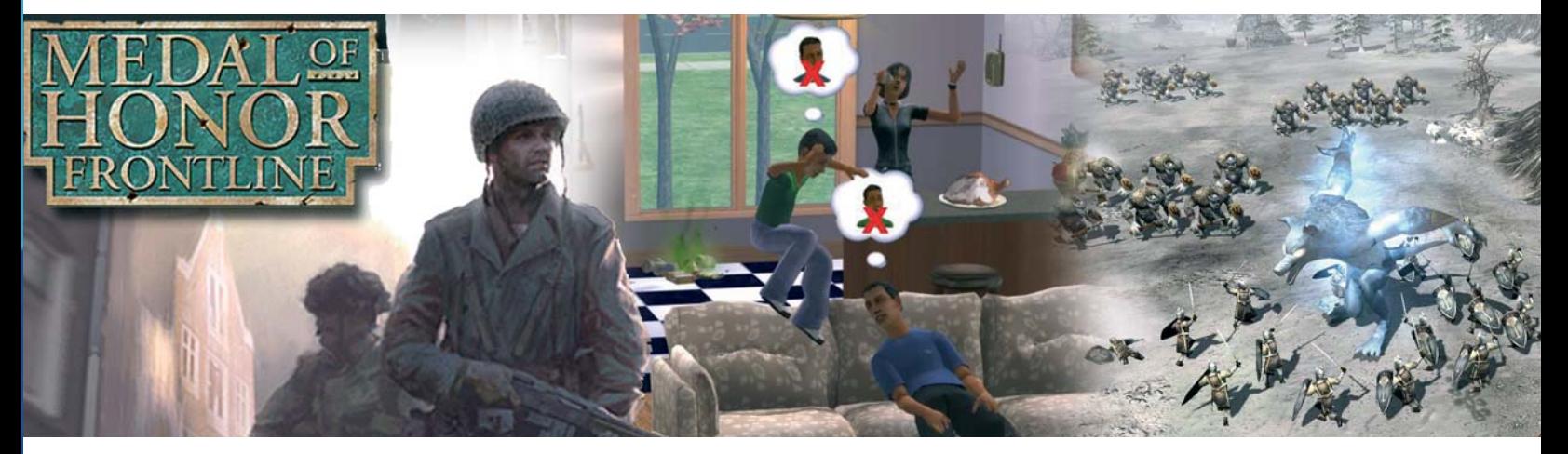

A través de la historia y con el desarrollo de la ciencia y la tecnología el hombre ha producido un increíble cúmulo de conocimientos, debido a su potencial creativo, el "Arte del Siglo XXI", como algunos le llaman y más conocido como videojuegos, figura como elemento tecnológico importante dentro de las últimas creaciones de vanguardia digital de nuestra época modificando actividades como el jugar y el entretenerse.

El Centro Nacional de Información y Comunicación Educativa de España (CNICE) afirma que el uso de los videojuegos tiene efectos muy beneficiosos en referencia a que:

- Favorecen la organización espaciotemporal.

- Favorecen la coordinación óculo manual.

- Desarrollan destrezas básicas como la rapidez de reflejos y la memoria.

- Ponen en práctica estrategias.

- Desarrollan el instinto de superación.

- Permiten mejorar y acrecentar la rapidez de razonamiento.

- Estimulan la concentración, por lo que pueden ser muy adecuados para niños hiperactivos o con déficit de atención.

Son capaces de procesar mucha más información simultáneamente.

Se añade que ofrecen beneficios como la exploración de nuevas personalidades, escenarios, y la alternativa a la solución de problemas; así como de incentivos para continuar jugando y eventualmente logran despertar la curiosidad de los jugadores por otros temas, como por ejemplo la mitología griega, el sistema nervioso de los seres humanos, o por qué no, la historia de la Segunda Guerra Mundial, entre otros muchos.

Por otra parte, el uso de los videojuegos ha creado polémicas por el contenido con el que el jugador interactúa: violencia, sexismo, racismo y otros "antivalores" que dan lugar a debates sobre el impacto negativo o positivo que podrían ejercer sobre el usuario, teniendo en cuenta que es la juventud la más afectada. De ahí se deriva la creciente preocupación de los medios de comunicación y padres de familia con respecto a los posibles efectos de los videojuegos.

Los argumentos varían desde afectar la personalidad del jugador por el uso

continuado de videojuegos, confundir la realidad con la ficción, el aislamiento y no socialización, hasta justificar el uso de la violencia porque sus videojuegos favoritos son violentos. Otros argumentos apuntan a catalogar a los videojuegos como "desensibilizadores", al mostrar una realidad, donde la muerte y el dolor no generan conmoción o desaprobación por parte de los jugadores, más bien todo lo contrario. Los contenidos de los videojuegos nos colocan, en general, ante los abismos del ser. Es decir, la lucha a muerte, el reto absoluto –del todo o nada – la persecución implacable, la prueba imposible y, sobre todo, la violencia.

Es cierto que existen jóvenes vulnerables que se convierten rápidamente en carne de cañón de los videojuegos y son presa fácil de los efectos nocivos que estos pudieran ocasionarle. En cualquier caso, el ocio audiovisual sirve en bandeja de plata un amplio surtido de violencia: en Internet, en la televisión, en la letra de algunas canciones, en muchos casos, populares.

Obviamente, no todos los niños y adolescentes son candidatos a volverse

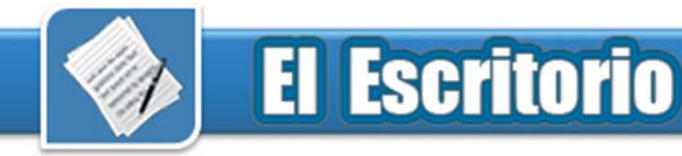

violentos contemplando violencia en los medios.

Según el Dr. Paulino Castells, psiquiatra de la Universidad de San Pablo, CE, *"… el niño tiene que reunir unas ciertas características personales de predisposición a los comportamientos violentos para convertirse en un ser violento, como, asimismo, encontrarse en un contexto sociofamiliar que sea cal-*

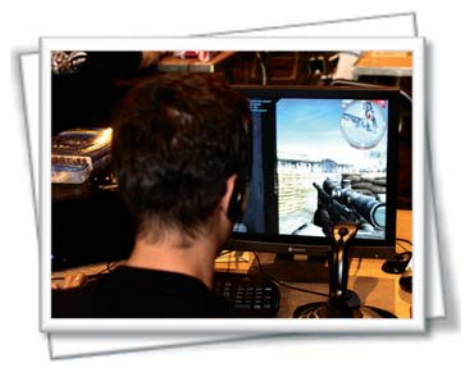

Jugador profesional. En el escritorio se encuentra un monitor plano de 19 pulgadas y Jostick de simulación de vuelo.

*do de cultivo de situaciones violentas, como son, por ejemplo, el maltrato físico y/o psíquico, el abuso sexual, la drogadicción, la conflictiva intrafamiliar o la ausencia de parentalidad en activo."*

En la actualidad los videojuegos son una forma de esparcimiento, de la misma forma que lo pueden ser las películas, la música o la lectura. De hecho, esta tecnología se ha vuelto una forma de identificación social ya que los videojugadores buscan afinidades en los juegos. Por todo esto, cada vez se hace más necesario potenciar la utilización de los juegos como una actividad natural y como un medio para el aprendizaje.

Hoy en día los videojuegos han alcanzado una magnitud diferente a la de cualquier otra actividad lúdica. En general, jugar con ellos no es otra actividad más, sino que constituye un reto para los sujetos que ponen a prueba su competencia, su autoestima y su propio autoconcepto. El sentido del uso

de estos videojuegos no debería ser el de desarrollar las destrezas para jugar, sino para pensar, reflexionar sobre el contenido, las decisiones tomadas, contrastarlas con otros compañeros y analizar los aprendizajes generados.

Un videojuego, bien diseñado, producido, distribuido, seleccionado y utilizado puede convertirse en un medio ideal para la adquisición y fortalecimiento de aprendizajes relacionados con el desarrollo de las competencias en el individuo, tales como: las lingüísticas, numéricas, espaciales, sociales, artísticas, etc., pues el videojugador ejecuta una serie de acciones en las que se emplean herramientas mentales que requieren altos niveles de abstracción. Los videojuegos también son una forma de expresión donde los jugadores pueden analizar las implicaciones éticas o morales, tomar un camino u otro en el juego, etc.

Las tramas de muchos videojuegos han permitido que los jugadores puedan apropiarse de conocimientos y vivencias "prácticas y visuales" sobre materias que antes desconocía o conocía poco, contribuyendo al crecimiento del interés por las artes, la música, la historia, la política, la biología, la física, en los automóviles y otros más. Por ejemplo, sagas como Medal of Honor, Call of Duty y Delta Force 5: Black Hack Down permiten incentivar en la búsqueda de información sobre las guerras que ha llevado a cabo el ejército norteamericano en nombre de la "paz y la libertad"; el Señor de los Anillos: El Retorno del Rey, incentiva a la lectura de esa obra magnífica de Tolkien, llevada también al cine; Con Frets of Fire el jugador tiene la oportunidad de convertirse en un "guitarrista" de algún grupo musical; además de existir varios juegos que permiten conocer sobre la historia de Romanos, Persas, y muchas otras civilizaciones. Variados pudieran ser los ejemplos

relacionados con los temas mencionados, invitando a la reflexión y, por qué no, a la diversión.

La historia de los videojuegos es la de todo invento tecnológico que ha producido el hombre. Lo más erróneo es poner un juicio moral sobre este tipo de tecnología, la cual tiene efectos benéficos y negativos, pero su uso es el que puede convertirlo en ambas cosas. Los videojuegos pueden ser un magnífico recurso para jugar y también para aprender de forma segura, siempre y cuando los utilicemos adecuadamente en cuanto a contenidos, tiempo y forma. Como cualquier actividad lleva implícita su dosis de riesgo, un riesgo que debemos considerar y aceptar, en cierta medida, porque es fundamental para aprender a superar las dificultades y a identificar las situaciones en las que es preciso estar alerta.

Debemos estar alertas cuando las "máquinas" y los videojuegos sean el centro de nuestra vida, de nuestra actividad diaria, de nuestros pensamientos; cuando todo el tiempo y el dinero que tenemos lo invirtamos en videojuegos, cuando nos olvidemos incluso de comer y de salir con los amigos. Entonces estaremos rozando una línea peligrosa.

#### **Referencias**

1- Álvarez, Enric. ¿Son peligrosos los videojuegos? Tomado de: http:// meristation.com/noticias/1999/abril/15041999- 1.htm y revisado el 20 de abril del 2008.

2- Castells, Dr. Paulino. Impacto en la juventud de las nuevas tecnologías. V Congreso Internacional "Educación y Sociedad". Universidad de Sao Pablo, CEU. Tomado de http:// loreto.abatoliba.edu/cream/loreto/p\_castells.pdf y revisado el 20 de abril del 2008.

3- Díez Gutiérrez, Enrique J. El género de la violencia en los videojuegos y el papel de la escuela. EN Revista de Educación, 342. Enero-abril 2007, pp. 127-146. Tomado de http:// www.revistaeducacion.mec.es/re342/ re342\_07.pdf y revisado el 20 de abril del 2008. 4- Luque Pinilla, Bernardo. ¿Pacman será un asesino? http://www.universia.net.co/ index2.php?option=com\_content&do\_pdf=1&id=5103

### Statu Quo de la metodología para la elaboración de software educativo

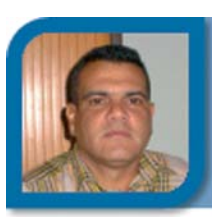

**Jorge Morales Rodríguez** metodologo@mtz.jovenclub.cu Dirección provincial Matanzas

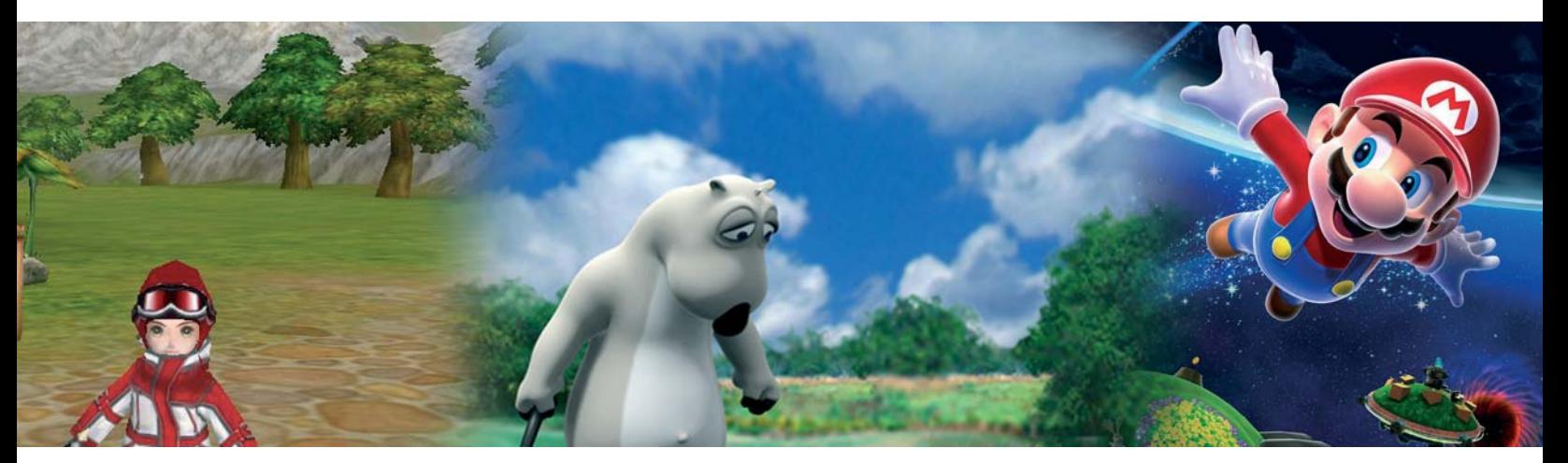

### **Statu Quo de la metodología para la elaboración de software educativo en los Joven Club de computación y Electrónica**

Considerando que el software educativo constituye un elemento acertado que contribuye, con la explotación combinada de sus características y recursos, a garantizar las posibilidades para el desarrollo de un entorno educativo realmente efectivo y desarrollador, centrado en el propósito de que el alumno aprenda a aprender, debemos dirigir nuestra atención hacia un perfeccionamiento de la metodología para la elaboración de los mismos en los Joven Club de Computación y Electrónica en función de obtener un producto cada vez más eficiente, que facilite el logro del planteamiento anterior. Durante su producción se deben considerar las exigencias didácticas para un aprendizaje desarrollador. Es importante producir un software que contribuya a potenciar un proceso de enseñanza aprendizaje desarrollador.

La metodología para la elaboración de software educativo debe favorecer la producción de aplicaciones que garanticen el desarrollo de los estudiantes a partir de considerar, como nos enseñó L. S Vigotsky, no sólo lo que ya ha sido aprendido por él, lo que ya conoce, domina y puede enfrentar y aplicar por sí mismo (su zona de desarrollo real), sino aquello que aún no es capaz de enfrentar sólo, pero que con una buena guía, que en este caso sería el software, puede lograr (nivel de desarrollo potencial).

Igualmente, coincidiendo con Domingo J. Gallego, en su obra "Implicaciones pedagógicas de los entornos virtuales en educación a distancia y nuevas tecnologías: Espacios de reflexión", se debe hablar de una metodología que facilite la obtención de un producto más cercano a las tecnologías colaborativas, apoyado en la red informática, "que disponga de recursos tecnológicos mediadores que posibiliten el intercambio de ideas, materiales, facilite la interacción de todos".

La metodología para la elaboración de software educativo debe favorecer la producción de una aplicación que garantice el trabajo colaborativo a través del uso de herramientas informáticas y espacios virtuales creados al efecto. otras regiones; ¿Serán los problemas

Debe potenciarse el uso de Chat, foros, listas de discusión y otras tecnologías que propicien este ambiente colaborativo.

Generalmente la concepción de desarrollo de software educativo, en los Joven Club de Computación y Electrónica, se realiza sobre la base de los planes de estudios vigentes, teniendo en cuenta la concreción del diseño curricular a nivel macro, meso y con más influencia, la micro de la región o provincia donde se realiza el software. En él se plasmarán las experiencias docentes de los especialistas implicados en el tema, se expondrán tareas y problemas de interés de los alumnos hacia los cuales esos expertos orientaron la concepción de creación, obtenidos de su experiencia de trabajo en esa zona, región, etc.; recrearán problemáticas educativas que se le presentarán a la comunidad de estudiantes que ellos conocen, con los cuales han trabajado en los entornos educativos donde han adquirido su experiencia; sin embargo, pudiéramos preguntarnos hasta que punto estará preparado ese programa para concretar el diseño a nivel micro de las aulas de

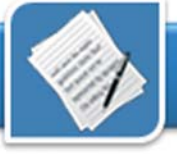

que se presenten en él de interés para otros grupos de estudiantes de otras latitudes del país, con otras características, otros problemas, diferentes culturas?, ¿hasta que punto los problemas a resolver serán afines en ambos grupos?, ¿Cómo ese software aprovechará la experiencia pedagógica del personal que no laboró en su desarrollo? ¿Cómo se tendrá en cuenta y/o se incluirá en este software la cultura asimilada por las generaciones precedentes en otras regiones donde se utilizará el software, que por ser propias de la zona pudieran tener un mayor impacto y lograr mayor motivación y disposición positiva para el aprendizaje en los alumnos? ¿Se utiliza siempre la tecnología disponible en la actualidad para lograr este encargo?

En la producción de software educativo es necesario, además, observar cómo se contempla la solución de problemas en función de la relación asignaturas - disciplina, con el objetivo de proponer tareas "que las vincule en sus relaciones dinámicas y las contemple vinculadas a los problemas sociales, lo cual contribuirá a visualizar los peligros de una cultura fragmentada y sentar las bases de un pensamiento interdisciplinario (Addines, 2000, p 14).

En el desarrollo de software educativo, el sistema de tareas que se proponga, los contenidos que se traten, deben estructurarse, como refiere Addines, "en función del pensamiento crítico, con la vista en el proceso de la futura actividad del egresado y no simplemente en función de la estructura lógica de las disciplinas del plan de estudio, no simplemente en función de la lógica de los contenidos a tratar, de las formas o modelos de disciplina" de forma tal que se pueda lograr, como refiere Margarita Panza citado por Addines "...una estructura, integrativa y multidisciplinaria de actividades de aprendizaje que en un lapso de tiempo flexible permita alcanzar objetivos educacionales de capacidades, destrezas y actitudes que le permiten al alumno desempeñar funciones profesionales.", o resolver los problemas que le presente la sociedad en su nivel, acorde con las características de sus edades y desarrollo intelectual. Este proceder acercará a los Joven club de Computación y Electrónica y a su didáctica todavía más a la comunidad, Consejo Popular, etc., evitará no concentrase solo en el estudio de los contenidos, sino que facilitará un acercamiento a la realidad que provocará en los alumnos una alta motivación, una disposición cada vez mayor por aprender y los hará reflexionar sobre las problemáticas que aprenderán.

La metodología para producir en los Joven Club de Computación y Electrónica el software educativo de mañana, debe estar más cerca del uso de las técnicas de la inteligencia artificial, debe propiciar el uso de los sistemas expertos, la minería de datos, etc. Hoy se habla de software adaptativo, una aplicación que usa información disponible acerca de cambios en su entorno para mejorar su comportamiento. Es decir, el software tiene capacidad de adaptarse al comportamiento del usuario sin que éste lo pida de una manera explícita, entendiendo como usuario a una persona u otro sistema. Algunos investigadores cubanos proponen el uso de estas tecnologías para modificar los conocimientos que se tienen acerca del tema que se examina y para crear nuevos conocimientos. El MSc. Raúl González Rodríguez propone el uso de bases de conocimientos distribuidas (expertos virtuales distribuidos) para el desarrollo de una Web inteligente según como se muestra en la figura 1. (González, 2005).

El software educativo de hoy debe contribuir con la gestión del conocimiento en el proceso de enseñanza aprendizaje, facilitando la codificación del conocimiento explícito y la difusión y socialización del conocimiento tácito de los estudiantes y profesores.

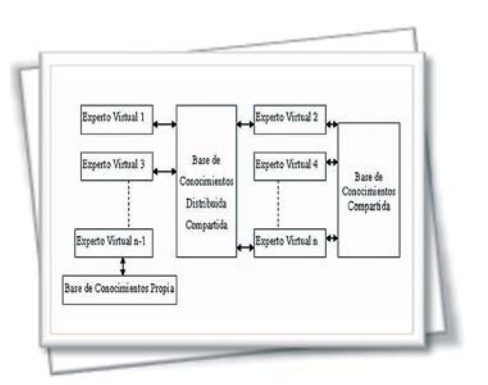

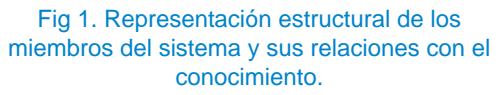

Como dijera la doctora Laura Domínguez García, en su libro Psicología del desarrollo. Problemas, principios y categorías, citando a V. V. Davidov "…precisamente en este pasaje de las formas externas, desplegadas, colectivas de actividad, a las formas internas, replegadas, individuales de su realización, es decir, en el proceso de interiorización, de transformación de lo interpsíquico en intrapsíquico, se realiza el desarrollo psíquico del hombre".

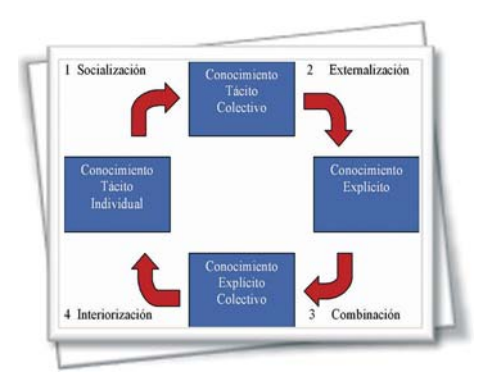

Fig 2. Gráfico de conversión del conocimiento según Ikujiro Nonaka.

Un software educativo competitivo es aquel que permitirá identificar, crear, almacenar, transmitir, utilizar y reutilizar de forma eficiente el conocimiento individual y colectivo de los estudiantes durante el proceso de enseñanza aprendizaje.

El software educativo de hoy debe ser una aplicación que se debe avenir a las normas y estándares relacionados

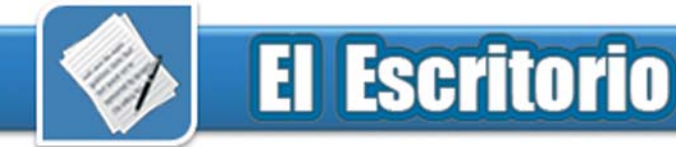

con el desarrollo y gestión de contenidos e-learning.Debe favorecer un aprendizaje interactivo, flexible y accesible a cualquier receptor potencial. Debe ser duradero y soportar la evolución de las tecnologías de presentación y difusión. Factible de ser utilizado en cualquier momento, lugar o red. Debe Favorecer la reutilización de los recursos educativos y la interoperabilidad entre sistemas y software heterogéneo.

### **Referencia**

1- Gallego, Domingo J. (2002). Implicaciones pedagógicas de los entornos virtuales en educación a distancia y nuevas tecnologías: Espacios de reflexión. Editorial Consorcio de Universidades, Perú.

2- Addines F. y otros. (2000). Diseño Curricular. [CD ROM] Instituto Pedagógico Latinoamericano y Caribeño. 2000. [Consulta: 10 Enero 2006].La habana, Cuba.

3- González R. (2005). Una Web inteligente basada en expertos virtuales distribuidos. [CDROM] Universidad Matanzas "Camilo Cienfuegos". 2005 [Consulta: 2 de Febrero 2006] .Matanzas. Cuba.

4- Zilberstein J. y Silvestre M. (2004).Una didáctica para una enseñanza y un aprendizaje desarrollador. [en línea].Instituto Central de Ciencias Pedagógicas. 2004. [Consulta: 20 enero de 2006]. Disponible en World Wide Web: http://www.rmm.cl/usuarios/rroja/doc/ 200404082250210.Doc05.doc

5- Castellanos D. (2001). Hacia una concepción del aprendizaje desarrollador. [CDROM] ISP "Enrique José Varona". 2001.

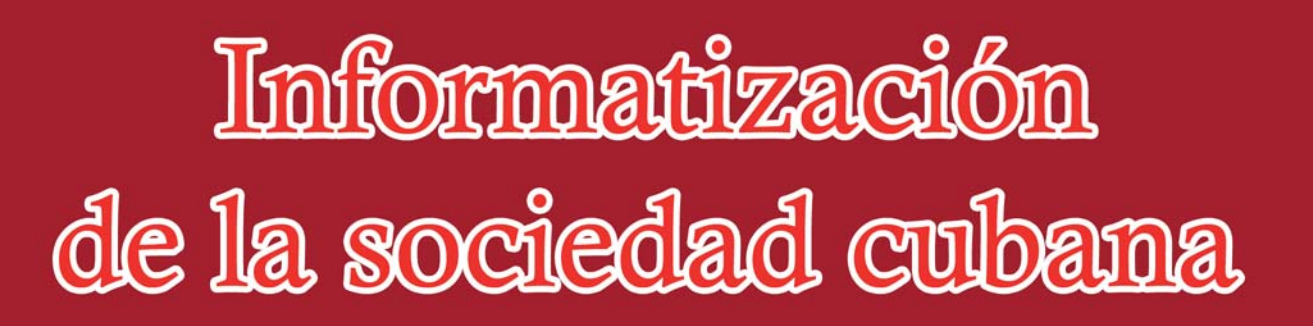

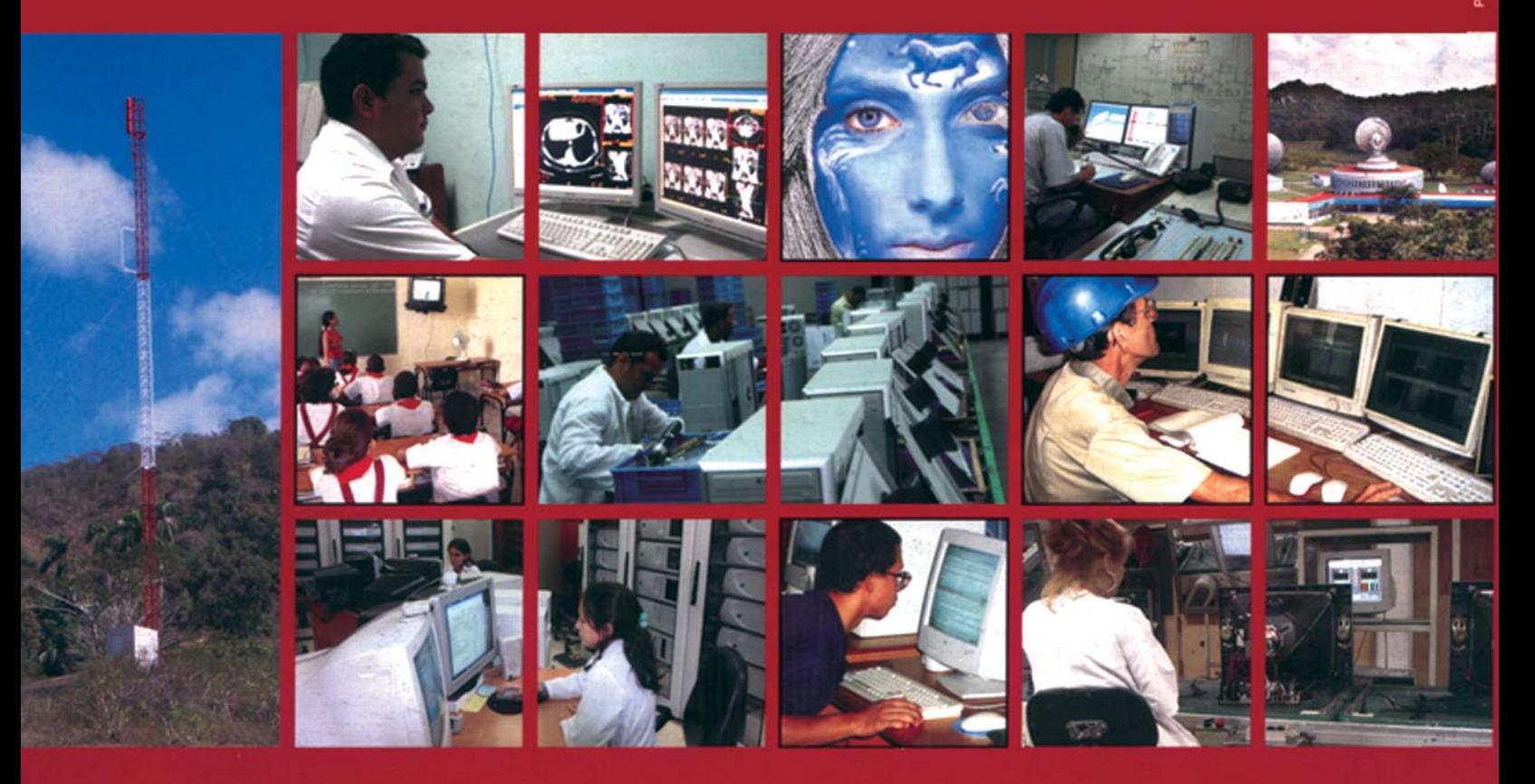

"Las Tecnologías de la Información y las Comunicaciones y su contribución a un Mundo Mejor"

### Aulas ambulatorias: novedad en el trabajo comunitario

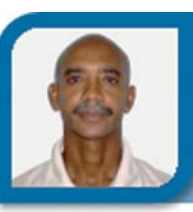

**Juan Montoya Cabado** jmontoya06061@scu.jovenclub.cu Joven Club Santiago de Cuba 6

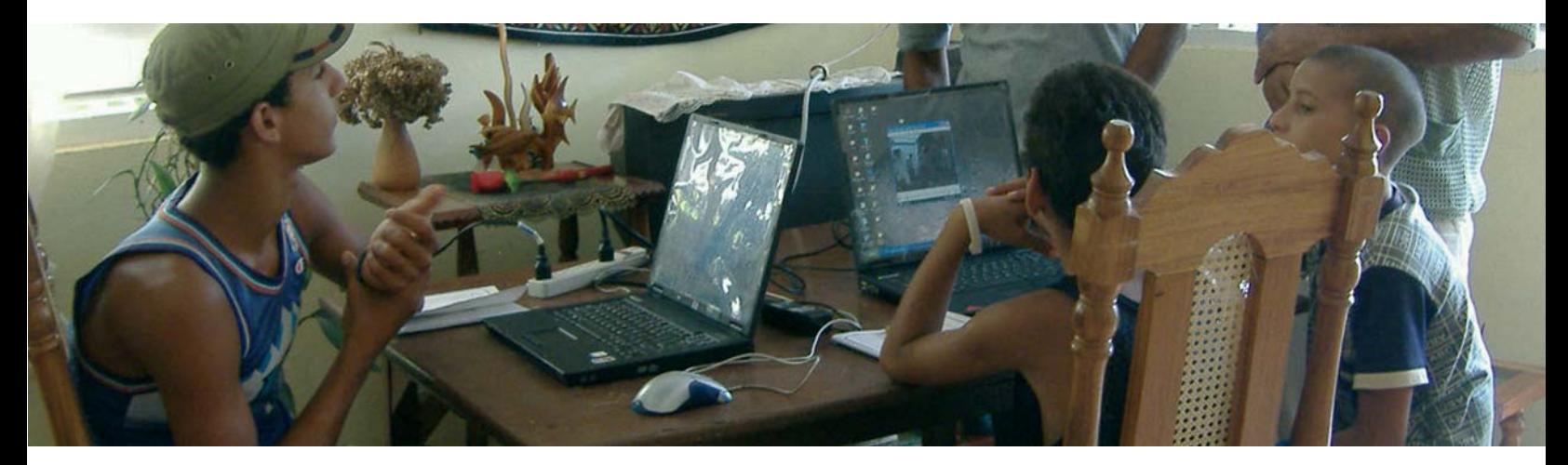

Los Joven Club en Santiago de Cuba constituyen un espacio de participación comunitaria para el desarrollo de la cultura informática y además tienen la inconmensurable misión de promover la informatización en la sociedad. Su carácter popular permite la socialización del conocimiento de la computación en la comunidad y de su quehacer. Por una parte, tiene que enfrentar la alta demanda de matrícula en las pequeñas instalaciones que por su diseño no satisface todas las solicitudes en cada período de instrucción, y por otro lado, un sector de la población con limitaciones en su movilidad que dificulta el acceso a los servicios que se ofertan en estas instalaciones. Por tal motivo, la propuesta de aulas ambulatorias es una alternativa para ampliar las posibilidades de socialización de la informática.

### **¿Que son las Aulas Ambulatorias?**

Primeramente debemos decir que las aulas ambulatorias son una modalidad de enseñanza itinerante, y que fueron asumidas por el Joven Club Santiago VI para extender el proceso de capacitación de la comunidad. Dichas aulas permiten fundamentalmente la inclusión de personas con limitaciones personales o de movilidad; dígase ama de casa con responsabilidades en el hogar, ancianos y personas con discapacidad que no se pueden trasladar al centro u otro caso particular; aunque es válido mencionar que también se organizan cursos para familias que poseen computadoras. Las actividades se desarrollan en la vivienda de los interesados, en la oficina o local adaptado en los casos de centros laborales y la capacitación es impartida por un instructor o colaborador de la comunidad habilitado en Informática.

### **¿Cuál es su fundamentación?**

La inserción del Joven Club en la comunidad no constituye la solución acabada para el proceso de Informatización de la sociedad cubana, es necesaria la aplicación de una estrategia que diversifique las formas en que el conocimiento de la computación pueda llegar a todas partes, según las particularidades del ciudadano y la comunidad. Incluir en la matrícula a todos los sectores de la sociedad, constituye un reto para el movimiento de los Joven Club de Computación y Electrónica, pues existen

muchas personas que poseen interés en el aprendizaje de la computación, pero tienen razones potenciales que lo limitan a asistir a las instalaciones o permanecer el tiempo necesario y por ende quedan al margen de los servicios que se ofrecen en las mismas. Entre las causas que pueden limitar la asistencia a las instalaciones, se encuentran las personas con limitaciones físicas motoras, los ancianos que no pueden desplazarse a distancia largas, las personas que cuidan ancianos, enfermos o niños pequeños y personas con dolencias que limitan su capacidad de movimiento o desplazamiento fuera de su hogar.

Por otra parte la posibilidad de ofrecer determinados cursos especializados en algunos territorios puede implicar demandas muy reducidas de grupos interesados y que por tanto la utilización de un salón o laboratorio resulte un gasto innecesario de recursos para pocos estudiantes, dígase, uno, dos o tres casos. Pueden citarse otras razones que avalen la necesidad de crear nuevas formas educativas para socializar la Informática, pero consideramos que estas son suficientes para fundamentar factibilidad.

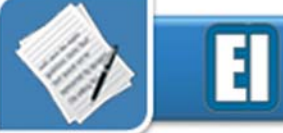

### **Surgimiento**

Martí en uno de sus escritos (La América, Nueva York, mayo de 1884) se refiere a los Maestros Ambulantes como forma educativa de llevar al campesino no solo explicaciones agrícolas e instrumentos mecánicos; sino la ternura, que le hace bien al hombre. El Ministerio de Educación en la década del 90 instrumentó la modalidad de Maestros Ambulatorios para dar atención a niños con necesidades educativas especiales que no podían asistir a las instalaciones escolares y con ello permitir su inclusión a la educación como un derecho humano.

Adaptando esta modalidad a la labor de los Joven Club, en el proceso de capacitación en el año 2003 surge la idea de las "Aulas Ambulatorias" propuesta inicial al grupo coordinador del Proyecto Comunitario "Antonio Maceo" y como respuesta a la alta demanda de los cursos que tiene el Joven Club en la comunidad. Después de realizarse un pilotaje con un grupo de personas de la tercera edad en la comunidad, se decidió por la dirección del Joven Club Santiago VI incluir las ofertas en los cursos regulares del período octubre de 2003 a enero de 2004.

A partir de las experiencias logradas con la aplicación en la Comunidad del Centro Urbano "Antonio Maceo" de Santiago de Cuba se decide aplicar de forma experimental la modalidad de curso ambulatorio en el Municipio II Frente en zonas de montaña y se desarrolla un mini curso en la localidad de Boca de Mícara con muy buena aceptación.

#### **¿Cómo se organizan?**

Las actividades se pueden desarrollar en casas de familias que de forma voluntaria la ofrecen. Las clases se imparten con grupos de hasta 6 personas, pueden ser en centros de trabajo u otra institución.

El equipamiento más adecuado son las máquinas portátiles (Laptop) por las facilidades de transportación y puede utilizarse algún equipo de mesa disponible en la casa o en el centro. El horario se ajusta a las características o necesidades del personal que se atienda y con la adecuada flexibilidad.

### **¿Qué ha significado?**

Las aulas ambulatorias han permitido ampliar los servicios de los Joven Club y facilitan la participación de colaboradores de la comunidad que contribuyen a la socialización de las Tecnologías de la Informática y las comunicaciones, a partir de utilizar las potencialidades de recursos existentes, permitiendo así un mayor acercamiento del Joven Club a la sociedad.

- Rompe las barreras que limitan a muchas personas tener acceso al aprendizaje de la computación.

- Contribuye a la socialización del conocimiento y a la formación de valores humanos.

- Es viable su implementación y factible su aplicación en zonas donde no existe Joven Club cercano.

Actualmente se ofertan cursos de Operador de Microcomputadora para los principiantes y cursos de profundización; en la comunidad del Reparto "Antonio Maceo" funcionan varias aulas desde el 2003 en casas de familias y en centros laborales de la zona.

Las aulas ambulatorias son una alternativa de extensión de los servicios del Joven Club para atender fundamentalmente a grupos sociales con limitaciones de acceso, contribuye a diversificar los servicios que se prestan y la inclusión de grupos en riesgo social.

Consideramos que la experiencia ha sido un gran éxito y que tiene amplias posibilidades más de las que hemos identificado, pues en el terrero se des-

cubren potencialidades que no sospechamos, el trabajo en las montañas o en zonas rurales, puede sugerir cambios en el orden organizativo y metodológico del proceso instructivo del Joven Club con la utilización de esta novedad instructiva-educativa.

### **Referencias**

1- Barrios Montes O.: "Para una definición del trabajo comunitario". Articulo IV Taller de Extensión universitaria. Santiago de Cuba 2006.

2- Bawden, David. (2000): "Revisión de los conc Plan de Asistencia Técnica Proyecto Isla de Pascua Proceso 2000 .Consultado el 25- Dic. 2005 en http:// www. rapanui.ucv.cl / plan.htm

3- Bawden, David. (2000): "Revisión de los conceptos de alfabetización Informacional y alfabetización digital". Anales de documentación no. 5 /Revista electrónica/. Disponible en http://www.um.es/fccd/anales/ado5/ado521.pdf

4- Bustillos Graciela: "Investigación-Acción, selección de lecturas". Asociación de pedagogos de Cuba, La Habana, 1999

5- C. Coll, C. y E. Martí, E.: "La Educación ante las nuevas tecnologías de la información y de la comunicación". Web. Barcelona, 2002.

6- Cabada Arenal M. T.: "Tecnología de la información, selección de lecturas". Edic. Felix Varela, La Hababa, 2002.

7- Cobiela, L. A.: Las nuevas tecnologías. Un reto a la universidad moderna. Revista cubana de Educación Superior. No. 2 Vol. XVII. Cuba. 1997.

8- CUBA. MINED. Guía didáctica para el uso de las nuevas tecnologías en el proceso educativo.  $\mathcal{L}$  La Habana, 2001.

9- CUBA: hacia una sociedad de la información justa, equitativa y solidaria http:// www.bnjm.cu/librinsula.

10- Cumbre Mundial sobre la Sociedad de la Información:2003 Consultado el 25-Dic. 2005 http://www.wsisgeneva2003.org/ 01\_switzerland/host\_s.html

11- Experiencias en la proyección de la alfabetización tecnológica- informacional en una institución cubana. Disponible 2-May-2005 en http://scielo.sld.cu/scielo.php?pid=S1024-

13- Plan de Asistencia Técnica Proyecto Isla de Pascua Proceso 2000 .

### Sistema para la orientación vocacional en los estudiantes

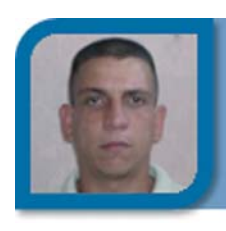

**Daniel Núñez Núñez** daniel13041@hab.jovenclub.cu Joven Club Güines 4

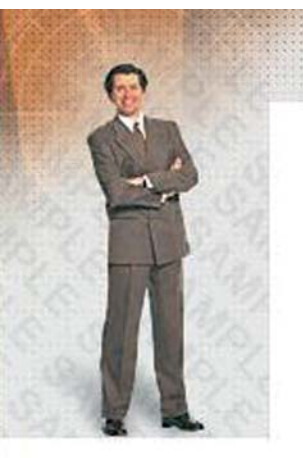

### ORIENTACIÓN VOCACIONAL

Listado de Asignaturas Exportadas

Arte Ciencias Agropecuarias Ciencias Informáticas (UCI) Ciencias Naturales y Exactas Ciencias Sociales y Humanistas Ciencias Técnicas Construcción Economía

### **Sistema para la Orientación Vocacional en los estudiantes de la Enseñanza Media Superior**

Las nuevas tecnologías de la información y las comunicaciones han alcanzado un desarrollo a nivel mundial en diferentes áreas, en particular en la educación y la experiencia nacional acumulada en este campo. Nos plantean la necesidad de investigar y profundizar en un conjunto de problemas que tenga la flexibilidad de ajustarse y modificarse según el avance y el desarrollo de la sociedad cubana y el contexto de su aplicación. El uso de las TIC se hace cada vez más evidente dentro del proceso de enseñanzaaprendizaje en los distintos niveles de enseñanza. Si se ajusta todo lo anterior en un tema tan complejo como es la Orientación Vocacional en los adolescentes y jóvenes, se pueden encontrar soluciones con ventajas para la Educación Cubana y en particular para los estudiantes de la Enseñanza Media Superior. Esta investigación se centra en el Diseño de un Sistema Integral Automatizado para la Orientación Vocacional en los estudiantes de la Enseñanza Media Superior montado sobre una Plataforma Microcampus

garantizando que cada educando de tes asignaturas. esa enseñanza encuentre todo lo necesario para la elección de una carrera, así como, su preparación para la misma desde su propia computadora y sin la presencia de un profesor directamente.

El fin de la Educación Preuniversitaria es la formación integral de los jóvenes a partir del desarrollo de una cultura general, política y pre profesional sustentada en el principio martiano de estudio-trabajo, que garantice la participación protagónica e incondicional en la construcción y defensa del proyecto socialista cubano, y en la elección consciente de la continuidad de estudios superiores.

La concepción curricular que rige este modelo debe satisfacer las siguientes ideas rectoras:

- Lograr una preparación básica para todos los alumnos pertenecientes a la Educación Preuniversitaria, independientemente del tipo de centro, durante los dos primeros años de su formación, (10mo y 11no grados), asumiendo los mismos programas de estudio, software y video clases en las diferen-

- En el último año (12mo grado) pasar a un proceso de diversificación que constituye una especialización en cuatro ramas, según los siguientes grupos de carreras universitarias por las que opta el alumno:

- Ciencias Médicas, Agropecuarias, Biológicas y Cultura Física.

- Ciencias Técnicas, Naturales y Matemática.
- Ciencias Sociales, Humanísticas y Económicas.
- Ciencias Pedagógicas.

Con el uso de las TIC es que nos proponemos lograr una orientación vocacional más eficiente en los estudiantes de la enseñanza media superior ya que la interacción informática ha cambiado espectacularmente el mundo en que vivimos, eliminando las barreras del tiempo y la distancia y permitiendo a la gente compartir información y trabajar en colaboración. El avance hacia la "superautopista de la información" continuará a un ritmo cada vez más rápido. El contenido disponible crecerá rápidamente, lo que hará más fácil que se pueda encontrar cualquier información en Internet. Con el desarrollo de

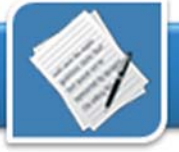

los modernos adaptadores gráficos, el avance vertiginoso de las multimedia y las técnicas de tratamiento digital de imágenes, la enseñanza por computadora ocupa hoy un lugar importante en el campo de la informática.

En los últimos años la enseñanza en los distintos niveles ha sido enriquecida con el uso de modernos sistemas enseñantes soportados sobre técnicas de computación. Con el desarrollo de los modernos adaptadores gráficos, el avance vertiginoso de los multimedia y las técnicas de tratamiento digital de imágenes, la enseñanza por computadora ocupa hoy un lugar importante en el campo de la informática. Se cuentan con aplicaciones para la enseñanza técnica de las diferentes ciencias, libros electrónicos de variadas disciplinas y sistemas Entrenadores o simuladores, además en el transcurso de estos años, se han logrado avances en la automatización de los procesos; los cuales proporcionan ayudas en el cumplimiento de las funciones dentro de una organización, sobre todo en esta época en la cual se necesita ahorrar tiempo, podemos entonces definir que Automatizado: Es convertir ciertos procesos manuales, en procesos más rápidos y eficientes mediante implementos eléctricos, como por ejemplo las computadoras. Podemos afirmar además que en la mayoría de los casos esta automatización viene acompañada de los Sistemas que son:

- Un conjunto de elementos
- Dinámicamente relacionados
- Formando una actividad
- Para alcanzar un objetivo

- Operando sobre datos / energía / materia

- Para proveer información / energía / materia

Definimos entonces que un Sistema es un todo organizado y complejo: un conjunto o combinación de cosas o partes que forman un todo complejo o unitario.

Es un conjunto de objetos unidos por distancia, entonces el problema parealguna forma de interacción o interdependencia. Según Bertalanffy sistema es un conjunto de unidades recíprocamente relacionadas. De ahí se deducen dos conceptos: propósito (u objetivo) y globalismo (o totalidad). Los sistemas por su constitución pueden ser físicos o abstractos y en cuanto a su naturaleza pueden ser cerrados o abiertos.

Para la solución de nuestro problema nos proponemos diseñar un sistema integral automatizado para la orientación vocacional el cual estará montado sobre una plataforma Microcampus ya que permitirá tanto el enriquecimiento de información, la comunicación y la actualización constante de los estudiantes desde el propio ordenador.

Es posible llevar a cabo tres tipos de acciones a través del entorno Microcampus: consultar información; comunicarse y participar en actividades de aprendizaje; y la evaluación. La consulta de información es un aporte importante para estudiantes de una asignatura, que encuentra disponibles materiales asociados a los temas del curso, que además se encuentran bien estructurados; la comunicación y participación en actividades de aprendizaje es posible a través de los foros de discusión o debates en que los alumnos pueden (y algunas veces deben) participar y las tutorías ofrecidas por el profesor o alguno de sus ayudantes; la evaluación no es una funcionalidad fácil de aplicar, generalmente porque los recursos técnicos impiden el desarrollo on-line de ésta en paralelo a todos los alumnos de una asignatura, método tradicional de evaluación para cursos fundamentales.

En asignaturas de especialidad, y con alumnos profesionalmente más maduros, esta es una opción de evaluación válida, incluso en forma asincrónica y geográficamente distribuida, como se suele dar en cursos de postgrado a

ce ser más bien cultural.

El sistema a que hacemos referencia está montado sobre esta plataforma, permitiéndonos introducir toda la información relacionada con sus diferentes componentes, además tenemos en cuenta, que la plataforma Microcampus influye de forma muy positiva en la calidad de la docencia y de la gestión académica y administrativa, puesto que permite enriquecer, pero no sustituir, las relaciones entre profesores, alumnos, y gestores, superando las limitaciones espacio-temporales de las relaciones presénciales.

Al exportar desde la plataforma Microcampus para el CD obtenemos la Multimedia con todo este contenido, de manera que si hacemos uso de un equipo electrónico conectado a la TV también puede ser utilizada, por lo que la conectividad no será impedimento ya que de esta forma el PGI (Profesor general integral), los estudiantes de Secundaria Básica y los usuarios interesados en el tema pueden contar con este material sin dificultad, trascendiendo las restricciones espacio-temporales que pretende dar soporte a las condiciones esenciales para llevar a cabo proyectos de aprendizaje que requieren alto grado de autonomía.

#### **Conclusiones**

- Se formuló una Plataforma conceptual dirigida a los estudiantes de la Enseñanza Media para su Orientación Vocacional.

- La plataforma se elaboró sobre Microcampus con tres componentes generales: Sistemas auxiliares, Información y Web.

- Sobre la base de los resultados se realiza el diseño de un Sistema Integral Automatizado para la Orientación Vocacional de los estudiantes de la Enseñanza Media Superior.

### Preguntas y respuestas sobre Software Libre

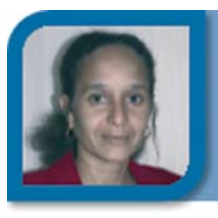

**Ivis Jiménez Leiva** soft13015@mtz.jovenclub.cu Joven Club Calimete 1

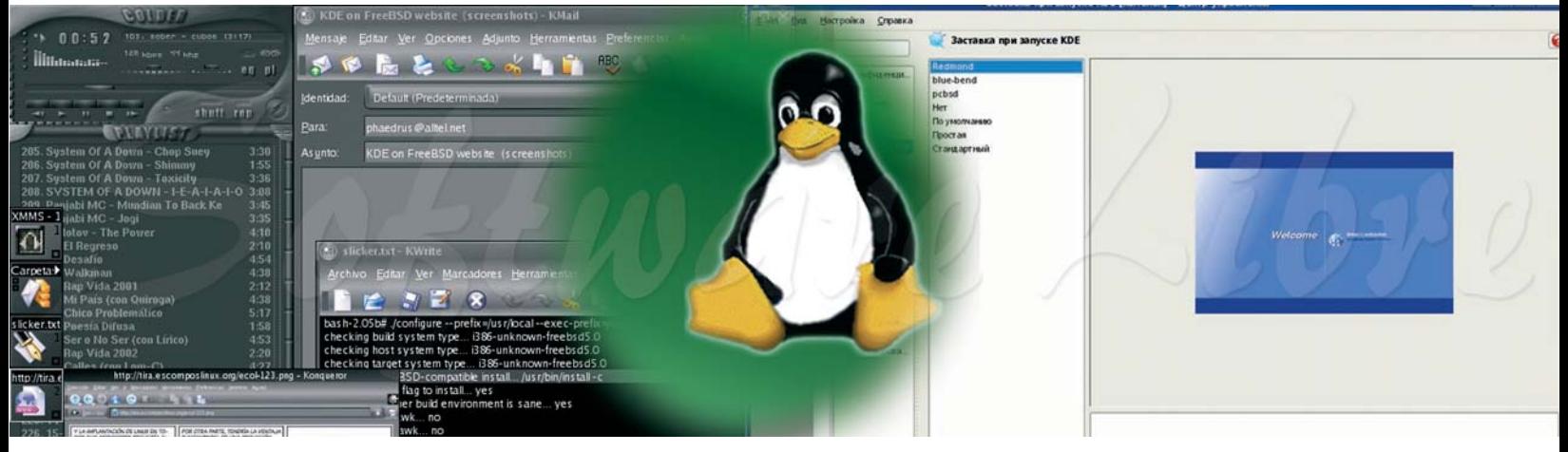

### **¿Qué es el Software Libre?**

Son programas de computadora y sistemas operativos hechos por programadores voluntarios alrededor del mundo, de los cuales todos tenemos acceso a saber cómo están hechos, modificarlos y mejorarlos. Además, las licencias de uso del Software Libre permiten hacer copias de los mismos y distribuirlas sin pagar por ese derecho.

### **¿Es gratis el Software Libre?**

En principio, el hecho de que sea libre no implica que sea gratis, es permitido cobrar por él. Sin embargo en la práctica la mayoría del software libre se puede obtener de manera gratuita.

¿Y qué tipo de programas hay?

Absolutamente de todos. Existen programas de diseño gráfico, creación de páginas de Internet, programas de oficina, juegos, navegadores de Internet, y una larga lista de etcéteras. Literalmente son miles de programas libres y gratuitos. Pero existe el criterio de que si es gratis, no puede ser bueno o debe tener muchos virus o no es compatible

El Software Libre es en calidad igual o mejor que el software privativo, y es de hecho mucho más seguro que éste. La Agencia de Seguridad Nacional de Estados Unidos recomienda usar Software Libre para navegar en el Internet, y el 75% de los servidores de Internet del mundo lo usan, pues son quienes están más expuestos a ataques. Por otra parte, el Software Libre es compatible para compartir archivos con los programas privativos.

### **¿Por qué es importante el Software Libre?**

El Software Libre promueve valores importantes para una sociedad como son el compartir y trabajar en conjunto. Desde el punto de vista de un país, garantiza la independencia tecnológica, el desarrollo de sus recursos humanos y la industria nacional en el sector informático. Para una empresa o usuario le ofrece la seguridad que el programa que usa para su trabajo no corre el peligro de quedar descontinuado debido a intereses comerciales. También le brinda la posibilidad de poder ajustarlo a sus condiciones, gustos y/o métodos de trabajo específicos sin depender de la volun-

tad del autor del programa.

Para un desarrollador u otra persona que trabaje en el sector informático, el hecho de que el código fuente esté disponible contribuye a una mejor educación informática, al disponer de ejemplos y puntos de partida que permitan aportar nuevos conocimientos sin necesidad de reinventar lo ya hecho.

Aún cuando su objetivo fundamental no consiste en la superioridad técnica sobre el software privativo, el estilo de desarrollo abierto y colaborativo, ha contribuido que muchos de sus exponentes sean más seguros, estables y configurables que sus contrapartes privativas.

Dada la ventaja que tienen actualmente los sistemas de cómputos en todos los ámbitos de la vida diaria (información, educación, economía, etcétera) el control y acceso al software constituye un derecho vital para el desarrollo. El Software Libre le garantiza a cada persona este derecho.

### **Software Libre en Cuba**

En Cuba se viene usando Software

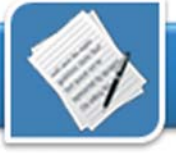

Libre desde hace varios años, para poner un ejemplo, una de las mayores redes del país, Infomed, usa GNU/ Linux en todos sus servidores. Otros lugares que hacen uso del Software Libre en su desempeño diario lo constituyen la Aduana de la República de Cuba y la Empresa de Tabacos Partagás.

En el año 2001 se realiza en el Capitolio el primer taller internacional de Software Libre donde Cuba hace pública su disposición a fomentar su uso y desarrollo.

Posteriormente el Ministerio de Informática y Comunicaciones comienza a analizar cómo introducir el uso del Software Libre en los organismos de la administración del estado y finalmente, en el año 2004 se crea el Grupo Nacional de Software Libre que incluye al Grupo Técnico, Grupo Legal, Grupo de Capacitación y Grupo de Migración, con el objetivo de estudiar e implementar todos los pasos necesarios para el uso masivo del Software Libre en el país. A su vez, la creación de la Universidad de las Ciencias Informáticas y en especial su facultad 10 han contribuido de manera significativa al incremento del conocimiento y uso del Software Libre a nivel nacional.

Además del esfuerzo gubernamental, desde 1993 han existido diferentes grupos de usuarios en todo el país que han contribuido a divulgar y fomentar el uso del Software Libre, constituyendo a su vez, en conjunto con otros recursos un espacio donde encontrar ayuda y orientación. En Ciudad de la Habana en particular, existen dos de estos grupos LinuxHabana (LiHab) fundado el 20 de octubre del 2001 y LinUHx fundado el 31 de marzo del 2005. Sus miembros han colaborado con diversas instituciones, brindando asesoramiento, impartiendo cursos a instructores de los Joven Club o en la organización y participación de diversas actividades. Hoy los Joven Club están fundando sus propios grupos y existe una estrategia nacional para la migración paulatina a este tipo de software.

### **¿Donde puedo aprender más?**

El primer lugar al cual puedes dirigirte lo constituye el Joven Club de tu municipio para averiguar si están ofreciendo cursos que involucren software libre o la disponibilidad de documentación y programas.

### **¿Cómo puedo contribuir con el movimiento de Software Libre nacional?**

Si eres una persona con alguna experiencia en el uso y/o desarrollo de Software Libre, puedes dirigirte al Joven Club de tu municipio y coordinar con ellos de qué manera ayudar, ya sea impartiendo cursos o en alguna otra actividad. Otra forma de ayudar, al alcance también de los que aún se inician es mediante la divulgación de la existencia de alternativas al software privativo y de las actividades de la comunidad de software libre.

#### **Un poco de historia**

El proyecto GNU, que dio inicio al movimiento del Software Libre fue creado por Richard Stallman en enero de 1984. Tenía como objetivo el desarrollo de un sistema completo que fuera libre, entendiéndose por libre que cumpliera las siguientes libertades:

- La libertad de ejecutar el programa sea cual sea el propósito
- La libertad de modificar el programa para ajustarlo a sus necesidades
- La libertad de redistribuir copias, ya sea de forma gratuita o a cambio del pago de un precio

- La libertad de redistribuir versiones modificadas del programa.

Ese mismo año, Richard Stallman y

Eben Moglen crean la licencia GPL, que haciendo uso de una manera original del sistema de derechos de autor permite garantizar la libertad del software distribuido bajo ella. En 1985 buscando fuentes de financiación se crea la Free Software Foundation, organización sin ánimo de lucro dedicada al desarrollo del software libre. En los años posteriores fueron desarrollados la mayoría de los componentes necesarios para conformar el ansiado sistema libre, faltando solamente el elemento principal y más difícil: el núcleo del sistema. En 1991 el finlandés Linus Torvalds (en aquel tiempo aún estudiante de computación) desarrolla un núcleo compatible con Unix y lo nombra Linux. La combinación de este núcleo, el cual Torvalds decide distribuir con la licencia GPL, más el sistema GNU existente permitió obtener un sistema operativo totalmente libre, constituyendo el punto de partida de las diferentes distribuciones que existen hoy en día.

La cultura de Linux prospera y los Joven Club se suman a esta prosperidad, de forma paulatina se imparten cursos a la población y este nuevo servicio es acogido con mucha seriedad por todos los usuarios que acuden a nuestras instalaciones, ya sean de la población o de los organismos; en los Joven Club se han impartido períodos de curso de Operador de Microcomputadoras sobre este sistema operativo. En un futuro cercano la migración al software libre será total, estamos preparándonos para enfrentar este nuevo reto.

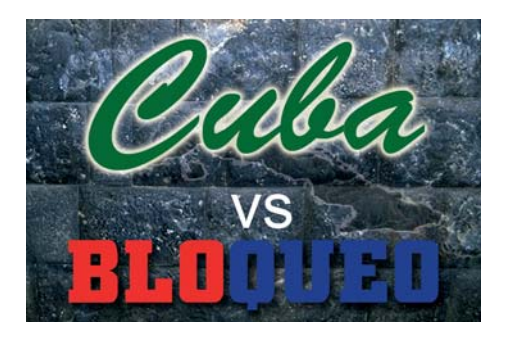

### Multimedias de Interés comunitario. Su impacto social

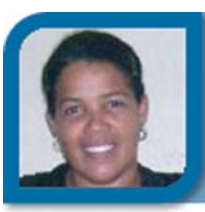

**Issel Tandrón Echevarría** issel09051@vcl.jovenclub.cu Joven Club Villa Clara 5

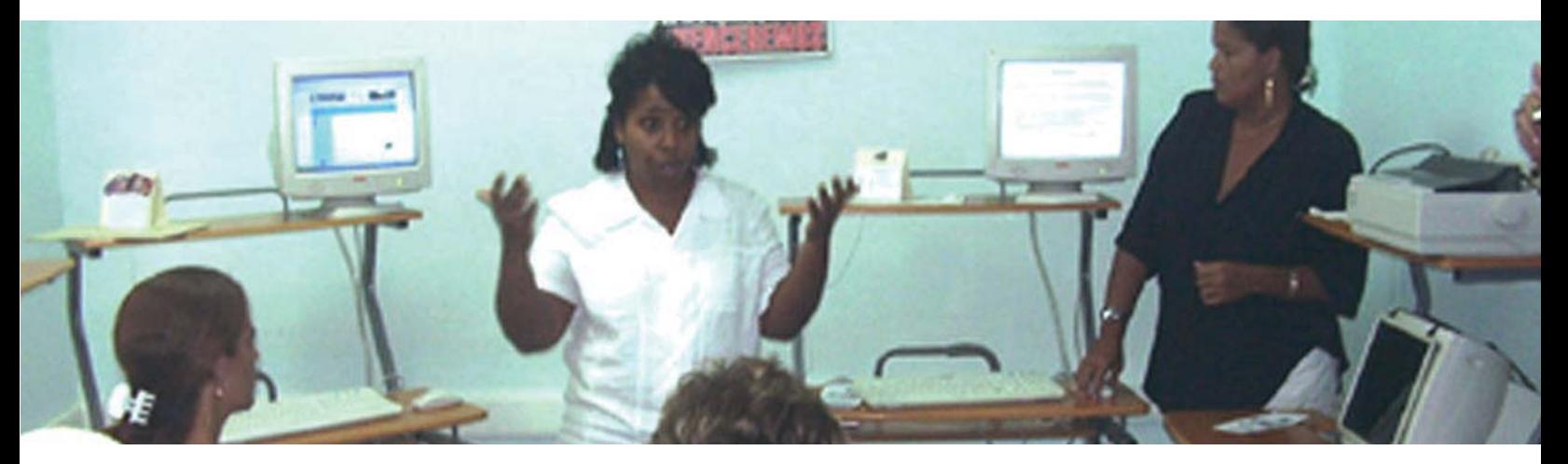

La educación es una premisa de significativa importancia para lograr procesos de cambio, que deben orientar a la humanidad hacia un sistema de relaciones sostenibles entre la sociedad y su entorno, de esta forma propiciar una calidad de vida decorosa y equitativa para la sociedad en general.

Desde el Foro Consultivo Internacional sobre Educación para Todos, celebrado en Senegal año 2000 (OEI, 2007), reconocen que la educación puede contribuir a lograr un mundo más seguro, o más sano, más próspero y ambientalmente más puro y que al mismo tiempo puede favorecer el progreso social, económico y cultural, la tolerancia y la cooperación. Aunque la educación no formal es dirigida a un público heterogéneo y no estable, en Cuba, se manifiesta de diferentes formas en su quehacer social. Entre estas destacan, la de participación popular y la orientada a organizaciones políticas y de masas y a otras organizaciones no gubernamentales. Esta modalidad se ha convertido en componente de las más genuinas tradiciones nacionales como en el caso de las tareas cederistas que históricamente, a nivel

de cada cuadra y de la comunidad, se llevan a cabo para el mejoramiento de la calidad de vida en general.

Las diferentes vías que se han buscado para divulgar la enseñanza al sector comunitario general, aún son insuficientes, y es necesario buscar más productos educacionales a estos niveles que permitan dirigir su atención a la solución de problemas y necesidades de las comunidades, pues apoyaría en la capacitación del usuario comunitario para la toma de decisiones y solución de los problemas locales que contribuyan a mejorar las condiciones de su entorno natural y psicosocial, a su vez fortalecer los sentimientos de la identidad cultural cubana, de nuestros recursos y de nuestra soberanía.

Entre los programas de la revolución cubana se encuentran los Joven Club de Computación y Electrónica los cuales tienen como objetivo principal de proporcionar una cultura informática a la comunidad con prioridad hacia niños y jóvenes, representando un papel activo, creativo y de formación de valores en el proceso de informatización de la sociedad cubana.

Al vincular estos centros, con los problemas comunitarios, es una vía de creación de materiales educativos a estos niveles. De ahí que se han creado materiales como son las multimedias.

#### **Investigación en la comunidad**

Partiendo de que la investigación, es el proceso de carácter creativo que pretende encontrar soluciones a los problemas trascendentes en la sociedad, primero se debe concretar el objeto de la investigación, sobre todo en una comunidad con tantas categorías de usuarios tanto por su nivel educacional como social.

Se utilizan métodos, que a través de procedimientos determinados, garantizan el conocimiento de los problemas presentes con un máximo de eficiencia pueden ser teóricos y empíricos. De los primeros, ha sido muy factible aplicar en la comunidad, el inductivodeductivo, histórico-lógico, analíticosintético, y el etnográfico. Mientras que para el segundo, la observación, la encuesta y técnica documental, jugaron un rol primordial en la recogida de la información de base.

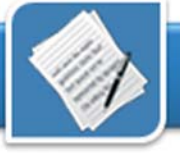

La novedad del tema viene dado por la utilización de las Tecnologías de la Información y las Comunicaciones concretadas en materiales educativos como las multimedias, para ofrecer conocimientos a la comunidad en temas inéditos y reales de su interés.

### **El proceso Metodológico**

En la actualidad la multimedia es muy utilizada en apoyo a la educación de las escuelas, pero también puede ser una herramienta muy útil para la familia, dependiendo de la manera como se las maneje y del rol que los educadores, comunicadores e informáticos estén en disposición de asumir en este proceso.

Algunos autores creadores de software educativos, han establecido metodologías que propician la producción de estos medios, ya sean multimedias, tutoriales, juegos; pero existen todo un proceso que está regido por pasos o tareas, que permiten elaborar un plan de acción para comenzar un proyecto de multimedia.

- Propósito y mensaje.

- Si la idea deriva de algún tema existente o es nuevo.

- Valoración de la capacidad y habilidad de software y hardware.

- Medios a utilizar.

- Equipos disponibles para trabajar y para el usuario final.

- Tiempo para realizar el software.

- Dinero que posee.

- Forma de distribución del producto final.

- Organización del proyecto.

Galvis (1994), constituye uno de los

autores que plantea una metodología previamente a los interesados, se bien acertada de producción de software, él establece como modelo desarrollador un análisis previo de las necesidades educativas para el uso de la TIC (en este caso él denomina Medios Educativos Computarizados). Analiza además que se enseña a una comunidad dada, como una decisión mediante el estudio de las necesidades individuales y sociales de un lugar determinado. Luego se siguen los pasos del proceso, a través del diseño, desarrollo, prueba piloto y prueba de campo; no dejando de evaluar en cada etapa del proceso, para determinar los posibles errores presentes en el producto y subsanarlo antes de su culminación.

Debemos considerar que para cada centro comunitario, los problemas son diversos, no obstante, el proceso mediante el cual se llega a considerar la necesidad y aplicación del material computacional son semejantes.Tomando como base un modelo en cascada, donde cada etapa se va venciendo antes de pasar a la siguiente, se consideran oportunas las metodologías trabajadas por Labañino y Del Toro (2006), profesionales que dirigen el desarrollo de la multimedia en el Ministerio de Educación, Guevara y Ulloa (2006) y algunas consideraciones realizadas por Galvis (1994).

Se elaboró entonces un proceso metodológico adaptable a las condiciones de la investigación comunitaria y llegar a crear multimedias de este estilo; las mismas no son como los software de educación, en base a un programa analítico, sino en interés de las necesidades del usuario comunitario general y su entorno, por lo tanto una de las particularidades y novedades de este proceso viene dado, en la confección del programa que tendrá como contenido la multimedia, y que se basa fundamentalmente en la exploración del conocimiento realizada

agrega incluso un paso más en el proceso.

#### **Pasos del proceso:**

1- Análisis del Banco Problema Comunitario: El usuario tiene gran participación en el mismo, acompañado del Presidente del Poder Popular, investigador y otras entidades de las organizaciones de masas de la comunidad. Se toman en consideración los problemas presentes en la comunidad, se analizan, se da orden de prioridad y requerimientos generales. Se determina la necesidad o no del uso del medio computacional como divulgador de una temática dada, así como el nivel de conocimiento que se tiene del mismo. Para ello, se emplean diferentes métodos de investigación, como observación, fuentes de información comunitaria (conversación no planificada), encuestas, eventos comunitarios (acción participativa), y la creación del grupo multidisciplinario que estará presente en la realización del medio.

2- Programa de Contenido y recolección de la información: Ante todo para confeccionar el programa se debe tener presente para que público está dirigido, que tipò de contenido de carácter científico, popular o da ambos, tiene que estar presente el conocedor de la temática. En esta etapa el programa al confeccionarse es de aprendizaje libre, se conocen los objetivos que se propone el mismo, deben integrar los conceptos básicos y la búsqueda de información. Se hace entonces la primera versión del guión y se confecciona la Matriz de contenido.

3- Diseño del Producto: Estará en función directa de la etapa anterior. El diseño es la representación de la estructura de los datos, arquitectura, interfaz, en este paso, se establece la calidad del producto y se pueden hacer las mejoras pertinentes si es necesario, sin invocar a pruebas al usua-

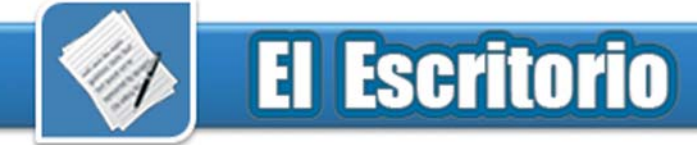

rio interesado. Al confeccionar el entorno, no se debe olvidar la necesidad del cliente, la información y mensaje educativo, los dispositivos que servirán en la navegación y que sean de fácil comprensión para el usuario. Se confecciona el mapa de navegación.

4- Ensamble de los componentes: Se realiza el ensamble de los diferentes componentes de la matriz de contenido (textos, sonidos, animaciones, entre otros), teniendo en cuenta el mapa de navegación realizado en la etapa anterior. Todo ello debe estar sincronizado en el tiempo y con la calidad requerida a través de las diferentes pantallas del software. Se confecciona el manual del usuario.

5- Evaluación: No se puede olvidar que el producto se desarrolla a partir de una problemática detectada y por la necesidad del cliente. Se establece el software con determinadas expectativas. Para evitar que una vez terminado el producto se detecte que no es del agrado del cliente, durante la confección del mismo, se harán algunas consultas durante su realización, ahí el usuario revisa la interfaz si es apropiada, ritmo de navegación, funcionamiento correcto . Se realizará una evaluación no especializada y especializada.

6- Mantenimiento y Distribución: El uso sistemático del software, permite mantener su actualización en contenido, documentación de guía y funcionamiento; estas modificaciones que pueden obtenerse a través de un registro de dificultades y aciertos del software detectados por el usuario, es un elemento a tener presente en virtud de la competitividad del producto.

7- Actualización: El jefe de proyecto debe velar porque se mantenga la documentación mínima por la pertinencia del producto, o sea, los objetivos frente a las necesidades cambiantes del currículo, si pierde vigencia la necesidad que dio origen, se procede a

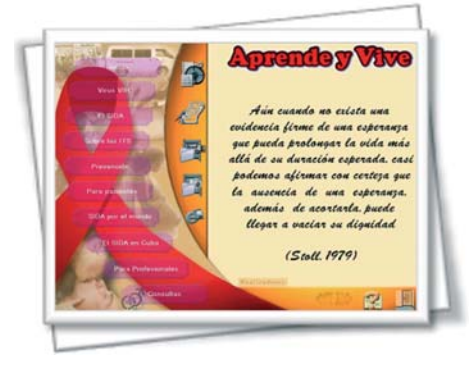

Multimedia desarrollada por los Joven Club, referente al tema del SIDA.

iniciar un nuevo ciclo de desarrollo. Este proceso no es nombrado de esta forma por los autores, lo incluyen dentro del mantenimiento, pero el autor de este trabajo, estima que aunque no sea obligatorio, sí debe tenerse presente, pues, las temáticas pueden actualizarse. Un tema de cualquier índole, pasa por los procesos lógicos de los avances de la ciencia, del desarrollo de la tecnología y esto trae consigo cambios en el contexto de desactualizacion de un producto. Por ello la vigilancia de mantener la modernización del mismo, permitirá que el producto no sea desechable por completo; el autor posee los archivos básicos, o sea, el diseño y esto le permitiría, entrar otra vez en el proceso de desarrollo de la multimedia.

Todos estos pasos como es lógico conllevan a un producto final que estará disponible para el pueblo las 24 horas del día. Se realizará adecuadamente su divulgación para que sea conocido, se realizarán debates a niveles de la comunidad, con las alternativas que se encuentren, ya sea a través de eventos, reuniones orientadas por las organizaciones de masas, invitaciones a sectores de la comunidad, etc.

De la experiencia obtenida en esta temática, se han realizado multimedias de carácter histórico, medioambiental, sobre el entorno estético urbano, lo que ha establecido impactos de búsquedas de soluciones y recogida de información que ha favorecido un mayor conocimiento de la comunidad.

El trabajo de los Joven Club (la computadora de la familia cubana), en la Comunidad puede apoyar en gran medida en su educación, haciendo uso de medios computacionales y poniéndolos a su disposición las 24 horas, sólo de esta forma y su divulgación constante le darán el valor merecido al brindar el conocimiento necesario al pueblo.

#### **Referencias**

1- OEI. (2007, junio 22). Organización de Estados Iberoamericanos Para la Educación, la Ciencia y la Cultura, Foro Consultivo Internacional sobre Educación para Todos. Consultado el 22 de junio, 2007 en el sitio http:// www.oei.es/efa2000jomtien.htm.

2- Joven Club de Computación y Electrónica. (2007, junio 27). Misión de los joven Club. Consultado el 27 de junio, 2007 en el sitio. http://www.jovenclub.cu/?act=3.

3- TINOCMG. (2007, abril 27). Nuestros Orígenes. Consultado el 27 de abril, 2007 en el sitio http://www.camaguey.jovenclub.cu/prog/ nuestros\_origenes.php.

4- Galvis, A. (1994). Ingeniería de Software Educativo. Ediciones Unión. Santa Fé de Bogotá. Colombia.

5- Labañino, C. y Del Toro Rodríguez, M. (2006, diciembre 6). Multimedia para la educación. Insted, instructivo-educativo. Consultado el 6 de diciembre, 2006. http:// www.insted.rimed.cu/libros.asp.

6- Guevara, D.L. y Ulloa, R. (2006, febrero 17). Modelo para le desarrollo de Software educativo. Software para la educación. SoftEduc. Ambato-Ecuador. Consultado 17 de febrero, 2007 en el sitio http://www.softeduc.com/

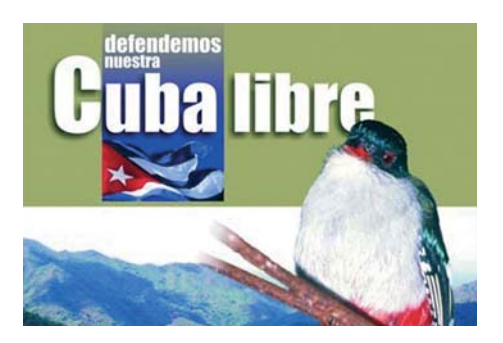

Nuestro aporte al desarrollo creador del ser humano

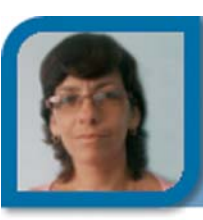

**Yolagny Díaz Bermúdez** soft3\_12015@mtz.jovenclub.cu Joven Club Jagüey 1

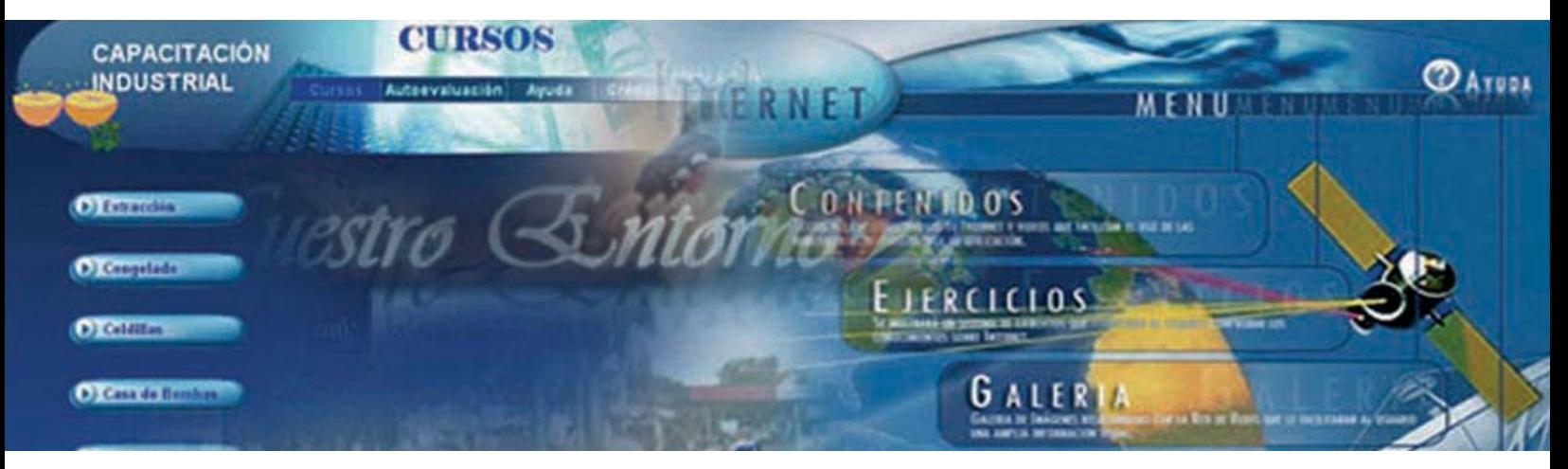

En la actualidad nos encontramos transitando por la era de la información, etapa en la cual se han sucedido numerosos descubrimientos en todas las esferas de la vida y nos referimos, entre otros, a todos los logros en el área de la biotecnología, medicina, industria, agricultura, educación y la informática. En nuestra sociedad, en el área específica de la educación, los cambios y transformaciones han sido múltiples, tantos, que surge la duda, ¿por dónde comenzar? En todos los casos existe, aun cuando no se realice de forma conciente, un denominador común, y este no es otro que la necesidad constante de capacitación o superación por parte del personal que labora en cada una de estas áreas. Mediante este trabajo quisiera resaltar el papel que ha jugado los Joven Club para facilitar la formación de especialistas de diversas materias, incluso desde su formación inicial.

Hace ya casi 21 años que, por iniciativa de nuestro Comandante Fidel Castro, tenemos la primicia de la Universalización de la enseñanza, utilizando como medio para la misma la televisión nacional, de forma que se garantiza el acceso total de la población,

independiente de los recursos económicos o medios de transportación. Podemos mencionar también la municipalización de la universidad con la creación de las Sedes Universitarias Municipales (SUM). Además se han realizado estudios en cuanto a garantizar a través de la enseñanza, en todos los niveles educacionales, la formación del hombre del futuro, para lo cual se han aplicado los métodos de aprender a aprender, el aprendizaje significativo, entre otros.

El desarrollo tecnológico y social de la humanidad ha demostrado con creces la importancia que presenta la capacitación o superación constante de las personas, sin lo cual no se hubiera llegado a obtener ni siquiera uno de resultados actuales. En la Institución de los Joven Club esta es una premisa que se cumple de forma invariable para todos sus trabajadores, muestra de ello es el programa que tiene como objetivo elevar el nivel educacional de los mismos de forma constante y en espiral ascendente. De nivel medio a superior y luego obtener una categoría científica. Ejemplo en este aspecto es la recién culminada maestría "Nuevas Tecnologías para la Educación", me-

diante la cual además de lograr la superación de los trabajadores, todos sus trabajos de tesis fueron dirigidos a facilitar la capacitación o instrucción en múltiples esferas de la vida, por ejemplo se crearon software dirigidos a servir de soporte como medio de enseñanza en diferentes niveles de la educación; en la cultura del adulto mayor, contribuyendo a aumentar su calidad de vida, otros dirigidos a la capacitación de trabajadores de la esfera del turismo o del área industrial. Se crearon además multimedias que contribuyen a incrementar los conocimientos medioambientales, otras de historias municipales, así como juegos instructivos destinados a la formación de niños en varios rangos de edades y diferentes niveles de aprendizajes. Se desarrollaron además aplicaciones destinadas a personas discapacitadas como es el caso de varios proyectos encaminados a desarrollar software que puedan ser utilizados en los Centros de Diagnósticos.

En otros casos se desarrollaron herramientas dirigidas a consolidar los conocimientos en diversos aspectos de nuestra historia como lo fueron el Sitio Web sobre la estancia de José Martí

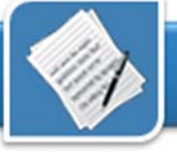

en el Caimito de la Hanábana y otro sobre la participación de los calimetenses en los combates de Playa Girón. Varios trabajos estuvieron dirigidos hacia la historia de localidades, así como a profundizar en la vida y obra de mártires locales y nacionales. Dentro de la gama de trabajos realizados no faltaron aquellos en los que se trató desde diversos ángulos el cuidado al medio ambiente, así como el tratamiento de algunas asignaturas en diferentes niveles de enseñanza.

Luego de concluida dicha maestría y como muestra de ese sentimiento de nunca estar satisfecho con lo realizado, se efectuó una jornada científica, en la cual se presentaron los trabajos resultados de la misma para comenzar su proceso de generalización. De

este evento salieron favorecidos los software dedicados al trabajo con la Universalización, pues a partir de su generalización sobre la plataforma Moodle pudieron abrir nuevos servicios a nuestro movimiento consolidando nuestro objeto social de informatizar a la sociedad. Igualmente la generalización de trabajos relacionados con el quehacer nuestro hará que el movimiento experimente, a nivel nacional, un salto cualitativamente superior.

Un nuevo proceso de maestría "Nuevas Tecnologías para la Educación" está comenzando en el cual ya se están gestando nuevas ideas para nuevos proyectos y de esta forma se continua trabajando en aras de crear productos destinados a fortalecer el proceso de capacitación o instrucción en todas las esferas de la vida. No obstante, y cumpliendo con esa máxima de nunca estar satisfecho con lo logrado, se están fundando las bases, en nuestra institución de los Joven Club de Computación y Electrónica, para el desarrollo de un doctorado, para el cual se realizó una selección de los recién graduados Master en Ciencias, los cuales volcarían todos sus conocimientos en la investigación en aras de lograr mejores y novedosos resultados en el desarrollo de la superación en las diferentes esferas de la vida.

#### **Referencias**

 - Proceso de Maestría en "Nuevas tecnologías aplicadas a la educación" recién culminada en los Joven Club de Computación y Electrónica. Junio/2007.

- Acta de la primera Jornada Científica Provincial. Matanzas/2007.

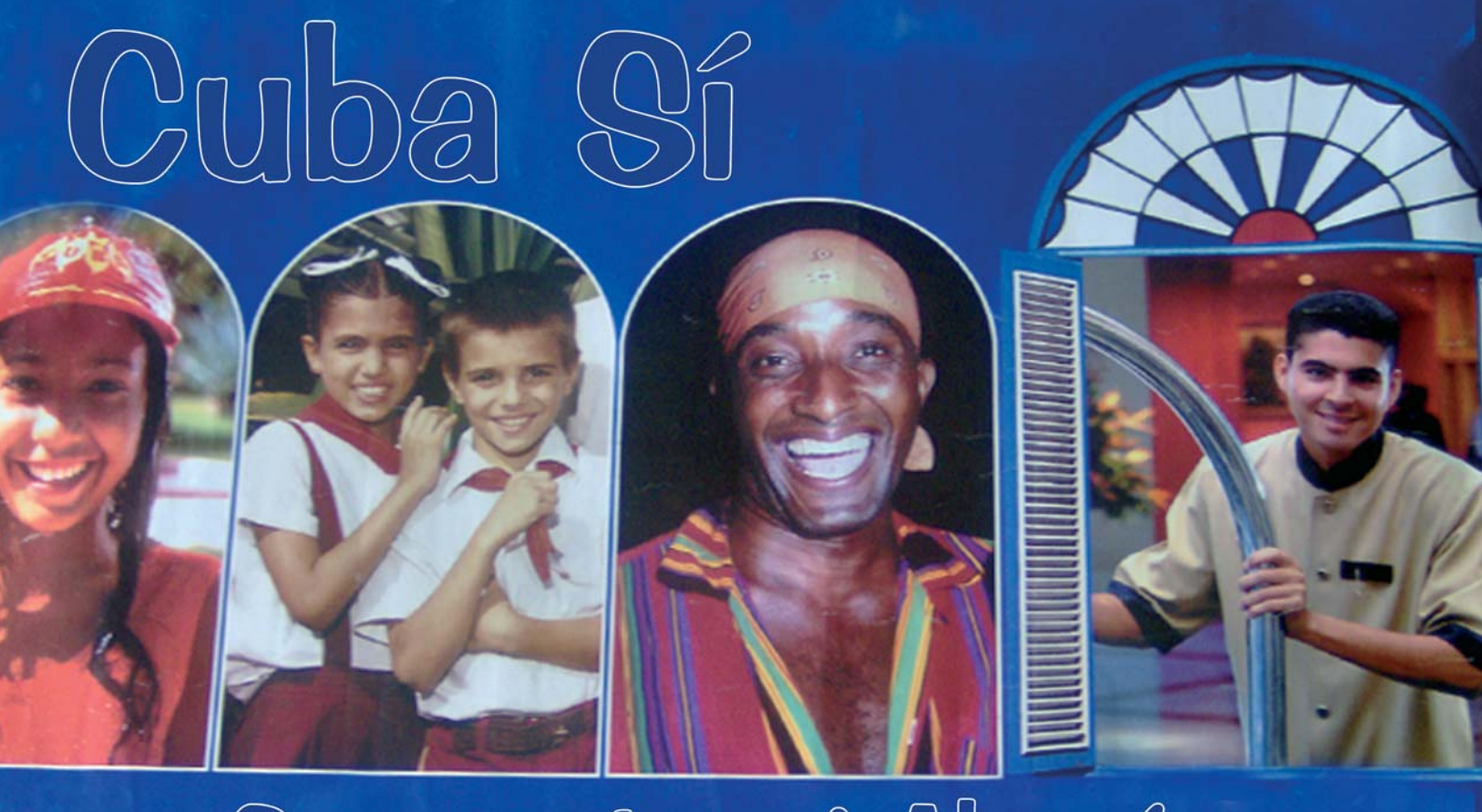

Comparte mi Alegría

### Captación de los recursos humanos de los Joven Club

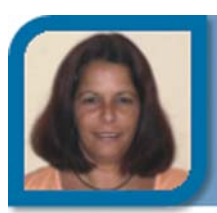

**Yipsis Milagros López Medina** metodologo@vcl.jovenclub.cu Dirección provincial Villa Clara

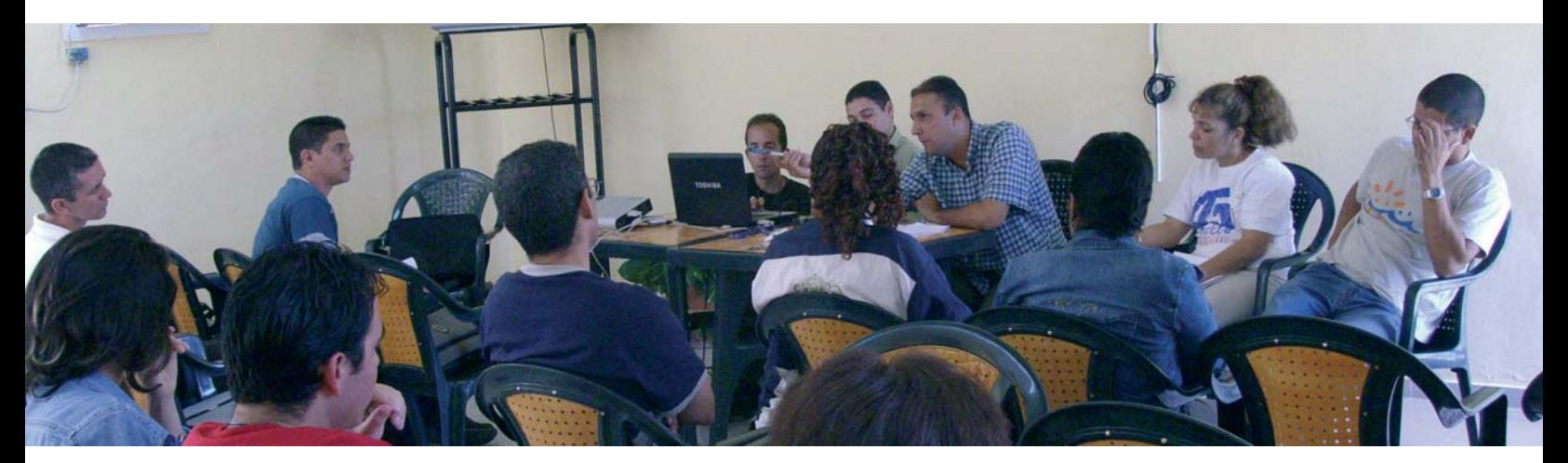

Los Joven Club de Computación y Electrónica tienen como misión principal proporcionar e enriquecer la cultura informática a la comunidad con prioridad hacia niños y jóvenes, juegan un papel activo, creativo y de formación de valores en el proceso de informatización de la sociedad cubana.

En ellos se imparten cursos de computación, por lo que este proceso de enseñanza aprendizaje se debe realizar según las concepciones más actuales de la pedagogía y se ha podido constatar que los instructores no tienen la preparación pedagógica necesaria. Hoy se exige de ellos que sean docentes investigadores capaces de transformar constantemente su práctica educativa, de ahí la necesidad de la capacitación continúa.

En monografía publicada por Hill, Estrada y Bosch (2003), consideran que la capacitación es una actividad sistemática, planificada y permanente cuyo propósito general es preparar, desarrollar e integrar a los recursos humanos al proceso productivo, mediante la entrega de conocimientos, desarrollo de habilidades y actitudes

necesarias para el mejor desempeño de todos los trabajadores en sus actuales y futuros cargos y adaptarlos a las exigencias cambiantes del entorno.

La capacitación no debe confundirse con el adiestramiento, este último implica una transmisión de conocimientos que hacen apto al individuo ya sea para un equipo o maquinaria.

Como proceso sistemático la capacitación debe ser capaz de sensibilizar y actualizar a los recursos humanos con estrategias innovadoras y la utilización de herramientas pertinentes que le permitan enfocar su gestión hacia el logro de cambios e innovaciones, para asegurar el éxito del proceso educativo.

Tanto la Capacitación como el Desarrollo de los Recursos Humanos son factores determinantes en el cumplimiento de los objetivos de toda organización. Desarrollar actitudes así como destrezas (aptitudes) y el crecimiento personal profesional, en los instructores permite que éstos desempeñen su labor con mayor eficiencia y calidad. La capacitación ha sido definida por diferentes estudiosos del tema:

"La capacitación consiste en una actividad planeada y basada en necesidades reales de una empresa u organización y orientada hacia un cambio en los conocimientos, habilidades y actitudes del colaborador… es la función educativa de una empresa u organización por la cual se satisfacen necesidades presentes y se prevén necesidades futuras respecto de la preparación y habilidad de los colaboradores." (Siliceo, 1996).

"...es toda acción organizada y evaluable que se desarrolla en una empresa para modificar, mejorar y ampliar los conocimientos, habilidades y actitudes del personal en conductas produciendo un cambio positivo en el desempeño de sus tareas... El objeto es perfeccionar al trabajador en su puesto de trabajo." (Aquino y otros, 1997).

"La capacitación esta orientada a satisfacer las necesidades que las organizaciones tienen de incorporar conocimientos, habilidades y actitudes en sus miembros, como parte de su natu-

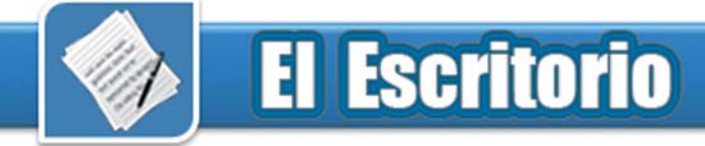

ral proceso de cambio, crecimiento y adaptación a nuevas circunstancias internas y externas compone uno de los campos más dinámicos de lo que en términos generales se ha llamado, educación no formal." (Blake, 1997).

Una Enciclopedia Británica expone, "Capacitación: acción por la que se adquiere aptitud y habilidad para realizar algo. Adquisición de conocimientos, principalmente de carácter técnico, científico y administrativo. Consiste en una actividad planeada y basada en las necesidades reales de una empresa y orientada hacia un cambio en los conocimientos del colaborador. Es la preparación teórica que se les da al personal (nivel administrativo) con el objeto de que cuente con los conocimientos adecuados para cubrir el puesto con toda la eficiencia".

Se podría decir entonces que la capacitación es una herramienta fundamental para la administración de los recursos humanos, que ofrece la posibilidad de mejorar la eficiencia del trabajo, permitiendo a su vez que la misma se adapte a las nuevas circunstancias que se presentan tanto dentro como fuera de la organización. Proporciona a los instructores de Joven Club de nivel medio superior la oportunidad de adquirir mayores aptitudes, conocimientos y habilidades, para desempeñar con calidad su labor. De esta manera, también resulta ser una importante herramienta motivadora.

De hecho, Gaxiola (1997), describe el proceso de planeación de la capacitación y la educación continua, en las técnicas para el Diagnóstico de Necesidades de Capacitación (DNC) o para la actualización de los miembros de una organización, así como los elementos básicos de un reporte de estudio diagnóstico de necesidades.

La DNC, es el proceso que orienta la estructuración y desarrollo de planes y programas para el establecimiento y

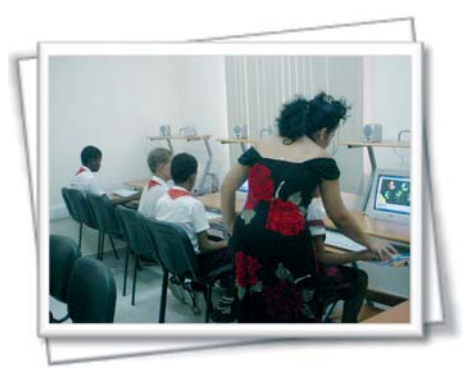

Los recursos humanos de Joven Club, son personas comprometidas con su labor y con la patria.

fortalecimientos de conocimientos, habilidades o actitudes en los participantes de una organización, a fin de contribuir en el logro de los objetivos de la misma.

Un reporte de DNC debe expresar en qué, a quién (es), cuánto y cuándo capacitar y la atención hacia este diagnóstico puede derivar de:

- Problemas en la organización.
- Desviaciones en la productividad.
- Cambios culturales, en políticas, métodos o técnicas.
- Baja o Alta de personal.
- Cambios de función o de puesto.
- Solicitudes del personal.

A su vez, las circunstancias que imponen un DNC, pueden ser:

- Pasadas: Experiencias que han demostrado ser problemáticas y que hacen evidente el desarrollo del proceso de capacitación.

- Presentes: Las que se reflejan en el momento en que se efectúa el DNC. - Futuras: Prevención que la organización identifica dentro de los procesos de transformación y que implica cambios a corto, mediano y largo plazo.

Los principales medios utilizados para detectar las necesidades de capacitación son:

- Evaluación del desempeño: Se detecta a los trabajadores que vienen ejecutando sus tareas por debajo de un nivel satisfactorio, a demás, qué sectores de la empresa reclaman una atención inmediata de los responsables de la capacitación.

- Observación: Verificar dónde hay evidencia de trabajo ineficiente.

- Cuestionarios: Investigaciones mediante cuestionarios y listas de verificación (check list) que evidencien las necesidades de capacitación.

- Solicitudes de directivos: Cuando la necesidad de capacitación apunta a un nivel más alto, los propios directivos son propensos a solicitar la capacitación para su personal.

- Entrevistas con directivos: Contactos directos con directivos respecto de problemas solucionables mediante capacitación, que se descubren en las entrevistas con los responsables de los diversos sectores.

- Reuniones ínter departamentales: Discusiones acerca de asuntos concernientes a objetivos organizacionales, problemas operativos, planes para determinados objetivos y otros asuntos administrativos.

- Examen a trabajadores: Resultados de los exámenes de selección de empleados que ejecutan determinadas funciones o tareas.

- Modificación del trabajo: Cuando se introduzcan modificaciones parciales o totales en las rutinas de trabajo, es necesario capacitar previamente a los trabajadores en los nuevos métodos y procesos de trabajo.

- Entrevistas de salida: Cuando el trabajador va a retirarse del centro laboral, es el momento más apropiado para conocer su opinión acerca del mismo y las razones que motivaron su salida. Es posible que salgan a relucir deficiencias de la organización, suscepti-

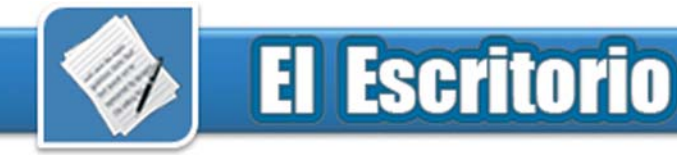

bles de corrección.

Determinar las necesidades de capacitación suministran informaciones elementales para el diseño del programa a impartir:

- ¿Qué debe enseñarse?
- ¿Quién debe aprender?
- ¿Cuándo debe enseñarse?
- ¿Dónde debe enseñarse?
- ¿Cómo debe enseñarse?
- ¿Quién debe enseñar?

Debemos tener en cuenta que el programa debe elaborarse de tal manera que, al descubrir nuevas necesidades, los cambios que se realicen en el programa no sean violentos, ya que esto podría ocasionar una falta de adaptación en el entrenado y un cambio de actitud hacia la capacitación.

Los expertos creen que el diseño de capacitación debe enfocarse al menos en cuatro cuestiones relacionadas:

- Objetivos de capacitación.

- Deseo y motivación de la persona. - Principios de aprendizaje de los ins-

tructivos.

- Objetivos de capacitación.

Se analizó la metodología de Vázquez y Pérez (2003), la cual es una de las propuestas más completas para la medición del impacto de la capacitación. Comienza con el estudio del im

**DE COMPUTACIÓN Y ELECTRÓNICA** 

**HONRANDO** 

pacto en el momento antes de comenzar el curso, se evalúa el diseño del mismo; un segundo momento, ya comenzado el curso, persigue la evaluación de la efectividad del curso y en un tercer momento se mide el impacto de la capacitación. En cada uno de los momentos se establecen indicadores a medir, los cuales se obtienen mediante los diferentes instrumentos que se aplican, en este caso son encuestas y entrevistas y para cada momento se mide el impacto desde el punto de vista individual, colectivo, social y económico donde se establecen indicadores de impacto de la capacitación.

En Guerrero y García (2003) se destacan cinco niveles que consensualmente han entendido que abarca el proceso de medición, ellos son: Primer nivel; la satisfacción de los cursistas. Segundo nivel; cambios en el nivel de conocimientos y habilidades de los individuos. Tercer nivel; aplicación en el puesto de trabajo. Cuarto nivel; Impacto en la productividad, la eficacia y eficiencia de la organización. Quinto nivel; Impacto social.

En el modelo de Kirkpatrick (1999) se proponen 4 niveles de evaluación:

El primero: de satisfacción de los cursistas. El segundo: de aprendizaje. El tercero: de Aplicación. Y cuarto: la relación costo beneficio.

Cabrera (2003), considera que para realizar una evaluación objetiva de la contribución de la capacitación al logro de las metas organizacionales es necesario considerar el seguimiento y la evaluación de los cambios que se verifican a nivel individual y de la organización en general.

El más importante recurso con que cuentan los Joven Club de Computación son los recursos humanos. La utilización efectiva de estos recursos humanos en el momento actual y en el futuro dentro de la organización, depende de una correcta capacitación para contribuir al mejoramiento de la calidad de los cursos que se imparten.

#### **Referencias**

1- Aquino, J.A.; Vola, R.E.; Arecco, Marcelo J.; Aquino, G. J. (1997). Recursos Humanos. Ediciones Macchi. Argentina, 2da Edición.

2- Blake, O. (1997). La capacitación Un Recurso dinamizador de las organizaciones. Ediciones Macchi. Argentina, 2da Edición.

3- Cabrera Rodríguez, J. (2003). Seguimiento y evaluación de la capacitación y su impacto en el desempeño individual y organizacional. Artículo en soporte magnético. Universidad Agraria de La Habana "Fructuoso Rodríguez Pérez".

4- Gaxiola, M. (1997). Detección de necesidades de capacitación.

http://www.monografias.com/trabajos20/ capacitacion/capacitacion.shtml.

5- Hill, M E, Estrada S, Bosch, ( 2003) Formación, Capacitación , Desarrollo de RR.HH. y su importancia en las organizaciones http:// www.monografias.com/trabajos25/desarrolloy-capacitacion/desarrollo-y-capacitacion.shtml.

putación y Electrónica

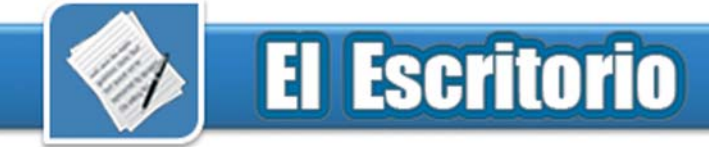

### **El formato PDF a fondo** Raymond J. Sutil Delgado

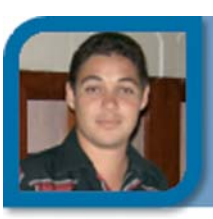

directortino@ltu.jovenclub.cu Dirección nacional de Joven Club

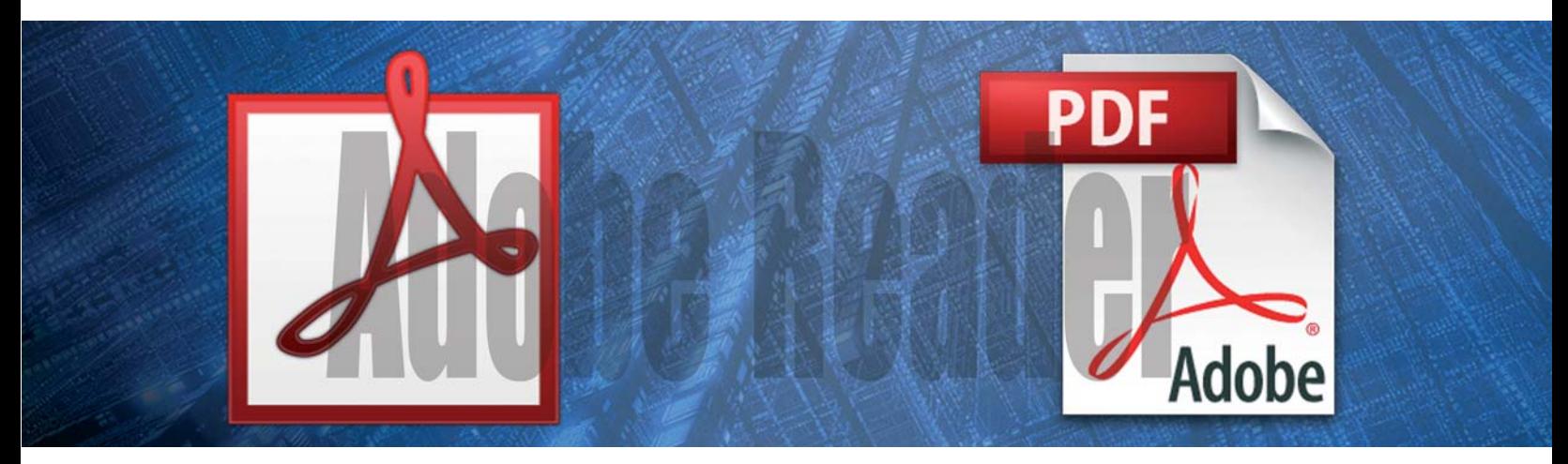

El formato PDF (acrónimo del inglés "Portable Document Format": formato portátil de documento) es un formato de almacenamiento de documentos, desarrollado en 1993 por la empresa Adobe Systems. Este formato es de tipo compuesto (imágenes y texto) y actualmente ya se puede incorporar música y videos.

Cada vez se utiliza más como especificación de visualización, gracias a la gran calidad de las fuentes utilizadas y a las facilidades que ofrece para el manejo del documento, como búsquedas, hiperenlaces, etc.

Es un formato que no depende de software específico, ni hardware, ni de un sistema operativo. Lo que lo hace multiplataforma y una excelente opción para distribuir información en Internet, ya que no se modifica ni el aspecto, ni la estructura del documento original.

El principal atractivo es que se pueden crear y distribuir archivos PDF sin pagar nada, suite ofimática como OpenOffice.org, dan la opción de crear este tipo de formato. De igual forma se pueden convertir archivos en formatos DOC, RTF, PPT, TXT, etc.

Es reconocido desde el 1ro de Julio de 2008 como el estándar ISO (ISO 19005-1:2005) para archivos contenedores de documentos electrónicos con vistas a su preservación de larga duración.

La historia comienza a partir de 1991, cuando el único software para crear este formato, se distribuía como software de licencia comercial. En esa época el visor de documentos PDF estaba disponible de forma gratuita, pero no de forma libre. Las primeras versiones de los documentos PDF no tenían hipervínculos externos; por este motivo, su proliferación en Internet era considerablemente reducida y no tenía mucha popularidad.

A principio, el gran tamaño de PDF en comparación con otros formatos de documentos como TXT, lo colocaban al final de la fila como formato de documento preferente, pues hay que recordar que en esa época las conexiones a Internet eran realizadas a través de modem por una línea telefónica, y la velocidad solo alcanzaba 56K. Por lo que la banda ancha fue el paso tecnológico que necesitaba el PDF, para hacerse sentir en la red.

Con el tiempo, los documentos PDF fueron adquiriendo popularidad de varias formas diferentes, como publicidad fue una de ellas. Este tipo de documentos empezó a popularizarse considerablemente, hasta convertirse en un estándar. Este tipo de documento es visto como una página digital que está lista para imprimirse exactamente como se muestra en la pantalla, sin problemas de márgenes a la hora de imprimir, tal como sucede en otros documentos digitales.

La aplicación insignia para la manipulación y visualización de este formato de documentos, es Acrobat Reader (ahora Adobe Reader), que ya está en su versión 9.0 (PDF 1.7 Adobe Extension Level 3).

El formato PDF combina tres tecnologías:

-Un subjuego del lenguaje de programación de descripción de página de PostScript, para generar el diseño y los gráficos.

- Uno sistema de reemplazo de tipo de caracteres que permitir que tipos de caracteres se adjunten con los documentos.

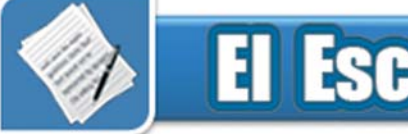

- Un sistema de almacenamiento estructurado que combina estos elementos.

### **Visión técnica del formato PDF**

#### Estructura de archivo

Un archivo PDF consta de 8 tipos de objetos principalmente:

- Valores Boolean, representados en verdadero o falso.

- Números
- Cadenas
- Nombres

- Rango: colecciones ordenadas de objetos.

- Diccionarios: colecciones de objetos indexados por nombres.

- Flujo: guarda generalmente grandes contenidos de datos.

- El Centro nulo

Este diseño permite el acceso aleatorio y eficiente a los objetos en el archivo, y también admite que los cambios pequeños sean realizados sin reescribir el archivo completo.

### Modelo de representación de imágenes

El diseño básico de cómo son representados en el PDF los gráficos es muy similar al de PostScript, menos el uso de la transparencia, que fue añadido en la versión 1.4 de PDF.

Los gráficos de PDF usan un dispositivo independiente del sistema de coordenadas cartesianas para describir la superficie de una página. En una página PDF se puede usar una matriz a escala, se alternan, o distorsionan los elementos gráficos. Un concepto clave en el PDF es la clase de gráficos, que es una colección de los parámetros gráficos que pueden ser cambiados, guardados, y restituidos. El PDF (desde la versión 1.6) tiene 24 propiedades de clases de gráficos, de las cuales algunas de los más importante son:

- La matriz de transformación en curso (CTM siglas en inglés), que determinan el sistema de coordenadas. - La ruta se sección.

- El espacio de color.

- La constante alfa, que es un componente clave de la transparencia.

### Barrido de imágenes

El barrido de imágenes en el PDF (llamado XObjects de imágenes) es representado por diccionarios con un flujo asociado. El diccionario describe las propiedades de la imagen, y el flujo contiene los datos de la misma. (menos común, puede ser incrustar directamente una imagen en la página, como una imagen directa.) Las imágenes son filtradas con el propósito de compresión. Los PDF soportan casi todos los formatos.

### Textos

Los textos en PDF son representados por elementos de textos, dentro del flujo de contenido de una página. Un elemento de texto especifica que, los caracteres deben ser colocados en posiciones específicas. Los caracteres utilizados usan la codificación de la fuente seleccionada.

### **Fuentes**

Un objeto fuente en PDF, describe un tipo de letra digital y sus características. Los archivos de fuentes que pueden venir incluidos en los PDF están basados en el usó de un formato de caracteres digitales usuales: OpenType de tipo 1 (y su CFF variante comprimido) y TrueType (desde la versión 1.6 de PDF). Adicionalmente el PDF soporta la variante de tipo 3 en la que los componentes del tipo de caracteres son descritos por operadores de ilustración gráfica de PDF.

### Codificación

Existen varios codificadores incorpo-

rados en los PDF, por ejemplo incluye WinAnsi, MacRoman, y muchos para lenguas asiáticas del este. (Aunque el WinAnsi y MacRoman son obtenidos de las propiedades históricas del Windows y los sistemas operativos de Macintosh, cualquier otra fuente que use estos codificadores funcionará bien sobre cualquier plataforma.) Los mecanismos de codificación en el PDF fueron diseñados para fuentes de Tipo 1, y las reglas para aplicarlos a TrueType fonts son complicadas.

Para fuentes grandes con *glyphs* no estándares, se utiliza una codificación especial "identidad-H" (para el escrito horizontal) e "identidad-V" (para el vertical). Con tales fuentes es necesario suministrar una tabla *ToUnicode* si la información semántica sobre los caracteres debe ser mantenida.

Por último haremos referencia a la

### Seguridad y firmas

Un archivo de PDF puede ser encriptado para la seguridad, o firmado digitalmente para la autentificación. La seguridad usual proveída por el PDF de Acrobat consta de dos métodos diferentes y dos contraseñas diferentes, la "Contraseña de usuario" y la "Contraseña de propietario". Un documento de PDF puede ser protegido con contraseña para ser abierto (la contraseña de usuario) y también se puede especificar las operaciones que desea restringir, incluso cuando el documento es desencriptado: imprimir; copiar texto y gráficos fuera del documento; modificar el documento; añadir o modificar notas de texto y campos de AcroForm (usar contraseña de propietario).

#### **Referencias**

1- PDF, Wikipedia, consultado 29 de agosto de 2008. http://es.wikipedia.org/wiki/PDF 2- Portable Document Format, Wikipedia, consultado 29 de agosto de 2008. http:// en.wikipedia.org/wiki/ Portable\_Document\_Format

ו זו **DINOS QUE OTRA COSA ENEMOS E HACER** 

# www.juventuchelde.cu

RENOIVER

Joy Yo

### Selteco Bannershop GIF Animador 5.0.5

**Análisis**

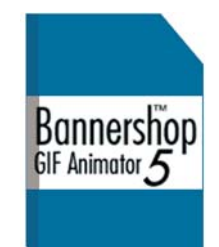

### **Requerimientos mínimos**

**Procesador:** Pentium II o superior **Memoria:** 64 MB RAM **Instalación:** 1.18 MB **Disco Duro libre:** 2.27 MB **Sistema Operativo:** Windows 95 o superior **Algo más:** -

#### **Descargar de**

http://bannershop-gif-animator.uptodown.com/ descargar/

#### **Utilizar para**

Crear animaciones gif para un sitio web, de modo rápido y fácil.

#### **Funciones del software**

- Crea animaciones en gif de forma rápida.
- Trae varias plantillas utilizables.
- El programa genera automáticamente el código fuente necesario para incluir en tu web.
- La documentación y sus funciones están en idioma inglés.
- No tiene nuevas actualizaciones
- No es multiplataforma 溪

Las imágenes son insustituibles en las páginas web, y si las mismas son animadas, más agradable e interesante será. Aunque existen software para crear gif animados para sitios web, este que presentamos es facil de usar, con muchas opciones y muy sencillas de implementar, hablamos del Selteco Bannershop GIF Animator, cuyo uso ofrece resultados rápidos y sin sacrificar la calidad. Así como importantes aportes, al general el código necesario para incluir la animación en la web.

No es necesario poseer y habilidades de diseño para su uso, por lo que resulta relativamente fácil diseñar botones animados, efectos de texto, fondos en movimiento y tarjetas de felicitación, y animaciones en general para su conveniencia. Todas estas funciones son fácilmente accesibles desde una barra de herramientas que brindan el acceso a las opciones del menú, las animaciones se pueden guardar en archivos con formato gif, garantizando un absoluta compatilibilidad al insertar en la página web.

Para crear la animación gif, puede importar imágenes en varios formatos. Aunque la aplicación da la posibilidad de dibujar con herramientas propias, aunque no lo recomendamos, pues la calidad y los colores a escoger no son los que actualmente están de moda.

**Issel Mayra Tandrón Echevarría**

issel09051@vcl.jovenclub.cu

Joven Club Villa Clara 5

Aconsejamos que la aplicación sea utilizada escencialmente para crear banner animados, con textos y alguna imagen de fondo, pues en este sentido si es de gran utilidad y el tiempo empleado para crearlo es mínimo.

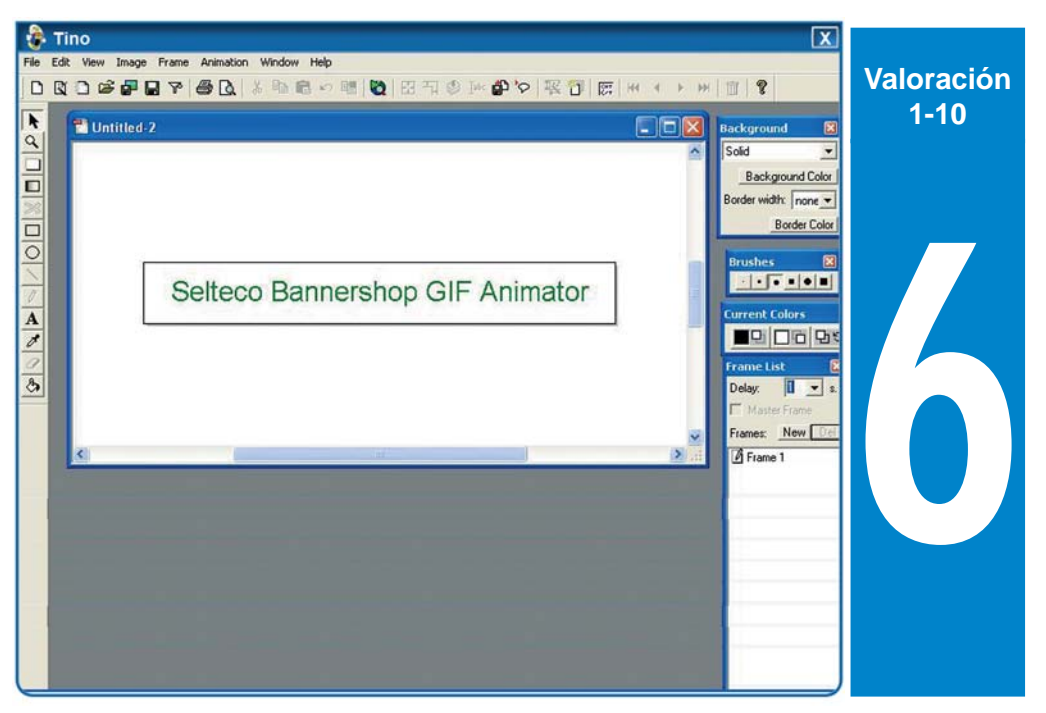

Una de las opciones más útiles que encontramos en el software, es que podemos escoger el color de transparencia de la animación.

El tiempo de espera entre una imagen y la muestra de otra, también es configurable, a través de la opción Delay, en la ventana de cuadros (Frame List).

### **Conclusiones**

Para ser un software de 2004, tiene algunas potencialidades que pueden ser aprovechadas, principalmente a la hora de crear banner, para lo que la aplicación si tiene un mérito especial. Evaluamos como herramienta útil para los que se inician en el mundo de la animación sencilla.

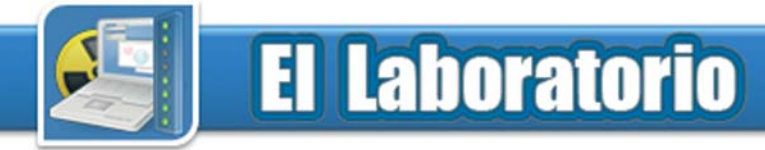

### **Hot Potatoes 6.0 <b>Denisies** Contract Marin Carrazana

**Análisis**

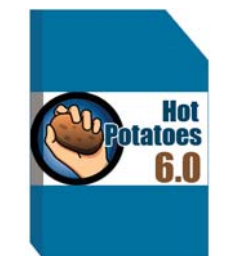

#### **Requerimientos mínimos**

**Procesador:** Pentium I o superior **Memoria:** 32 MB RAM **Instalación:** 9.02 MB **Disco Duro libre:** 10 MB **Sistema Operativo:** Windows, Linux y MacOSx **Algo más:** Navegador de Internet

#### **Descargar de**

http://hotpot.uvic.ca/

#### **Utilizar para**

Crear actividades o ejercicios interactivos de carácter educativo y exportarlos para ser utilizados vía Web.

#### **Funciones del software**

Multiplataforma.

Crea páginas Web dinámicas. No hay que conocer Html o Javascript para utilizarlo.

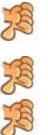

Necesita registrarte en la web del autor para activar todas las funcionalidades. Necesita Java Virtual Machine 1.4 Está en idioma inglés, la traducción se puede hacer pero manual.

Hoy día se está incrementando la utilización de aplicaciones para ser utilizadas vía web y no todos los programadores están preparados para esta actividad, por ello la necesidad de software que hacen posible que cualquier usuario con conocimientos elementales de informática y sin saber nada de HTML o JavaScript pueda crear y manipular las mismas en breve tiempo, creando incluso páginas dinámicas para ser colocadas en la Web para el desarrollo de ejercicios interactivos introduciendo solamente los datos de los mismos. Es una ventaja contar con estas aplicaciones y sobre todo gratis.

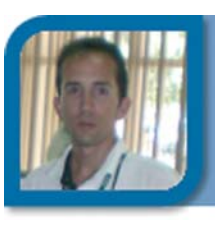

### webmaster@vcl.jovenclub.cu

Dirección provincial Villa Clara

Hot Potatoes es una aplicación con este objetivo, cuenta con 6 módulos con sus propias características:

1- JQuiz: Respuesta múltiple, verdadero-falso, entrada de textos o respuestas cortas.

2 y 3- JCloze: Completamiento de espacios y JCross: Crucigramas.

4- JMix: Respuestas desordenadas. 5- JMatch: Emparejamiento/ordenación.

6- The Masher: Crea unidades completas del material en una simple operación.

La puntuación que ofrece tiene en cuenta, no sólo si la respuesta es correcta, sino también el número de intentos necesarios para responderla. La puntuación final se calcula sumando los resultado y dividiéndolos por el número de actividades.

Antes de comenzar a utilizar la suite deberá registrarse. Para ello puede acceder directamente a la página web, presionar el botón "Registrar" e inmediatamente recibirá el código vía correo electrónico.

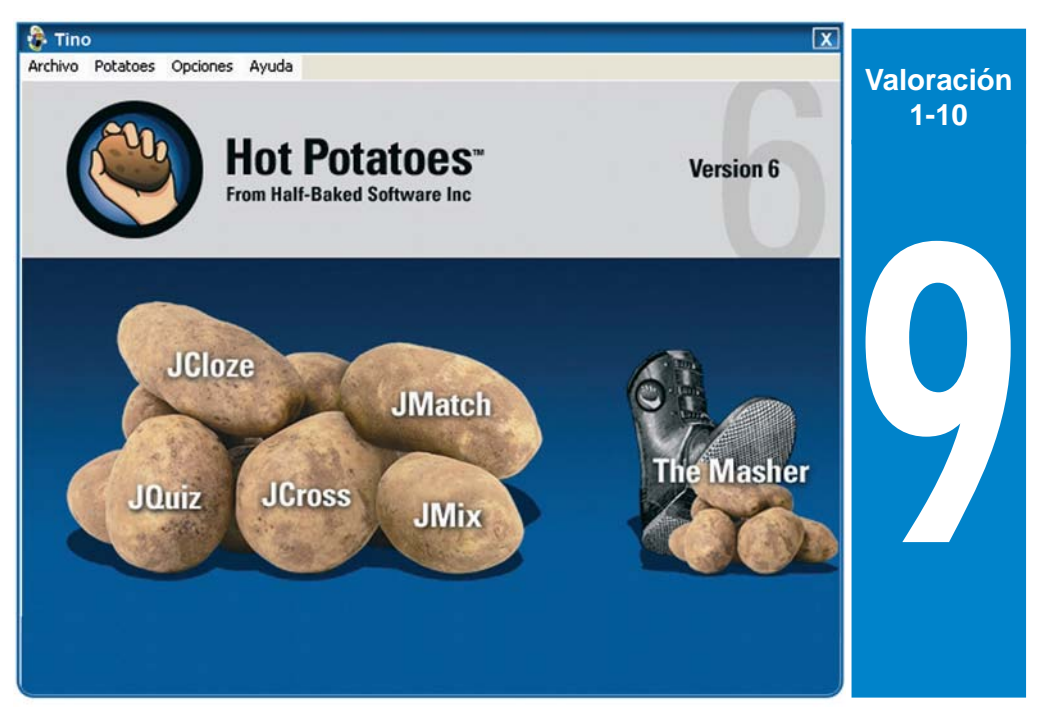

Es un programa que genera tests convencionales, en el que las preguntas se componen estáticamente y no en función de las respuestas del estudiante como ocurre en los tests personalizados o adaptativos. Permite la retroalimentación de cada pregunta, y la inclusión de un reloj que limita el tiempo en el que el ejercicio puede realizarse.

### **Conclusiones**

Es una suite de aplicaciones sencilla y eficaz para el desarrollo de ejercicios interactivos para ser consultados vía web, lo que potencializa su utilización en la docencia como complemento del sistema de evaluación. Siempre teniendo encuenta que no es necesario ser experto en programación web.

### **El Laboratorio**

### **GSpot v2.70a Jorge Ricardo Ramírez Pérez Análisis**

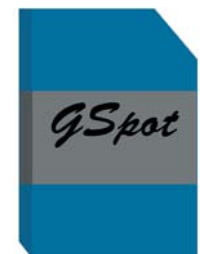

### **Requerimientos mínimos**

**Procesador:** Pentium I o similar **Memoria:** 64 MB RAM **Instalación:** 402 KB **Disco Duro libre:** 1 MB **Sistema Operativo:** Windows 2000 o superior **Algo más:** -

### **Descargar de**

http://www.headbands.com/gspot/v26x/ GSpot270a.zip

### **Utilizar para**

Conocer la información acerca de los codecs de vídeo y audio necesarios para reproducir un archivo de vídeo y si están instalados o no.

### **Funciones del software**

- Instalación pequeña.
- Máximo de información sobre codec.
- Lista el nombre de los archivos responsables de cada codec.
- No es multiplataforma.
- Debe actualizar constantemente para agregar a la base de datos los nuevos codec.
- Solo disponible en inglés.

En muchas ocasiones hemos intentado reproducir un archivo de video y nos hemos encontrado con el molesto mensaje que el codec no se encuentra instalado o solo hemos podido escuchar el sonido asociado al video sin ver las imágenes o viceversa, el codec no es más que un conjunto de algoritmos e instrucciones empleados para comprimir y descomprimir las imágenes y el audio de un archivo multimedia (vídeo, música). El GSpot identifica que codec de descompresión necesita nuestro archivo.

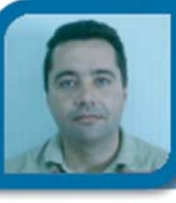

jorge08023@vcl.jovenclub.cu

Joven Club Placetas 2

**Co-autor:** Ernesto Antonio Delgado Mendinueta

Es un programa muy fácil de usar: lo vo vo (en tiempo, Len, y en frames, ejecutas, abres el archivo que quieres analizar y te mostrará información de las pistas de vídeo y audio. Especialmente es interesante porque nos dice qué codecs necesitamos para reproducir nuestro archivo de video o audio, e incluso si los tenemos instalados o no. Soporta la mayoría de los archivos multimedias más comunes.

En File procedemos a cargar el archivo dentro del apartado Path. Se muestra los codec con que está hecho.

Frms), su bitrate (kbps) y su framerate (Pics/sec y Frms/sec). La opción Flds/ sec muestra la velocidad de los campos, en el caso de vídeos entrelazados.

Finalmente, en MS A/V, puedes hacer clic en el botón 1 para un simulacro de visualización del archivo y detectar problemas en la reproducción. Esto nos servirá para saber qué codecs están decodificando nuestro archivo de video y así reparar posibles errores.

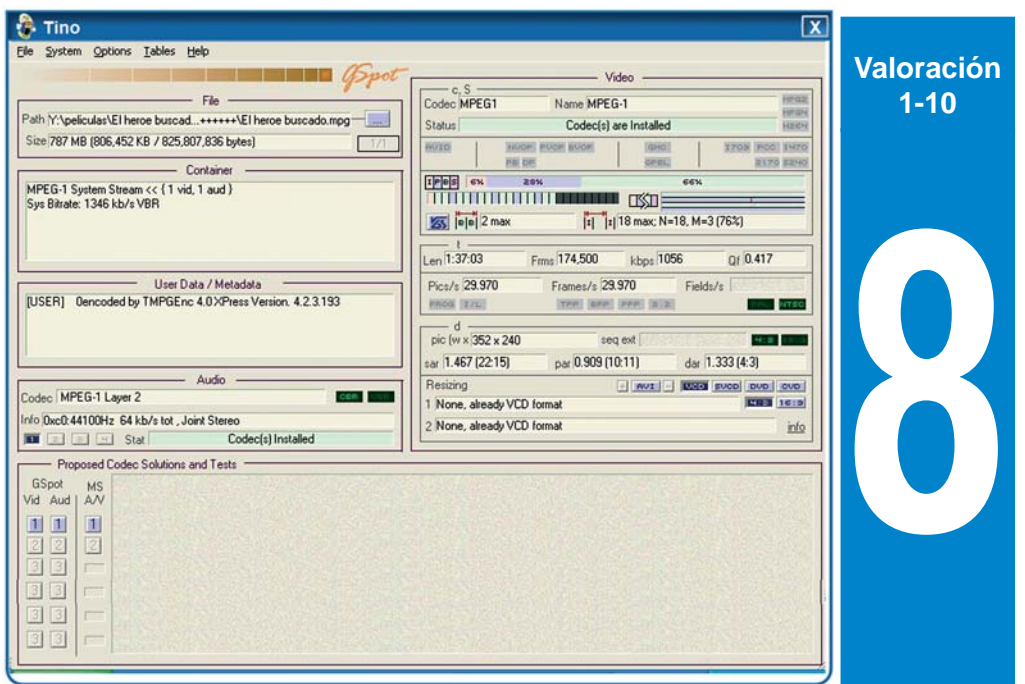

En el apartado Video nos muestra en la parte superior el codec que usa la pista de vídeo, si está instalado, y el estándar que cumple (MPEG-2, MPEG-4 o H.264). Las opciones QPEL (Quarter Pixel), GMC (Global Motion Compensation), BVOP y NVOP se activarán si el vídeo usa alguna de dichas características. En la parte central nos muestra la duración del archi-

### **Conclusiones**

Con el intercambio frecuente de archivos multimedias (Videos y sonidos) se hace necesario su compresión para disminuir su tamaño, se hace necesario poseer una herramienta que permita de manera eficiente la identificación del codec para su correcta ejecución, GSpot se encarga de ello.

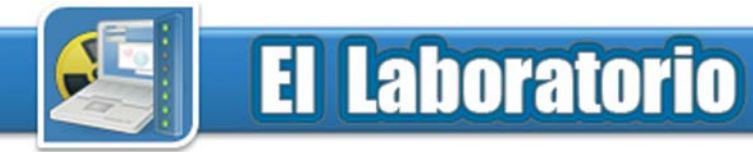

### **Free Commander Commander Commander Commander Commander Commander Commander Commander Commander Commander Commander Commander Commander Commander Commander Commander Commander Commander Commander Commander Commander Comman**

**Análisis**

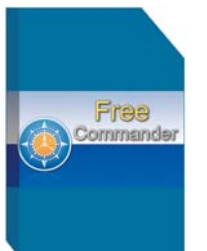

### **Requerimientos mínimos**

**Procesador:** Pentium I o similar **Memoria:** 32 MB RAM **Instalación:** 2.41 MB **Disco Duro libre:** 5 MB **Sistema Operativo:** Windows **Algo más:** -

### **Descargar de**

www.freecommander.com/fc\_setup\_.zip

### **Utilizar para**

El trabajo diario con archivos y carpetas.

### **Funciones del software**

- Permite visualizar los archivos en modo Vista en miniatura.
- Permite organizar las carpetas al estilo árbol.
- Permite compactar y descompactar, así como dividir archivos.
- Es totalmente configurable.
- Cuenta con todos los accesos directos
- que necesitas, y puedes incluir más.

La ayuda no viene incluida en la instala-28 ción.

FreeCommander es una herramienta profesional para utilizar como alternativa al administrador de archivos estándar de Windows (Explorador de Windows). A nuestro modo de ver, es una versión muy avanzada del común Total Commander.

El desarrollador pensó en todo, y cuidó todos los detalles, para entregar un producto moderno y que sirviera tanto para los usuarios expertos como los que no lo son.

Dentro de sus funciones principales encontramos:

- Panel dual

- Vista opcional de árbol en cada panel

- Visor integrado de archivos en formato hexadecimal, binario, texto o imagen

- Administrador integrado de archivos ZIP, CAB y RAR

- Administrador de archivos anidados

- Fácil acceso a sistema de carpetas, Panel de Control, Escritorio y menú Inicio

- Función de copiar, mover, eliminar y renombrar archivos y carpetas

- DOS línea de comandos

- Soporte para múltiples idiomas

directortino@ltu.jovenclub.cu

Dirección nacional de Joven Club

- Visualizador de texto integrado
- Renombrar múltiples archivos al mismo tiempo
- Trabaja con las mismas teclas del Total Commander (copiar F5, etc)
- Puede crear una lista de carpetas

En cuanto al diseño, es muy estándar y amigable, han tratado de mantener el estilo del Total Commander, algo positivo, pues un cambio brusco, no llamaría la atención a los usuarios.

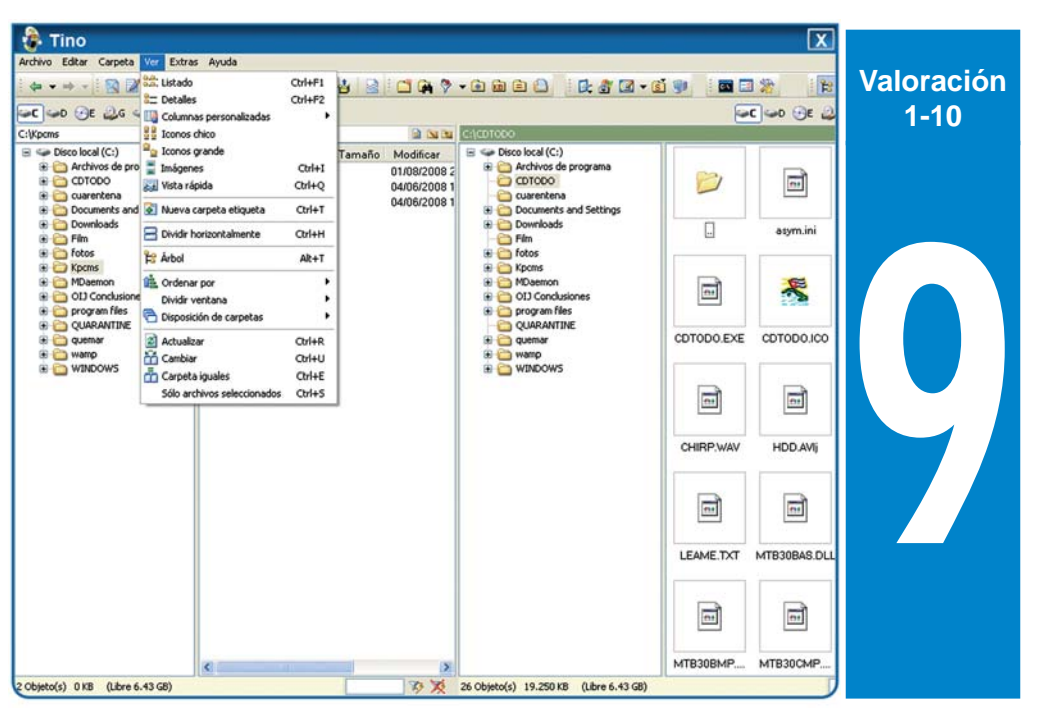

- Desdoblamiento de archivos

- Propiedades de archivos y menú contextual

- Cálculo del tamaño de una carpeta

- Comparación entre carpetas y sincronización

- Modificación de fechas y atributos de archivos

- Búsqueda de archivos, incluso dentro de ellos mismos.

### **Conclusiones**

Estamos en prescencia de un software nuevo (agosto 2008), que pretende imponerse a toda costa, pues en solo un mes ya ha sido descargado en diferentes portales de Internet por más de 6 mil usuarios. Recomendamos esta aplicación e invitamos a comparar el Free Commander con el Total.

A su disposición nuestros servicios informáticos

- · Tiempo de máquina
- · Navegación por la red cubana

d e

v

computación

electrónica

**AV** SEA

 $D_{2.9.8.8.5}$ 

filo

- · Banco de software
- · Biblioteca digital
- · Colaboración con otras entidades en el procesamiento de datos
- · Préstamos internos de libros
- · Servicios de mantenimiento y configuración a sistemas informáticos

stal / www.jovenclub.cu

**Information** Sally gallery o fid

 $\mathbf{u}$ 

\*\*\*\*\*

1015038 Vintait final

**SOUTHERN** 

http://portal.jovenches

 $93031$ 

Hoy

**ROY Orm** 

**Lengia y Téci** 

va a Co

Radio stelementors

- · Visitas dirigidas
- Hemeroteca
- · Labor comunitaria en apoyo a problemáticas sociales (alcoholismo,
- drogadicción, entre otras)
- · Enseñanza de idiomas a través de plataformas interactivas
- Correo a estudiantes latinoamericanos de medicina
- · Servicios haciendo uso de medios audiovisuales

### **El Entrevistado**

### Raúl Van Troi Navarro Martínez

### **Director Nacional, nos habla del 21 aniversario de los Joven Club de Computación y Electrónica**

**Entrevistado por:** Déniker Marín Carrazana

### **¿Cómo celebran los Joven Club de Computación y Electrónica estos 21 años de creados?**

Este nuevo aniversario lo vamos a celebrar, en primer lugar trabajando mucho. Va ha ser un aniversario muy vinculado a la historia, como lo refleja la frase que preside la campaña "21 años honrando nuestra historia". Será un nuevo espacio para reafirmar el compromiso de los trabajadores del programa con Fidel, Raúl y la Revolución.

Será un momento importante además, para nosotros homenajear el trabajo que viene desempañando la UJC (Unión de Jóvenes Comunistas).

Cuando se fundaron los Joven Club, nuestro Comandante, planteó que el Programa debía ser dirigido por la UJC, de ahí, que queremos celebrar este aniversario analizando con la dirección de la juventud, todas las tareas que en el futuro debemos acometer para impulsar y diversificar aún más, los servicios que estamos prestando.

Será un aniversario de mucho trabajo, que ahora tiene un matiz solidario y de fortalecimiento, y me refiero a que hace a penas unos días, el huracán Gustav azotó tres provincias, que esto da la medida de que vamos a tener que intensificar el trabajo en las provincias de Pinar, la Isla y en la propia Habana, para poner en disposición nuestras instalaciones a la población lo más pronto posible, y continuar brindando los servicios de excelencia a que están acostumbrados.

La historia es la invitada de honor de este aniversario. Dentro de las actividades previstas tenemos llevar los Joven Club a los lugares históricos de cada municipio, vamos a presentar en

todas nuestras instalaciones una multimedia sobre el Departamento Educacional del Segundo Frente Oriental Frank País, se realizaran encuentros con los antiguos dirigentes de los Joven Club en todas las provincias, continuaremos con las actividades dirigidas a las personas con discapacidad y a los abuelos.

Estamos preparando un 21 aniversario como espera nuestra población, con actividades para las personas de todas las edades y con un fuerte contenido histórico.

fecha, y los más fe 50 mil abuelos atendidos en los últimos tres años demuestran con hechos, el impacto de los Joven Club en la población. Otros servicios que benefician, es la navegación por la Red Cuba, buscando información en sus más de 2500 sitios y la atención a los estudiantes latinoamericanos de medicina que se forman en escuelas cubanas en Holguín y Cienfuegos, que hacen uso de nuestros buzones de correos, para comunicarse con su familia. Como promedio brindamos más de un millón de servicios mensualmente.

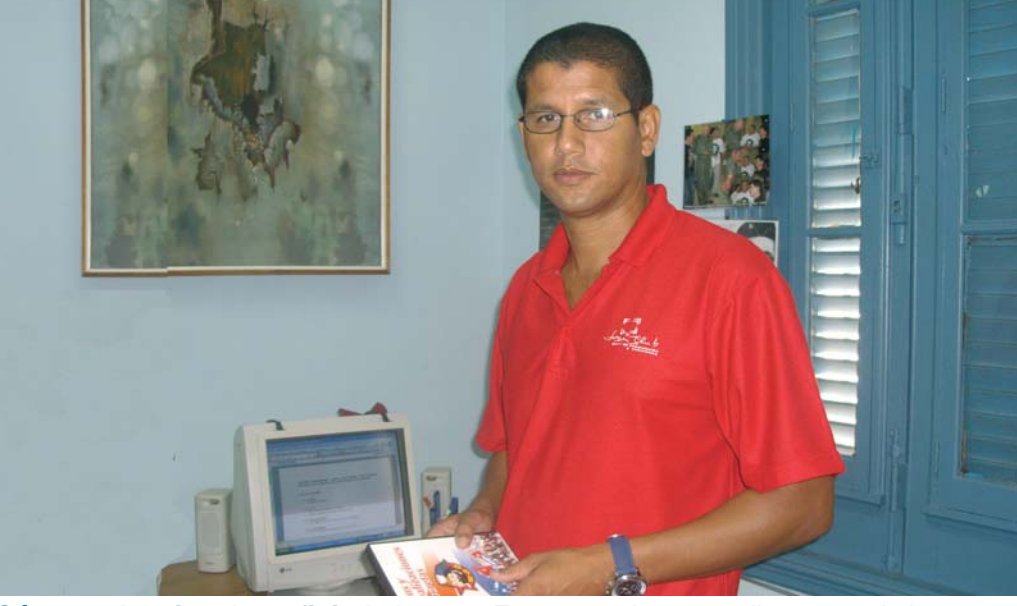

**¿Cómo se ha visto beneficiada la comunidad con el trabajo desempeñado por los Joven Club de Computación?**

La comunidad se ha visto beneficiada de una manera sorprendente, los datos confirman lo anterior, por ejemplo ya hemos instruido en los Joven Club la impresionante cifra de 1 893 414 personas en estos 21 años, y ahora cuando el curso comience en octubre, estarán en nuestras aulas, las personas que nos van a permitir llegar en febrero al segundo millón. El trabajo realizado con más de 39 mil personas con discapacidad desde el 2001 hasta la Estos son datos que ilustran todo lo que estamos haciendo en función de la sociedad. Continuaremos creando nuevas ofertas, con el objetivo de acercarnos más a los intereses y necesidades de nuestro pueblo.

### **La revista Tino cumple su primer aniversario. ¿Ha cumplido con los objetivos que le dieron origen?**

Yo creo que la revista Tino, que fue un sueño de varios compañeros... ahora estoy pensando en los momentos iniciales, donde comenzamos a crear los primeros diseños, las secciones, las primeras discusiones... Y parece que

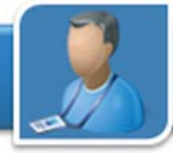

### **El Entrevistado**

fue ayer, pero llegamos al primer aniversario de la revista. Creo que cuando tu analizas el número 6, el último que se ha publicado, comparado con el primero, hay una diferencia, se ve una madurez, creo incluso que se han sumado más personas en las provincias, han aumentado la cantidad de personas que la leen.

Yo confío que algún día, nosotros podamos tener también nuestra revista no solo digital, sino también impresa. Aunque en le mundo nuestro, las revistas digitales tienen mucho valor, ya lo vemos en las estadísticas de la revista, más de 15 mil visitas, y un por ciento alto de lectores extranjeros.

Aún cuando es una aspiración, vamos a imprimir una edición especial un día, pero si creo, lo alcanzado hasta ahora es el reto para continuar perfeccionándola, y quiero aprovechar para felicitar al consejo editorial, a los coordinadores y colaboradores de la revista, que sinceramente han realizado un esfuerzo, pues todos han realizado esta publicación, sin dejar de realizar sus actividades como instructores, solo hace unos meses, que hemos profesionalizado al director de la revista, pero el resto de los compañeros son un equipo grande de colaboradores.

A un año de trabajo, el esfuerzo realizado no ha sido en vano, se han cumplido los objetivos que dieron origen a su creación, lo que pasa es, que la propia vida nos ha enseñado, que debemos continuar trazándonos metas superiores, pero hay que señalar que la revista nuestra ha tenido un impacto, y el principal impacto ha sido en nuestros propios trabajadores, ya a la gente nuestra le gusta la revista, uno sabe que la están leyendo, porque uno te critica cosas, dice que no está de acuerdo con lo que planteó el otro, y eso es bueno, es un debate que lleva siempre que se haga sin ánimos de deformar, a la retroalimentación y eso conduce al éxito.

### **Joven Club de Computación en aras de contribuir en su acercamiento a las comunidades?**

Hay nuevas propuestas, estamos en un proceso de cambio en el sistema del servicio de instrucción. Debemos incrementar los cursos a partir de febrero, y se están creando estrategias para una mejor formas de instruir.

Esto podemos hacerlo ahora que contamos con un personal mejor preparado, muestra de ellos son los 728 Master en Ciencias, así como los 651 que cursan actualmente la maestría y los 28 que estudian el doctorado. Es una fuerza profesional de incalculable valor para todo lo que nos propongamos.

Ahora tendremos la posibilidad de que nuestros instructores tengan, en el proceso más responsabilidad, pueda cumplir más el objetivo de su clase, y de esta forma estaremos instruyendo mejor a la población.

Nos planteamos y vamos a comenzar a dar más posibilidades de tiempo de máquina. La población demanda mucho ese servicio, y es un momento bueno para que la población pueda acercarse aún más a los Joven Club.

### **¿Cómo definir a los Joven Club de Computación y Electrónica?**

A los Joven Club de Computación y Electrónica, podemos definirlos como un arma de la Revolución, al servicio del pueblo. Es un programa de la Revolución expresión del esfuerzo que en el campo de la informática ha realizado la Dirección del País.

Cuando surgieron los Joven Club, solo éramos una sola instalación, 21 años después, ya contamos con 605 instalaciones. Además que el 60% de la población cubana tiene nociones de computación, todas la escuelas en Cuba, tienen al menos un laboratorio de com-

**¿Qué nuevas propuestas tienen los** putación, existen escuelas en nuestro país con un solo estudiante y para estudiante hay una computadora.

> Es incalculable el esfuerzo que la Revolución a hecho en el campo de la informática.

> Como dijo nuestro Comandante en Jefe Fidel: "Los Joven Club son la niña de los ojos de la Revolución en el campo de la informática". Porque de este programa, nacieron muchísimos otros programas.

> Podemos decir que el principal mérito en estos 21 años, ha sido la fidelidad del Programa a Fidel y a Raúl, al Partido y a la UJC. Yo resumiría a los Joven Club por su fidelidad a la Revolución y a Fidel. Hemos sido soldados incaudicables al servicio de la patria.

> Ya contamos además con trabajadores nuestros internacionalistas, que han cumplido como parte del trabajo de Joven Club misiones en otros países, y lo han hecho de manera decorosa. Otros trabajadores se encuentran instruyendo en las montañas, en lugares de difícil acceso... Y ante cada tarea que nos han dado, siempre nuestros trabajadores han dicho presentes.

> Por eso en este aniversario, tanto de los Joven Club, como de la revista Tino, vamos ha aprovechar las páginas de nuestra publicación en su séptima edición, para felicitar a todos nuestros trabajadores, en nombre de la Dirección Nacional de los Joven Club de Computación y Electrónica, por este aniversario, exhortarlos a que cada día se preparen más, que sean cada día mejores trabajadores, pero por encima de todas las cosas, sean cada día mejores revolucionarios, que sean cada día más fieles a Fidel, a Raúl, al Partido a la UJC y sobre todo a nuestro pueblo y exhortaremos también, a que marchemos muy unidos, juntos a la dirección del país, venciendo cualquier obstáculo que se nos pueda presentar.

### **DIORNADA SOLIDARIA**

# DU HICO

revolucionarios cubanos presos en las cárceles de EEUU por combatir el terrorismo

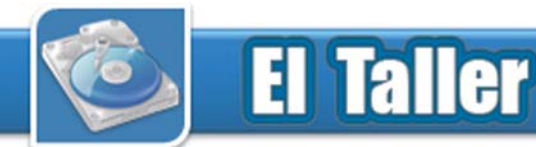

### Punta para la pistola de soldar **Bernardo Herrera Pérez**

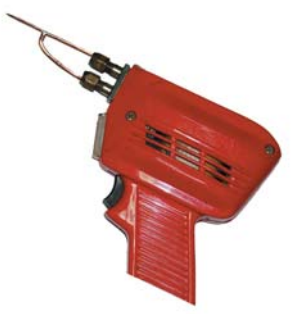

La pistola de soldar con estaño es una herramienta de trabajo básica para cualquier practicante de electrónica ya sea en uso casero como profesional, aunque algunos prefieran el cautín. Se conocen las ventajas y desventajas de cada una de estas herramientas. La pistola es de calentamiento rápido y sólo consume electricidad durante el tiempo que el gatillo esté pulsado mientras que el cautín siempre está caliente a costa de un consumo permanente de electricidad. La punta tradicional de pistola presenta dos inconvenientes a la hora de realizar la operación de soldar: por un lado el tamaño de la punta provoca el cortocircuito no deseado entre terminales contiguos de los componentes electrónicos y por el otro el estaño remanente en la punta es expelido fácilmente. La necesidad de realizar una buena soldadura con el empleo de la pistola de soldar con estaño evitando los problemas anteriormente expuestos dirige la atención en buscar alternativas que en el caso que se trata se centra en la implementación de una punta que conjuga las ventajas de la pistola y del cautín. Se presenta una pistola de soldar con punta muy similar a la del cautín.

Para su construcción se necesita la colaboración de otros colegas, como los del taller de refrigeración, donde disponen de medios para soldar con

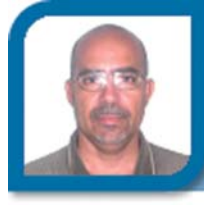

electronico1@mtz.jovenclub.cu Dirección provincial Matanzas

plata o bronce.

1 – Tomar dos alambres de cobre, preferentemente #12, de 70 mm de largo aproximadamente y soldarlos en forma de T asimétrica como indica la Fig. 1, usando plata o bronce.

2 – Limar la unión realizada hasta quedar con las dimensiones de los alambres. La unión no debe quedar abultada. (Fig. 2)

3 – Doblar las ramas de la T dándole la forma de la Fig. 3. y afinar la punta.

4 – Cortar las ramas a la medida para ser colocadas en la pistola.Esta propuesta garantiza además una mayor estética del circuito terminado ya sea durante el ensamblaje inicial o al sustituir un componente defectuoso durante la reparación.

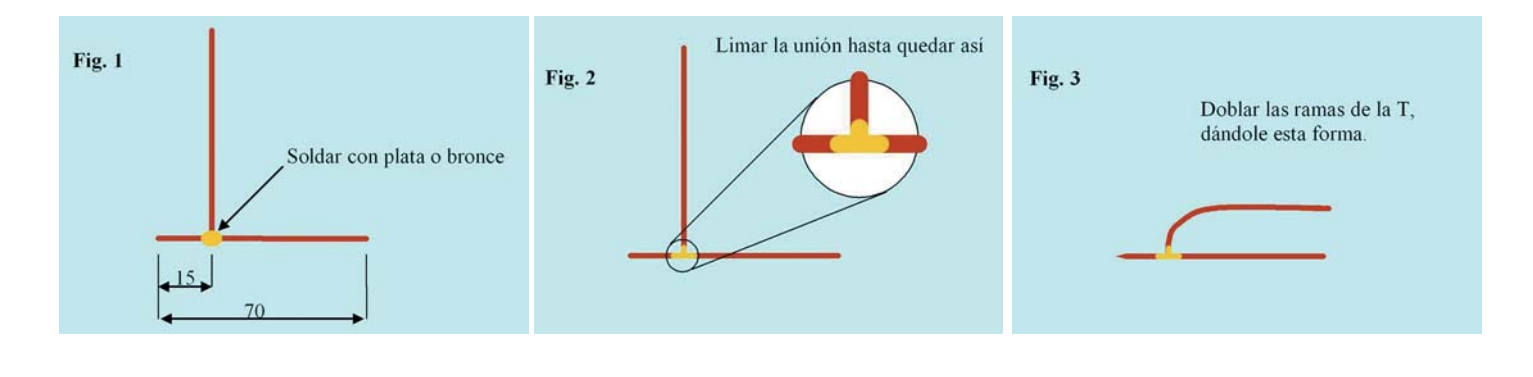

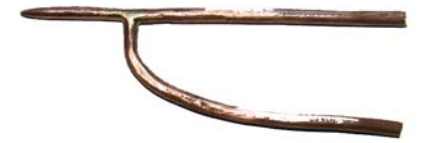

**Punta de la pistola soldada**

### **El Taller**

### **TouchScreen** La tecnología de pantallas táctiles

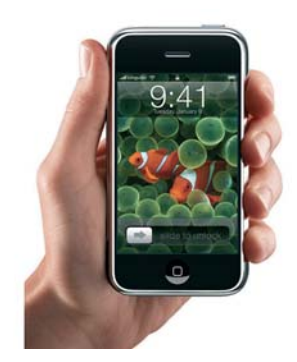

Una pantalla táctil (touchscreen en inglés) es una pantalla que mediante un contacto directo sobre su superficie permite la entrada de datos y órdenes al dispositivo. A su vez, actúa como periférico de salida, mostrando los resultados introducidos previamente. Este contacto también se puede realizar con lápiz u otras herramientas similares. Actualmente hay pantallas táctiles que pueden instalarse sobre una pantalla normal. Así pues, la pantalla táctil puede actuar como periférico de entrada y periférico de salida de datos.

Las pantallas tactiles se han ido haciendo populares desde la invención de la interfaz electrónica táctil en 1971 por el Dr. Samuel C. Hurst. Se encuentran en muchos dispositivos modernos que usamos a diario: cajeros automáticos, iPhone, MP4, celulares, PDAs entre otros.

Explicaremos esta tecnología, a través del último dispositivo inventado que usa una pantalla táctil, el iPhone.

La pantalla del iPhone, posee una capa de materiales capacitivos, como muchas otras tecnologías de este tipo, pero los sensores, se organizan a partir de un sistema de coordenadas a lo largo y áncho de la pantalla, por lo que sus circuitos, detectan cada movimiento sobre ella.

### **Descripción del funcionamiento**

1- La pantalla registra el toque del dedo.

2- Se obtienen los datos con variables inútiles.

3- Se desprecian los valores de las variables inútiles (ruido).

4- Se calcula el punto de presión.

5- Las áreas del toque son establecidas.

6- Las coordenadas exactan son calculadas.

7- Se agrupan las coodenadas y se detecta el movimiento.

8- El sofware gestual y la aplicación se activa.

9- Software y Hardware se coordinan.

10- La pantalla cumple la petición del usuario.

Existen dos tipos de capacitancia en las pantallas, la mutua y la sencilla. La primera, incluye una red de líneas sencibles y líneas de manejo para determinar donde toca el usuario. La segunda tiene circuitos sencibles y electrodos para determinar el toque.

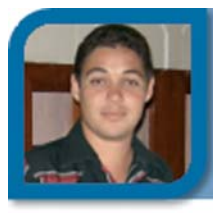

### **Raymond J. Sutil Delgado**

directortino@ltu.jovenclub.cu

Dirección nacional de Joven Club

La pantalla del iPhone, está compuesta por varias capas:

- 1- Cubierta protectora antireflejante
- 2- Cubierta protectora
- 3- Capa de contacto

4- Línea de manejo, en el caso de la capacitancia mutua. Y en el caso de la capacitancia sencilla, capa transparente de electrodos

5- Sustrato de cristal, que en el caso de la capacitancia mutua, se fusiona con líneas sencibles

6- Pantalla LCD

Respecto a la ergonomía, un problema que se presenta a menudo en las pantallas táctiles es que los dedos se cansan cuando el usuario utiliza el dispositivo durante un tiempo prolongado, sobre todo cuando es necesaria una presión significativa sobre la pantalla y además esta no es flexible. Se puede aliviar este problema con el uso de un lapicero u otro dispositivo similar.

Las pantallas táctiles se encuentran definidas dentro de la especificación de dispositivos HID (dispositivo de interfaz humana) para puerto USB como digitalizadores, junto con dispositivos como touchpads y tabletas digitalizadoras entre otros. Las pantallas táctiles se identifican con el usage ID 04.

Las pantallas táctiles de última generación consisten en un cristal transparente donde se sitúa una lámina que permite al usuario interactuar directa**Descripción gráfica del funcionamiento del sistema de la pantalla táctil en el iPhone**

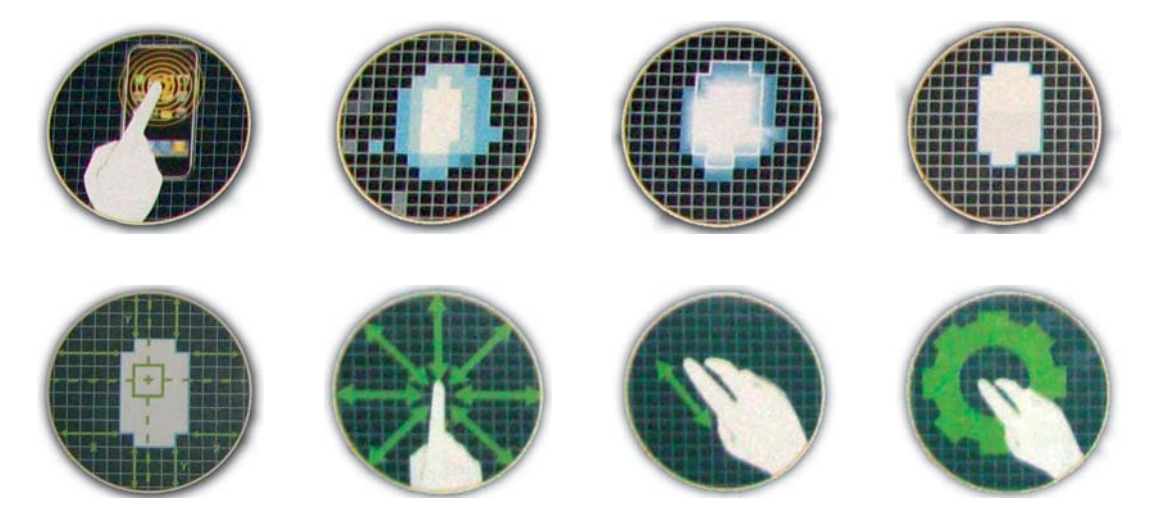

mente sobre esta superficie, utilizando un proyector para lanzar la imagen sobre la pantalla de cristal. Se sale de lo que hasta hoy día se entendía por pantalla táctil que era básicamente un monitor táctil.

Existen diferentes tecnologías de implementación de las pantallas táctiles:

#### **Resistiva**

Se cree es el más utilizado en la actualidad. Una pantalla táctil resistiva esta formada por varias capas. Las más importantes son dos finas capas de material conductor entre las cuales hay una pequeña separación. Cuando algún objeto toca la superficie de la capa exterior, las dos capas conductoras entran en contacto en un punto concreto. De esta forma se produce un cambio en la corriente eléctrica que permite a un controlador calcular la posición del punto en el que se ha tocado la pantalla midiendo la resistencia. Algunas pantallas pueden medir, aparte de las coordenadas del contacto, la presión que se ha ejercido sobre la misma.

Las pantallas táctiles resistivas son por norma general más asequibles pero tienen una pérdida de aproximadamente

el 25% del brillo debido a las múltiples capas necesarias. Otro inconveniente que tienen es que pueden ser dañadas por objetos afilados. Por el contrario no se ven afectadas por elementos externos como polvo o agua.

### **De Onda Acústica Superficial**

La tecnología de onda acústica superficial (denotada a menudo por las siglas SAW, del inglés Surface Acoustic Wave) utiliza ondas de ultrasonidos que se transmiten sobre la pantalla táctil. Cuando la pantalla es tocada, una parte de la onda es absorbida. Este cambio en las ondas de ultrasonidos permite registrar la posición en la que se ha tocado la pantalla y enviarla al controlador para que pueda procesarla.

El funcionamiento de estas pantallas puede verse afectado por elementos externos. La presencia de contaminantes sobre la superficie también puede interferir con el funcionamiento de la pantalla táctil.

#### **Infrarrojos**

Las pantallas táctiles por infrarrojos consisten en una matriz de sensores y emisores infrarrojos horizontales y verticales. En cada eje los receptores están en el lado opuesto a los emisores de forma que al tocar con un objeto la pantalla se interrumpe un haz infrarrojo vertical y otro horizontal, permitiendo de esta forma localizar la posición exacta en que se realizó el contacto. Este tipo de pantallas son muy resistentes por lo que son utilizadas en muchas de las aplicaciones militares que exigen una pantalla táctil.

#### **Galga Extensiométrica**

Cuando se utilizan galgas extensiométricas la pantalla tiene una estructura elástica de forma que se pueden utilizar galgas extensiométricas para determinar la posición en que ha sido tocada a partir de las deformaciones producidas en la misma. Esta tecnología también puede medir el eje Z o la presión ejercida sobre la pantalla. Se usan habitualmente en sistemas que se encuentran expuestos al público como máquinas de venta de entradas, debido sobre todo a su resistencia al vandalismo.

### **Imagen Óptica**

Es un desarrollo relativamente moderno en la tecnología de pantallas táctiles, dos o más sensores son situados alrededor de la pantalla, habitualmente en las esquinas. Emisores de infra-

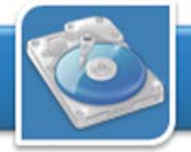

### **El Taller**

rrojos son situados en el campo de vista de la cámara en los otros lados de la pantalla. Un toque en la pantalla muestra una sombra de forma que cada par de cámaras puede triangularizarla para localizar el punto de contacto. Esta tecnología está ganando popularidad debido a su escalabilidad, versatilidad y asequibilidad, especialmente para pantallas de gran tamaño.

### **Tecnología de Señal Dispersiva**

Introducida en el año 2002, este sistema utiliza sensores para detectar la energía mecánica producida en el cristal debido a un toque. Unos algoritmos complejos se encargan de interpretar esta información para obtener el punto exacto del contacto. Esta tecnología es muy resistente al polvo y otros elementos externos, incluidos arañazos. Como no hay necesidad de elementos adicionales en la pantalla también proporciona unos excelentes niveles de claridad. Por otro lado, como el contacto es detectado a través de vibraciones mecánicas, cualquier objeto puede ser utilizado para detectar estos eventos, incluyendo el dedo o uñas. Un efecto lateral negativo de esta tecnología es que tras el contacto inicial el sistema no es capaz de detectar un dedo u objeto que se encuentre parado tocando la pantalla.

### **Reconocimiento de Pulso Acústico**

Estos sistemas utilizan cuatro transdu-

ctores piezoeléctricos situados en cada lado de la pantalla para convertir la energía mecánica del contacto en una señal electrónica. Esta señal es posteriormente convertida en una onda de sonido, la cual es comparada con el perfil de sonido preexistente para cada posición en la pantalla. Este sistema tiene la ventaja de que no necesita ninguna malla de cables sobre la pantalla y que la pantalla táctil es de hecho de cristal, proporcionando la óptica y la durabilidad del cristal con el que está fabricada. También presenta las ventajas de funcionar con arañazos y polvo sobre la pantalla, de tener unos altos niveles de precisión y de que no necesita ningún objeto especial para su utilización.

Hemos dejado para último, la tecnología de nuestro ejemplo, la que utiliza el iPhone. Para describir como está establecido su funcionamiento comparado con las demás tecnologías táctiles.

### **Capacitivas**

Una pantalla táctil capacitiva esta cubierta con un material, habitualmente óxido de indio y estaño que conduce una corriente eléctrica continua a través del sensor. El sensor por tanto muestra un campo de electrones controlado con precisión tanto en el eje vertical como en el horizontal, es decir, adquiere capacitancia. El cuerpo humano también se puede considerar

un dispositivo eléctrico en cuyo interior hay electrones, por lo que también dispone de capacitancia. Cuando el campo de capacitancia normal del sensor (su estado de referencia) es alterado por otro campo de capacitancia, como puede ser el dedo de una persona, los circuitos electrónicos situados en cada esquina de la pantalla miden la 'distorsión' resultante en la onda senoidal característica del campo de referencia y envía la información acerca de este evento al controlador para su procesamiento matemático. Los sensores capacitivos deben ser tocados con un dispositivo conductivo en contacto directo con la mano o con un dedo, al contrario que las pantallas resistivas o de onda superficial en las que se puede utilizar cualquier objeto. Las pantallas táctiles capacitivas no se ven afectadas por elementos externos y tienen una alta claridad, pero su complejo procesado de la señal hace que su coste sea elevado.

### **Referencias**

1- PC Magazine en español. Agosto 2008

2- Pantalla táctil. Wikipedia. http:// es.wikipedia.org/wiki/Pantalla\_t%C3%A1ctil

3- iPhone http://es.wikipedia.org/wiki/Iphone. Consultado 25 de agosto de 2008.

4- Howstuffworks - ¿Cómo saben las pantallas táctiles donde estás tocando? http:// electronics.howstuffworks.com/ question716.htm. Consultado 26 de agosto de 2008.

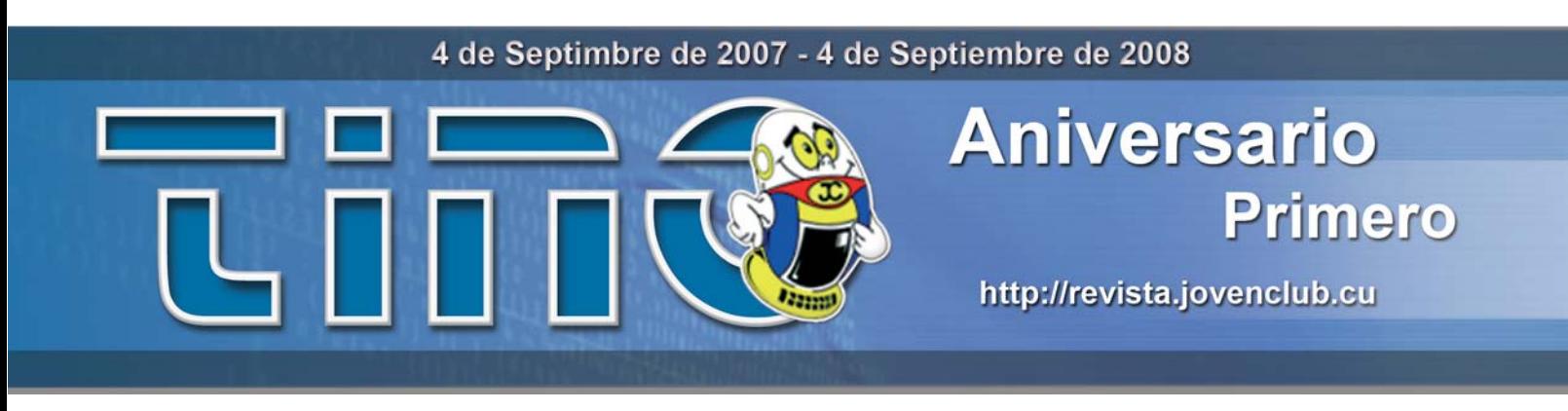

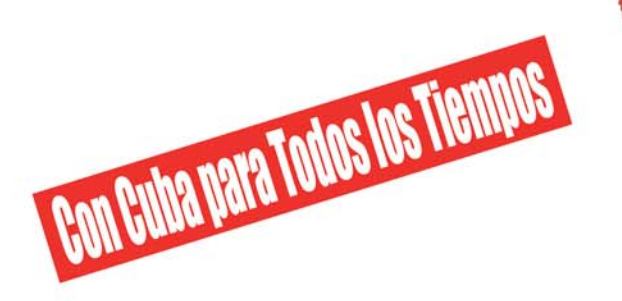

Termine el bloqueo criminal contra Cuba Libertad para los cinco revolucionarios cubanos presos del imperio Extradición del terrorista Posada Carriles

## SOLIDARIDA

Por la soberanía de los pueblos, paremos la agresión imperialista

# **Alternativa Bolivariana** para las Américas

Revolución Cubana Martin y Bolivariana

ROMPIEDO CERCOS UNIENDO PUEBLOS

### **Correos electrónicos de nuestros lectores**

**El Foro** 

Nos han escrito muchas personas, quienes nos hacen conocer sus opiniones sobre la revista, y preguntas que respondemos aquí.

### *De:* Amaury Padrón Gonsalves *País:* Cuba Hola Colega.

Leí su artículo sobre cómo crear unidades virtuales de directorios en la Revista TINO. Pero no explica como regresarlas a su estado inicial. Por favor, explíqueme como hacerlo y de paso si desea lo puede colocar en la Revista.

Atentamente, Amaury Padrón. Adm Red Santiago I.

Las unidades virtuales que el sistema operativo Windows da la posibilidad de crear, desaparecen con la opción d, ejemplo subst i: /d. En este caso i:, es la unidad que habíamos creado.

### *De:* Alexander Cordero Pérez *País:* Cuba

Me gusta mucho el trabajo que hacen en la revista y deben seguir adelante con él. Cualquier colaboración en la que podamos ayudar pueden contar con nuestros esfuerzos, aunque sean pocos los logros que tenemos en el portal. Saludos.

Alexander Cordero

Nos llena de regocijo saber que nuestra publicación es de su agrado, y que nos exhorta a continuar trabajando, ustedes los lectores son nuestro termómetro de calidad y la razón de ser. Agradecemos infinitamente sus servicios para colaborar con nuestra revista, esperamos continúe fiel y por más de sus email.

### *De:* dchamizom *País:* Cuba

Me place pedirles que por favor soy fiel lector de su revista por favor podrian crear o informarme de una vía posible para subscribirme a su revista. O sea que me la envien cada vez que se publique.

La revista Tino, no posee forma de suscripción hasta el momento, pues no creemos prudente suscribir por email, ya que los archivos PDF de las revistas, pesan entre 4 y 8 Mbyte cada uno, y no sería viable para muchos usuarios. Pero pensaremos en una solución par avisarles a todos los lectores cada vez que se publique un número. De todas formas para tu conocimiento, la revista Tino, lanza un nuevo número los días 4 de los siguientes meses: septiembre, noviembre, enero, marzo, mayo, julio, ya que es una publicación bimestral. Este día de estos meses, puede acceder a nuestro sitio web http:// revista.jovenclub.cu/ y descargarte el PDF o si lo prefieres leer la revista íntegra en línea.

### *De:* Lorenzo Maldonado *País:* México

Hola a los que realizan la revista Tino, que me encontré de casualidad navegado en Internet. Es una buena revista y ya me he descargado todos los números. Como son una revista de informática, tengo una duda y quisiera me respondieran: ¿En qué cadena del registro de Windows, encuentro los programas que se ejecutan al inciar el sistema operativo? espero por su respuesta y sigan adelante con la revista.

Nos complace saber que nuestra publicación seriada, ha llegado al hermano país de México, y que le haya parecido buena. Sobre la pregunta que nos hace: El sistema operativo Windows coloca en el registro en la clave RUN, las aplicaciones que cargan al iniciar una sesión de trabajo. Para conocer cuales son estas aplicaciones y modificarlas o eliminarlas, debe dirigirse a las siguientes ubicaciones:

HKEY\_LOCAL\_MACHINE\SOFTWARE\Microsoft\Windows\CurrentVersion\Run Y también debe revisar

HKEY\_CURRENT\_USER\Software\Microsoft\Windows\CurrentVersion\Run

### *De:* Ricardo Pérez Milanés *País:* Cuba

Soy lector de la revista Tino y me gustaría que hablaran en El escritorio sobre los sistemas operativos web (WebOS).Me parece que es un tema importante y para los que no tenemos Internet no es fácil estar actualizados o conocer al detalle sobre estas cosas nuevas, y agradecemos muchísimo la oportunidad que nos dan los Joven Club de navegar .cu y ahora de estar actualizados en los último de la informática a través de su revista. Sigan trabajando que aquí hay muchas personas que los leen. Chao

#### Ricardo

La sugerencia de publicar un artículo sobre los WebOS en nuestra revista, nos parece excelente idea. Encargaremos a uno de nuestros facilitadores que realice un artículo sobre el tema. Pero puedo adelantarte que estos escritorios web, como también se les conoce, comenzaron en Estados Unidos en el año 1996, exactamente en la Universidad de California, (Berkeley). Actualmente existen más de 40 WebOS, pero no todos tienen una calidad y estabilidad aceptable, solo 10 cumplen al 80% con lo que se espera de un verdadero sistema operativo: eyeOS, YouOS, Desktop Two, OOS, Craythur, SSOE, Xindesk, Computadora.de, Glide y WinLIKE.

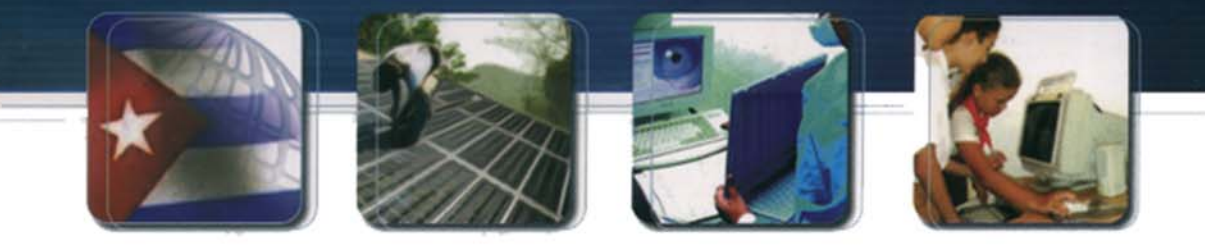

## Informatización

CUBA Hacia una sociedad de la información

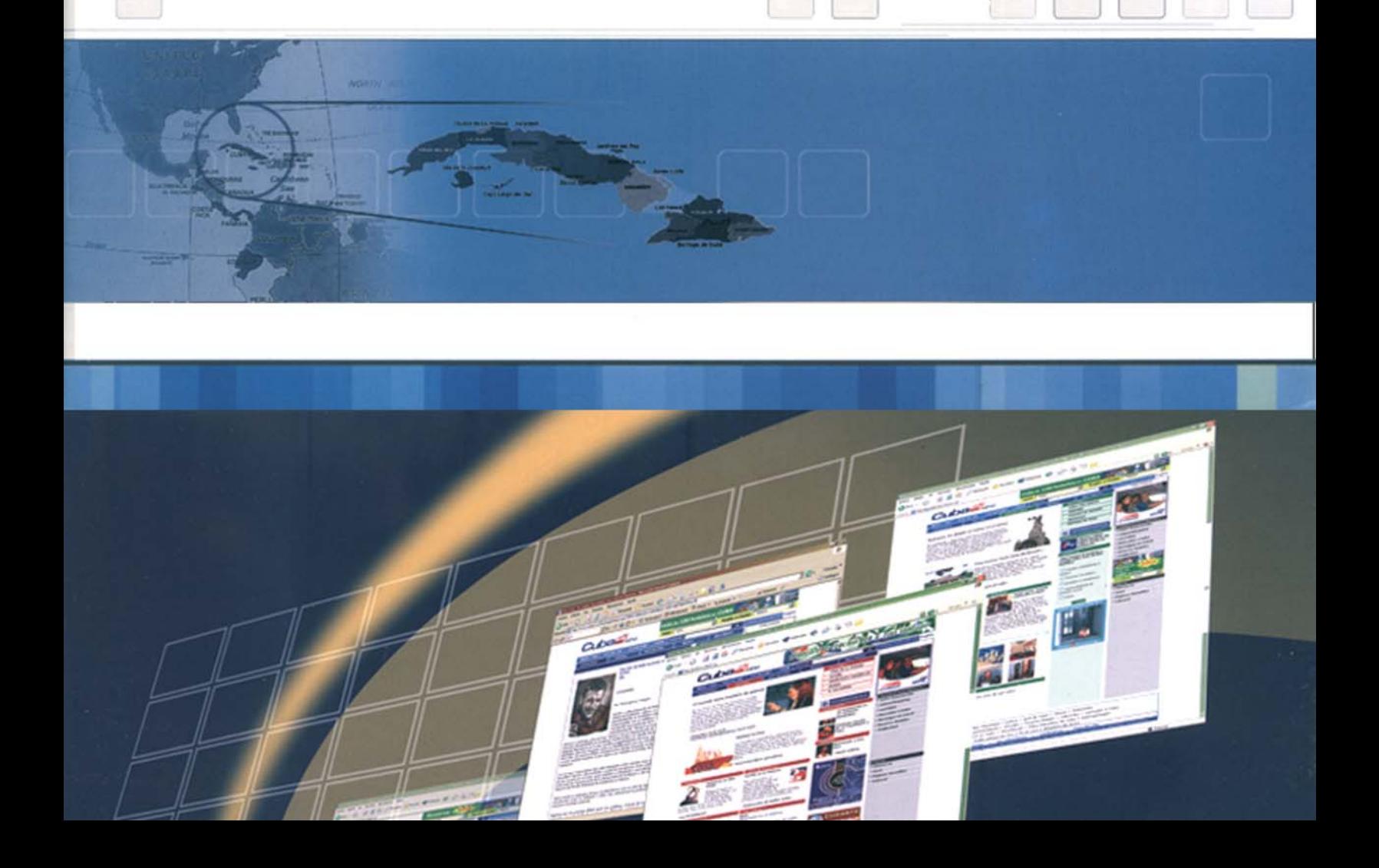

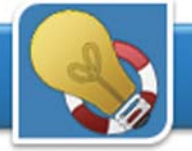

### Lista de teclas de método abreviado en Word

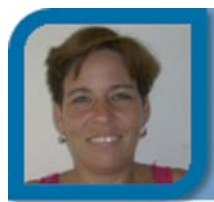

**Yanet de los Á. Nodal Álvarez**

metodologo1@cav.jovenclub.cu

Dirección provincial Ciego de Ávila

Muchas veces necesitamos conocer como a través de combinaciones de teclas podemos realizar una operación en la computadora pero no tenemos a mano un listado de todas estas opciones, aquí les va una manera de obtener todas estas desde Microsoft Word.

*1- En el menú Herramientas, elija Macro y haga clic en Macros.*

*2- En la ventana Macros, haga clic en Macros en y seleccione Comandos de Word.*

*3- En la ventana Nombre de la macro, haga clic en ListaDeComandos.*

*4- Haga clic en Ejecutar.*

*5- En la ventana Listar comandos, haga clic en Configuración actual de los menús y el teclado.*

*6- Haga clic en Aceptar y listo… aparecerá un listado de todas las combinaciones de teclas para el Word.*

### Optimización del puntero del Mouse

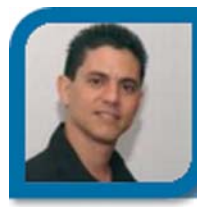

**Edgar Sedeño Viamonte**

edgar08015@ltu.jovenclub.cu

Joven Club Amancio 1

El Mouse es el dispositivo de interface entre el usuario y la computadora más utilizado hoy día en las aplicaciones informáticas, a veces se nos pierde su puntero y casi siempre perdemos tiempo al moverlo a los botones necesarios cada vez que aparece una ventana, te muestro como hacer para lograr un funcionamiento más rápido y efectivo de éste.

*1- Debes dar doble clic en el icono Mouse dentro de Inicio/Panel de Control.*

*2- Clic en la pestaña Opciones de puntero.*

*3- Activar la opción Habilitar precisión del puntero y situar la velocidad del puntero en el centro.*

*4- Activar la opción Mover automáticamente el puntero al botón predeterminado en un cuadro de diálogo.*

*5- Activar la opción Mostrar ubicación del puntero al presionar la tecla Ctrl.*

*6- Clic en el botón Aceptar.*

Ahora el puntero de tu Mouse se mueve automáticamente al botón predeterminado en las ventanas de diálogo y cuando se "pierda" solo tienes que presionar la tecla Ctrl para descubrir donde está.

### SEO, Optimizador de buscadores

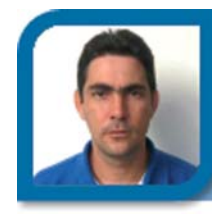

**Roylan Suárez Reyes**

roylan04012@pri.jovenclub.cu

Joven Club Viñales 1

"SEO" son las siglas de Search Engine Optimizer (Optimizador de Buscadores). Se refiere a una persona o empresa- que se encarga de que una página web aparezca en las primeras posiciones dentro de los resultados de un buscador, en relación a una serie de palabras o términos. Consiste en aplicar diversas técnicas tendientes a lograr que los buscadores de Internet sitúen determinada página web en una posición y categoría alta (primeras posiciones) dentro de su página de resultados para determinados términos y frases clave de búsqueda.

Estas son las algunas de las técnicas que podemos utilizar para mejorar el posicionamiento en buscadores:

*1- Darse de alta en directorios importantes como Dmoz ó Yahoo!.*

*2- Registrarse y participar en foros, de preferencia en foros temáticos relacionados a la actividad de su página web.*

*3- Ahora mismo hay cientos de redes sociales, por ejemplo Hi5, Facebook, Orkut, Xing, Myspace entre cientos de comunidades en las cuales poder participar y obtener visitas de nuestros nuevos usuarios.*

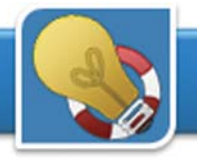

*4- Crear contenidos con textos que contienen frases con que buscan los usuarios web los servicios y/o productos de este sitio. Para hacer la investigacion de las frases es importante de usar la base de datos de los buscadores como Overture.*

Recomendaciones de los Motores de Búsqueda para posicionar:

### *Google*

*http://www.google.es/support/webmasters/bin/ answer.py?answer=35769*

*Yahoo*

*http://help.yahoo.com/l/es/yahoo/search/*

### Iniciar nuestra PC en modo: prueba de fallos

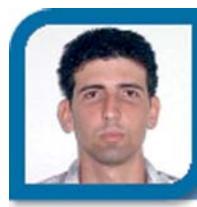

**Ofreidis Mesa Rodríguez**

ofre01017@cav.jovenclub.cu

Joven Club Chambas 1

Hay veces que es necesario iniciar nuestro ordenador en modo prueba de fallos para poder solucionar algún problema de Windows o borrar algún virus manualmente que de otra forma no se deja eliminar, aquí van los pasos a seguir para el sistema operativo Windows XP, también válido para Windows Home Edition.

*1- Lo primero que tenemos que hacer es cerrar todos los programas que tengamos abiertos.*

*2- Haz clic en el botón Inicio, clic en Ejecutar, escribir MSCONFIG y aceptar. Aparecerá una ventana que se llama Utilidad de configuración del sistema.*

*3- Haz clic en la pestaña BOOT.INI y en Opciones de inicio, marcar la casilla /SAFEBOOT. Clic en el botón Aceptar y nos saldrá un mensaje para confirmar el reinicio de la PC.*

*4-Una vez resuelto el problema tenemos que volver a realizar los mismos pasos anteriores y desmarcar la casilla de /SAFEBOOT, aceptamos y reiniciamos.*

Nota: Este modo para iniciar el Sistema lo podemos ejecutar si presionamos la tecla F8 en el teclado al encender la computadora, antes que aparezca el mensaje "Iniciando Windows", movemos la barra con las teclas arriba y abajo y seleccionamos con Enter o Return en la opción Modo Seguro o a prueba de fallos.

### Enseñanza del teclado a los alumnos ciegos y débiles visuales

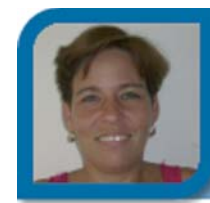

**Yanet de los Á. Nodal Álvarez** metodologo1@cav.jovenclub.cu Dirección provincial Ciego de Ávila

En la enseñanza de la informática a las personas ciegas o débiles visuales nos encontramos que éstos nunca han tenido contacto con una computadora ni aún con una máquina Braille, el teclado junto a los speaker constituyen, en estas personas, partes claves en la enseñanza de la misma, donde el objetivo a lograr es que estas personas puedan trabajar con la computadora sin necesidad de ayuda.

Brindamos una metodología, que junto a la aplicación Jaws, puedes seguir para la enseñanza del teclado que nos permita un aprendizaje más rápido y eficiente:

*1- Es necesario que cada alumno siempre utilice la misma computadora.*

*2- Los Speaker deben estar ubicados cerca del alumno para que éste lo escuche con más calidad.*

*3- En las primeras clases el profesor explicará los comandos del Jaws imprescindibles para las operaciones básicas de encendido y apagado de la computadora.*

*4- Para comenzar a explicar el teclado se recomienda explicar el mismo por partes o bloques en el siguiente orden:*

- *Bloque Alfanumérico.*
- *Bloque numérico.*
- *Bloque de teclas funcionales.*
- *Bloque de teclas de desplazamiento.*

*5- En el Bloque Alfanumérico se debe realizar la explicación tomando como guías las teclas de accesibilidad F y J, enseñando como ubicar cada uno de los dedos a partir de estas teclas para localizar el resto de las teclas en la diagonal.*

*6- Para las teclas funcionales dentro de este bloque comenzar de arriba hacia abajo y de nuevo arriba, en forma de U ejemplo:*

*ESC: cancelar una aplicación*

*TAB: Moverse un paso por los diferentes elemento de una aplicación.*

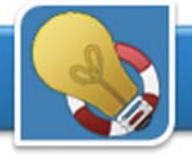

*SHIFT: en combinación con otras teclas tiene múltiples funciones CONTROL: Interrumpir voz WINDOWS: Abrir menú inicio*

*ALT: Ir a la Barra de Menú de una Aplicación TECLA ESPACIADORA: Seleccionar casilla de verificación*

*APLICACIONES: Abrir menú contextual:ENTER: Seleccionar un elemento de un menú BACKSPACE: Un paso atrás*

*7- Al explicar el teclado numérico se tendrá en cuenta su utilización solo cuando no está activado (numlock) pues cuando el bloque numérico está activado cumple funciones propias del Jaws, para lograr la ubicación en este bloque se utiliza la tecla marcada con el número 5 (accesibilidad) y a partir de ésta poder ubicar las demás.*

*8- Las Teclas funcionales se enseñan de izquierda a derecha desde F1 hasta F12, se hace énfasis en la tecla POWER para el apagado de la computadora, cada una de las teclas tiene una función determinada para una aplicación ejemplo:*

*F1- Ayuda*

- *F2- Cambiar Nombre a un fichero o carpeta*
- *F3- Buscar ficheros o carpetas*
- *F5- Refrescar el contenido de una ventana*
- *F6- Conmutar entre paneles en el explorador*

*10- Para las teclas de desplazamiento se debe explicar su ubicación y la importancia de las mismas para efectuar todos los movimientos en cualquier aplicación, fundamentalmente el tabulador (TAB) y los cursores.*

### Eliminar el troyano Zayle

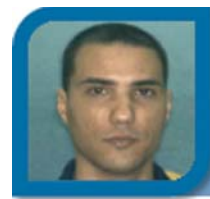

### **Rodolfo R. Oquendo Hernández** rodo08067@cav.jovenclub.cu

Joven Club Ciego de Ávila 6

Zayle o Troyano Letzel es aquel virus que por medio de las famosas memorias USB, infecta las unidades de disco duro al ser insertadas. La infección es visible al hacer clic derecho sobre cualquier unidad infectada, aparece en la parte superior el nombre ZAYLE.

Esto no permite expulsar la memoria de forma segura e incluso tampoco se puede formatear, lgunos antivirus lo detectan pero no lo pueden eliminar. Afectan directamente el archivo oculto autorun.inf que vienen en todos las unidades de almacenamiento. No es un virus peligroso pero resulta molesto.

Para elimina el virus Zayle de las unidades de disco duro y los dispositivos de almacenamiento USB haga lo siguiente:

*1- Abre la unidad C / menú Herramientas / Opciones de carpetas / Ver.*

*2-Haz clic en Mostrar todos los archivos y carpetas ocultos (marca el botón de opción a la izquierda)*

*3-Haz clic en ocultar archivos protegidos del sistema operativo (desmarca la casilla de verificación a la izquierda.)*

*4-Ejecuta Buscar y localiza los archivos crsvc.exe y autorun.inf en todas las unidades infectadas ya sea C: D: o USB (si uno esta infectado es casi seguro que todos lo están) Nota: A veces no aparece el archivo crsvc.exe, si no lo encuentran no pierdan la cabeza pensando que esta mal, así que solo tienen que borrar el archivo autorun.inf. Este archivo tiene un tamaño de 10 Kb.*

*5- Una vez borrados los archivos indicados en todas las unidades solo reinicia la máquina y vuelves a dejar las carpetas ocultas como en un principio (pasos 1, 2 y 3).*

### Como capturar la ventana activa

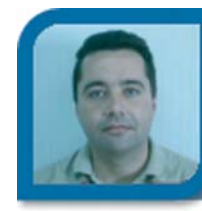

**Jorge Ricardo Ramírez Pérez**

jorge08023@vcl.jovenclub.cu

Joven Club Placetas 2

En ocasiones se hace necesario hacer la captura solo de la ventana activa, con el uso de la tecla Print Screen se captura toda la pantalla siendo necesario invertir tiempo en recortarla para obtener la imagen deseada. El siguiente truco permite solamente capturar la pantalla activa con el consiguiente ahorro de tiempo.

*1- Visualizar la ventana que se quiere capturar.*

*2- Manteniendo presionada la tecla Alt presionar la tecla PrintScreen (automáticamente la imagen de la ventana activa se coloca en el portapapeles de Windows).*

*3- Abrir cualquier editor de imágenes (Microsoft Paint, Microsoft Office Picture Manager, Adobe PhotoShop, etc.) 4- Clic en el menú Edición.*

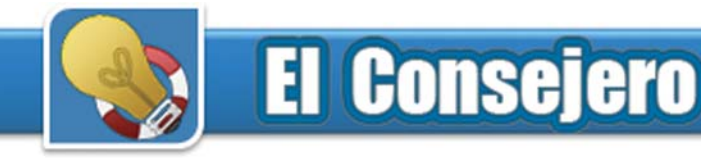

### *5- Clic en Pegar.*

*6- La imagen se coloca en el editor y puede ser guardada con la clásica opción Archivo/Guardar como.*

### Eliminando el virus WORM\_XPBAGUIWOR

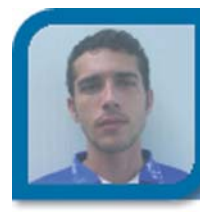

**Toyniell Gómez Morfa** tony07072@cfg.jovenclub.cu Joven Club Cienfuegos 7 (Móvil)

Cuando recién iniciamos nuestro sistema, antes de poder entrar el nombre de usuario y la contraseña, aparece el mensaje: "I am still waiting for the strawberry coming from my Baguio! Pls.. Help!". Esta es la prueba más concreta de que estamos infectados con el virus WORM\_XPBAGUIO.A. Después de eliminado el virus con un antivirus, aún queda el dichoso cartelito, podemos eliminar ésta y otras molestias eliminando las entradas creadas por este virus de la siguiente manera:

*1- Click en Inicio>Ejecutar, teclee REGEDIT, y presione Enter.*

*2- En el panel Izquierdo, doble clic en: HKEY\_LOCAL\_MACHINE>SOFTWARE>Microsoft> Windows>CurrentVersion>Run*

*3- En el panel derecho, local ice y borre la siguiente entrada:*

*WindowNT = "%System%\exiplorer.exe"*

*(Nota: %System% es la carpeta de sistema de Windows, que es usualmente C:\Windows\System para Windows 98 y ME, C:\WINNT\System32 para Windows NT y 2000, o C:\Windows\System32 para Windows XP y Server 2003.)*

*4- Aún en el REGEDIT, en el panel izquierdo, doble-clic sobre:*

*HKEY\_LOCAL\_MACHINE>SOFTWARE>Microsoft>Windows NT>CurrentVersion>Winlogon*

*5- En el panel izquierdo localice y elimine: LegalNoticeCaption = "PROMISE???"*

*6- Busque en el panel izquierdo: HKEY\_LOCAL\_MACHINE>SOFTWARE>Microsoft>Windows NT>CurrentVersion>Winlogon*

*7- En el panel derecho, elimine la siguiente entrada:*

*LegalNoticeText = "I am still waiting for the strawberry coming from my Baguio! Pls.. Help!"*

*8- Cierre el REGEDIT*

*Es necesario restaurar el archivo AUTORUN.INF, para ello:*

*9- Click derecho sobre el menú Inicio, Seleccione la opción Buscar*

*10- En el cuadro de texto especifique el nombre de archivo: AUTORUN.INF*

*11- Seleccione la partición o disco donde va a buscar puede ser C: D: E: etc…, presione Enter*

*12- Después de terminada la búsqueda, abra el archivo usando el bloc de Notas.*

*13- Verifique si las siguientes entradas de texto están presentes: [autorun] shellexecute= {Malware file name}.ese*

*14- Si las mismas están presentes, elimine el archivo.*

Repita las operaciones desde el paso 9 al 14 para cada una de las particiones existentes en su computadora.

### Eliminando entradas de virus del registro de Windows

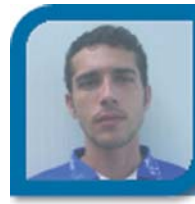

**Toyniell Gómez Morfa**

tony07072@cfg.jovenclub.cu

Joven Club Cienfuegos 7 (Móvil)

Algunas soluciones para cuando inevitablemente o por exceso de confianza o despreocupación somos infectados por uno o varios virus a lo que luego respondemos con una desinfección inmediata de los mismos, estos virus la gran mayoría de las veces escriben en el registro de Windows y aunque nuestro sistema exitosamente haya sido desinfectado, quedan en el registro claves, las cuales los antivirus son incapaces de solucionar o restablecer el registro antes del virus.

Una vez que se haya asegurado que su sistema está desinfectado completamente:

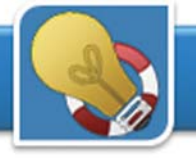

*1- Clic en Inicio, Ejecutar, escriba regedit y pulse Aceptar.*

### *2- Acceda a la clave:*

*HKLM\SOFTWARE\Microsoft\Windows\CurrentVersion\ Explorer\Advanced\Folder\Hidden\NOHIDDEN.*

*3- Verifique que los valores CheckedValue y DefaultValue de la parte derecha contengan el valor 2. Estos valores deben ser de tipo DWORD. Si fueran de tipo alfanumérico (REG\_SZ), selecciónelos, haga clic sobre Edición, Eliminar, Sí y créelos de nuevo (Edición, Nuevo, Valor DWORD).*

*4- Acceda a la clave:*

*HKLM\SOFTWARE\Microsoft\Windows\CurrentVersion\ Explorer\Advanced\Folder\Hidden\SHOWALL.*

*5- Verifique que el valor CheckedValue contenga un 1 y que DefaultValue contenga un 2. Modifíquelos si fuese necesario. Sus tipos deben ser también DWORD.*

*6- Haga clic sobre Archivo, Salir.*

*Nota: HKLM representa HKEY\_LOCAL\_MACHINE*

*Otros virus desactivan el Administrador de Tareas. Sigue estos pasos para poder activarlo*

*1- Ve a Inicio-> Ejecutar-> y escribe regedit y presiona la tecla Enter.*

### *2- Acceda a la clave: HKEY\_CURRENT\_USER\Software\Microsoft\Windows\ CurrentVersion\Policies\System*

*3- Aparece el nombre DisableTaskMgr, haz doble clic, si tiene un 1 es porque está deshabilitado, si le pones un 0 debe habilitarse nuevamente.*

Después de esto reinicia la computadora y verifica los resultados.

Cuando quiero abrir los discos locales, Windows me muestra Abrir con…

Este es otro comportamiento que adquiere Windows cuando es infectado por cierto tipo de virus. Se puede solucionar de la siguiente forma:

*1- Inicio, ejecutar, escribe regedit y presiona ENTER. 2- Luego despliega la carpeta HKEY\_CLASSES\_ROOT Dentro de la misma, busca la carpeta Drive, despliégalay dentro de Drive, busca la carpeta Shell y selecciónala.*

*3-Ahora en el panel de la derecha, donde dice (Predeterminado) haz doble clic.Y sin importar el valor presente, donde dice información del valor, reemplázalo por 0 4- Presione Aceptar.*

### Configuraciones avanzadas en el navegador FireFox

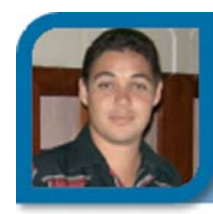

**Raymond J. Sutil Delgado**

directortino@ltu.jovenclub.cu

Dirección nacional de Joven Club

Además de las configuraciones que conocemos en FireFox, a través de Herramientas, Opciones, podemos personalizar mucho más nuestro navegador libre, y optimizar su rendimiento modificando entradas como si fuera el registro de Windows (regedit). Para ello lo primero que debemos hacer es teclear en la barra de direcciones: about:config y luego oprimir la tecla Enter o hacer clic en Go (el triángulo verde). Luego se mostrará una lista de opciones que se pueden cambiar, a continuación damos algunas referencias:

*1- Rellenar automáticamente*

*Para lograr que cada vez que comiences a escribir una dirección URL, el navegador termine por ti, basándose en el historial, encuentra la entrada: browser.urlbar.autoFill. Haga doble clic encima de ella y coloque el valor True.*

### *2- Mostrar páginas más rápido*

*Se puede acelerar la visualización de una página, cambiando el valor de las entradas: network.http.pipelining y network.http.proxy.pipelining por True, además modifica el valor de la entrada: network.http.pipelining.maxrequests por 8, para cargar ese número de páginas.*

### *3- Revisar la ortografía*

Este navegador cuenta con un rectificador ortográfico, que funciona en las áreas de textos, modifica por 2 el valor de la entrada: layout.spellcheckDefault.

Para regresar todo al modo inicial, puede hacer clic en el botón que aparece encima de la barra de desplazamiento y escoger la opción: Restaurar orden natural. De esta forma cualquier modificación efectuada por usted, volverá a tomar la forma original.

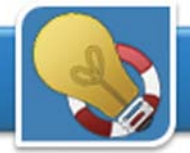

### Quemar formato VCD con Nero Burning ROM

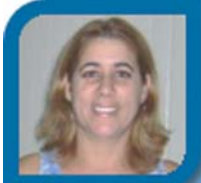

**Mariela Martínez Ramírez**

mariela07025@ltu.jovenclub.cu

Joven Club Colombia 2

Quemar un CD en formato de video (VCD), es una acción que muchos queremos hacer, pero no todos saben, a pesar de lo sencillo de su ejecución. Los menos expertos, utilizan la aplicación Nero Express, que permite grabar o quemar un CD en formato de video, pero no siempre de una forma eficiente, sobre todo cuando el archivo a quemar, tiene un tamaño mayor a 700 Mbyte.

Para este caso, recomendamos se utilice el Nero Burning ROM, otra de las aplicaciones que componen al Nero, y que aparece al instalar una versión completa de dicha aplicación.

Los pasos, sería:

- *1- Abrir el Nero Burning ROM*
- *2- Seleccionar en la parte superior izquierda: CD*
- *3- Seleccionar en la lista de la Izquiera: Video CD*
- *4- En la ficha, Video CD seleccionar: NTSC*
- *5- Clic en el botón Nuevo (New)*

*6- Ahora se muestran dos paneles, en el de la izquierda busque el archivo de video que va a quemar, y al encontrarlo arrastrelo hasta la lista vacía de la derecha.*

*7- Cerciórese de que la línea que aparece en la parte inferior de la ventana, no tenga un tramo de color rojo, pues esto significa que el video que intenta grabar, es muy superior a lo que admite el CD, ya sea en tiempo o tamaño en Mbyte.*

*8- En la parte superior en el menú Grabar, seleccione, Quemar o Grabar (depende de la versión de Nero que posea). Luego en la ventana que le aparece seleccione la velocidad en x a la que prefiere quemar. (Ver en el CD) y luego clic en el botón Quemar o Grabar.*

Los formatos de video que no sean MPG, serán re-codificados, lo que puede alargar el tamaño del archivo.

### Bloquear página inicio de Internet Explorer

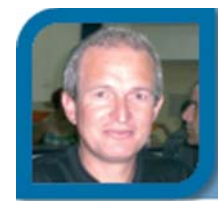

### **Mario Vega Vega**

mario02021@ltu.jovenclub.cu

Joven Club Puerto Padre 2

En los Joven Club, por ejemplo, la página de inicio del navegador es http://portal.jovenclub.cu/, es posible que ocurra alguna vez, que esta dirección sea cambiada, pues existen sitios que trae la opción de colocar su dirección URL como la de inicio.

Para evitar esto, acá les dejo un truco que bloquea la caja de entrada de texto, donde debe colocar la dirección de la web con la que debe iniciar el navegado:

- *1- Clic en el botón Inicio*
- *2- Clic en ejecutar*
- *3- Tecleamos regedit (para abrir el registro de Windows)*

*4- Buscamos la siguiente ruta HKEY\_CURRENT\_USER\Software\Policies\Microsoft*

*5- Luego creamos una nueva clave, haciendo clic con el botón derecho -> Nuevo -> Clave, y le llamamos: Internet Explorer*

*6- Creamos ahora dentro de Internet Explorer, otra nueva clave, haciendo clic con el botón derecho -> Nuevo -> Clave, y le llamamos: Control Panel*

*7- Seleccionamos la clave recien creada: Control Panel, y creamos un valor DWORD, haciendo clic con el botón derecho -> Nuevo -> Valor DWORD y le llamamos: Homepage*

*8- Luego escojemos el valor Homepage y le asignamos como dato: 1*

Recuerde que antes de desarrollar estos pasos debe tener colocado en su navegador la dirección correcta de página de inicio.

Para quitar la protección, cambiamos el valor asignado de 1, por 0, y ya está listo.

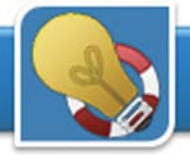

### Varios usuarios en un mismo Outlook Express

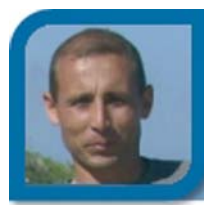

**Yury Ramón Castelló Dieguez**

yury02022@ltu.jovenclub.cu

Joven Club Puerto Padre 2

Si utiliza una PC que tiene que compartir con otros usuarios, y su gestor cliente de email es el Outlook Express, tiene la posibilidad que aunque abran su sesión de trabajo, sus email no estén al alcance de la vista de nadie, de esta forma puede configurar identidades en el Outlook Express, para enviar y recibir mensajería.

- *1- Abra el Outlook Express*
- *2- Haga clic en el menú Archivos*

*3- Haga clic en la opción Identidades, Agregar identidad nueva*

*4- Escriba un nombre para identificar su identidad*

*5- Seleccione la casilla de verificación: Requerir contraseña.*

### *6- Escriba una contraseña*

*7- Haga clic en el botón aceptar, luego se mostrará un mensaje que dice si desea cambiar a su nueva sessión, y haga clic en el botón Si.*

*8- Configure su cuenta de correo electrónico*

Ya está creada una identidad a la que solo usted podrá acceder. Pero debe recordar ahora, que siempre que vaya a cerrar el Outlook Express, debe hacerlo así:

*1- Clic en el menú Archivo*

*2- Haga clic en la opción Salir y cerrar la sesión de la identidad*

La próxima vez que abra el Outlook Express, para acceder a su sessión:

*1- Haga clic en el menú Archivo*

*2- Haga clic en el botón Cambiar identidad, seleccione su identidad y teclee sus datos.*

### Conectar dos PC a través de **BlueTooths**

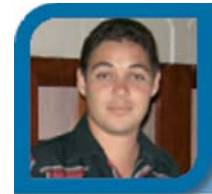

**Raymond J. Sutil Delgado**

directortino@ltu.jovenclub.cu

Dirección nacional Joven Club

Aquellos que poseen un par de estos dispositivos, habrán intentado conectar dos computadoras a través de los mismos, estos dispositivos, en su forma física, muy parecidos a una memoria flash, permiten conectar dos PC a través de una frecuencia en una distancia no mayor de 10 a 20 metros (sin el dispositivo transmisor), sin cables, es una tecnología inalámbrica.

Para lograr que funcionen correctamente siga estos pasos:

1- Colocar los dispositivos

2- Clic derecho en el ícono azul que aparece en el systry, seleccionar la opción "Unirse a una red de área local personal" (Join a Personal Area Network)

3- Clic en agregar y luego siguiente

4- Seleccionar la segunda opción (Clave de paso)

5- Ir a mis conexiones de red y dar doble clic en Conexiones de red BlueTooth

6- Aparece un ícono con el nombre de la otra PC, seleccione y haga clic en el botón conectar

7- Luego hay que configurar el IP en: Mis conexiones de red, BlueTooth

Si desea compartir la conexión de email o Internet, debe configurar un Servidor Proxy (Ccproxy, FreeProxy, etc). Colocar en el navegador de Internet (IP: del BlueTooth de la PC que comparte la conexión)

Si desea compartir archivos, al hacer clic derecho sobre el ícono azul, aparecerá esta opción.

La velocidad máxima de conexión de estos dispositivos es 1 Mbyte por segundo, y trabaja a los 2.4Ghz de frecuencia. Además de PC, con este dispositivo se pueden conectar otros equipos como celulares, audífonos, impresoras, etc.

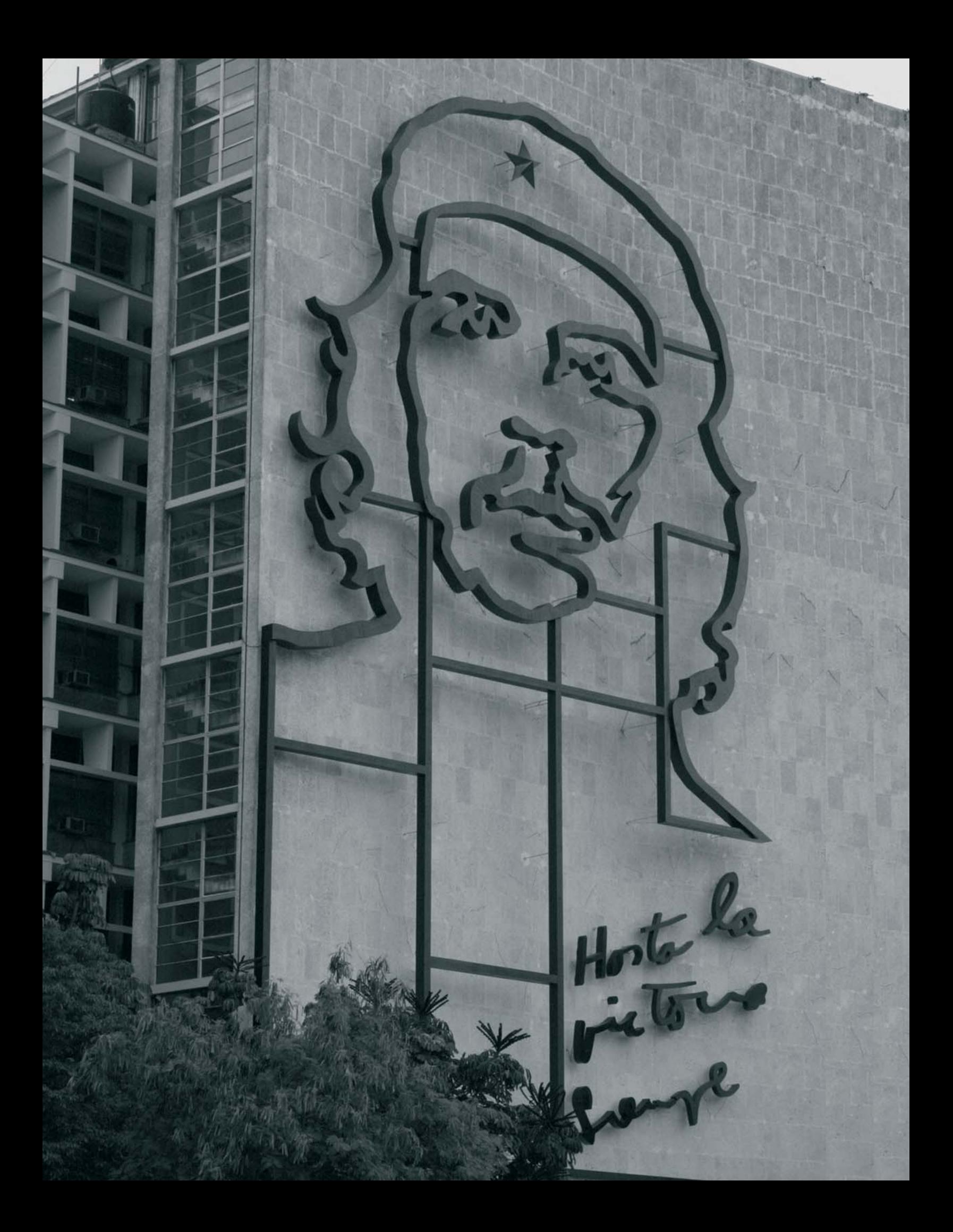

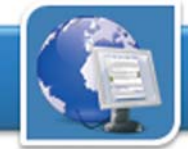

### **El Navegador**

### Librínsula

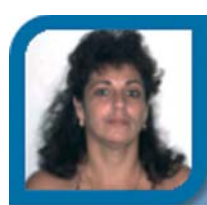

**Midiala Almeida Labrador** director10021@mtz.jovenclub.cu Joven Club Unión 2

**De qué trata el sitio:** Es la publicación quincenal de la Biblioteca Nacional José Martí, con temas relacionados con la información, la cultura y la educación en Cuba, especialmente en el ámbito del libro y las bibliotecas. **Utilizar el sitio:** para obtener información acerca del acontecer artístico, literario y cultural de nuestro país.

### Museo "A la Batalla de Ideas"

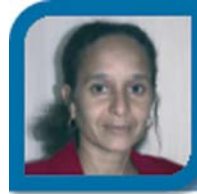

**Ivis Jiménez Leiva**

soft13015@mtz.jovenclub.cu

Joven Club Calimete 1

**De qué trata el sitio:** Sitio dedicado al Museo "A la Batalla de Ideas": origen, misión, visión y actividades de dicha institución en Cárdenas.

**Utilizar el sitio:** para conocer sobre el Museo de la Batalla de Ideas en Cárdenas, sus exposiciones, salas y eventos. Primero de su tipo en Cuba.

### Instituto Cubano del Arte e Industria Cinematográficos. ICAIC

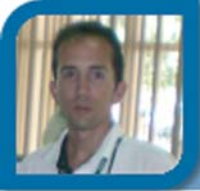

### **Déniker Marín Carrazana**

webmaster@vcl.jovenclub.cu

Dirección provincial Villa Clara

**De qué trata el sitio:** El Sitio del cine cubano. Información sobre la cinematografía latinoamericana y cubana, producción, realizadores cubanos, actores y actrices, noticias y servicios cinematográficos.

**Utilizar el sitio:** para que sus usuarios conozcan sobre el quehacer cinematográfico cubano.

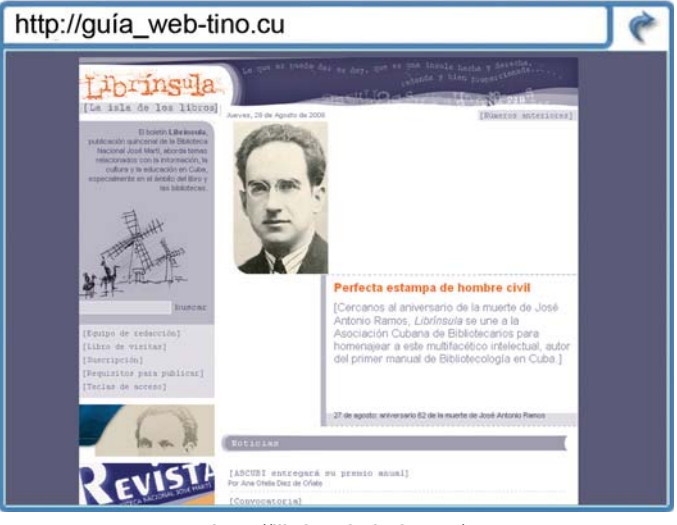

http://librinsula.bnjm.cu/

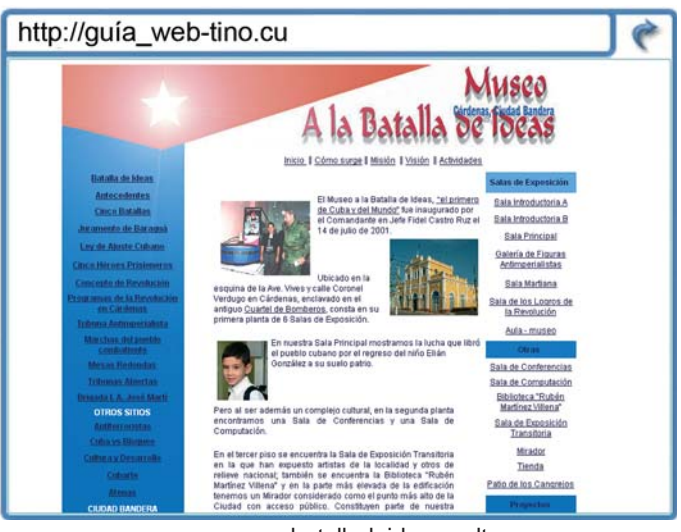

www.museobatalladeideas.cult.cu

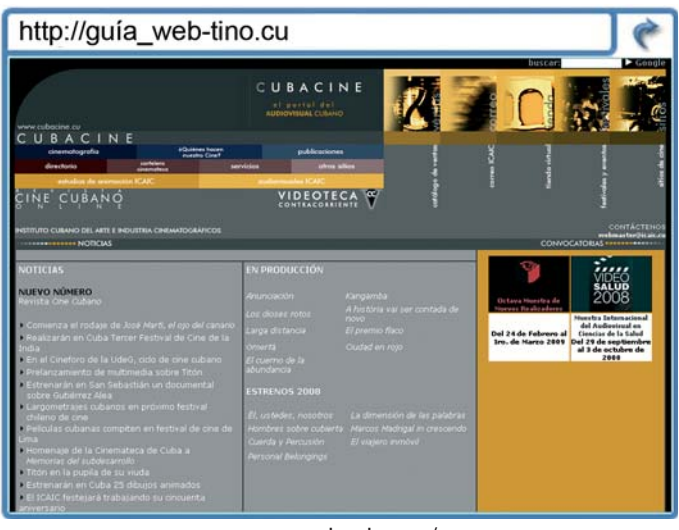

www.cubacine.cu/

### **El Navegador**

### Universidad Virtual de Salud Cuba

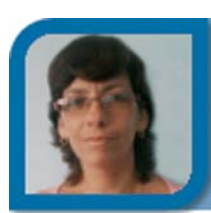

**Yolagny Díaz Bermúdez** soft3\_12015@mtz.jovenclub.cu

Joven Club Jagüey 1

**De qué trata el sitio:** Es un modelo de aprendizaje en red de la educación médica cubana. Aquí se presentan actividades de aprendizaje como cursos, discusiones clínicas, estudio de casos, preguntas a expertos, entre otras. **Utilizar el sitio:** como centro bibliográfico; repositorio, que contiene conferencias, diplomados, maestrías, tesis, etc.

### Sitio web Joven Club de Computación y Electrónica

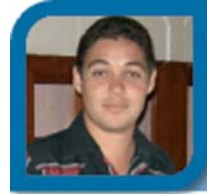

**Raymond J. Sutil Delgado**

directortino@ltu.jovenclub.cu

Dirección nacional de Joven Club

**De qué trata el sitio:** Es el sitio nacional del movimiento de los Joven Club de Computación y Electrónica, donde encontrará noticias y los enlaces a las web más importantes que tengan referencias con el movimiento. **Utilizar el sitio:** para estar informados sobre el quehacer de los Joven Club y conocer la URL de varios sitios web.

### La tecla

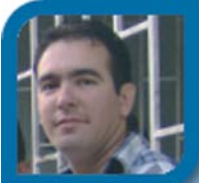

#### **Yoel Acosta Barrios**

webmaster@cav.jovenclub.cu

Dirección provincial Ciego de Ávila

**De qué trata el sitio:** Es el sitio de los periodistas cubanos para el debate y reflexión sobre temas teórico-profesionales.

**Utilizar el sitio:** para conocer la realidades desde un punto de vista más crítico, opiniones de asuntos de actualidad. Encontrará entrevistas, reportajes, crónica y mucho más.

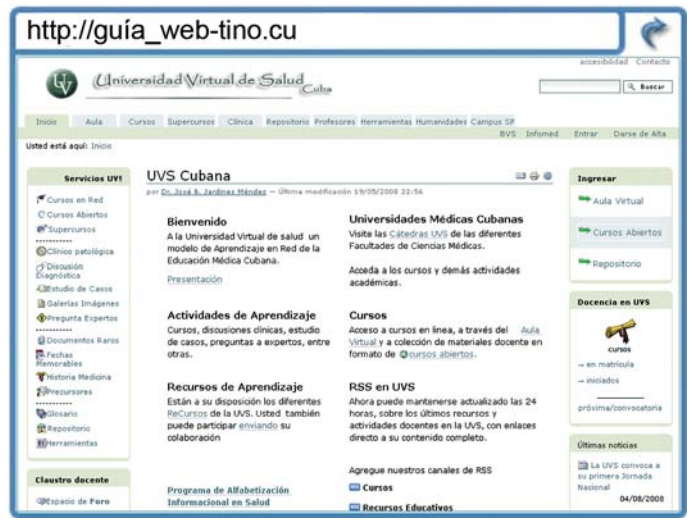

www.uvs.sld.cu/

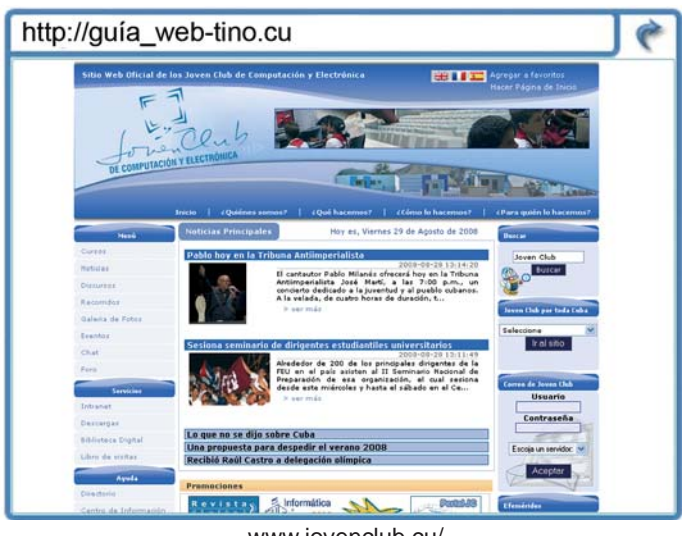

www.jovenclub.cu/

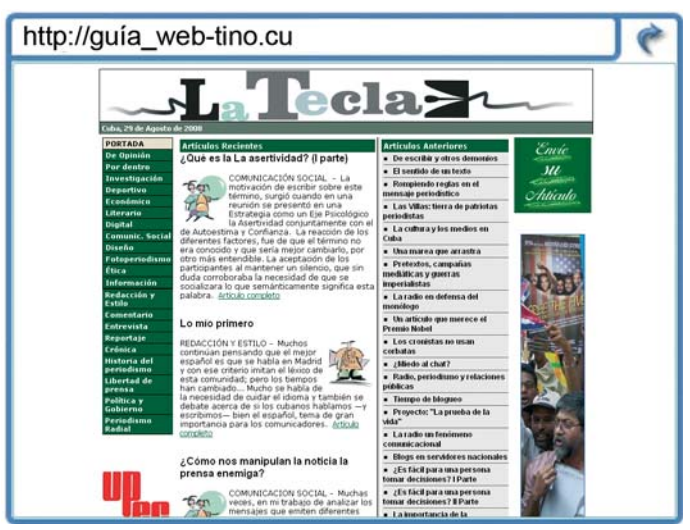

www.latecla.cu/

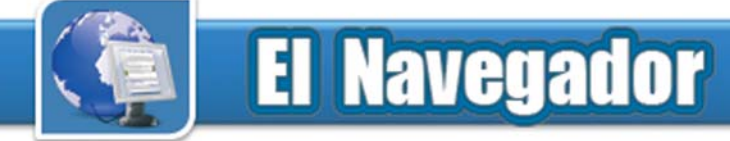

### Banco Central de Cuba

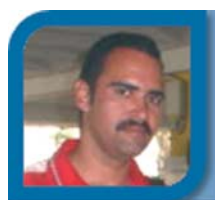

**Karell Rivero Reyes**

karell08012@ltu.jovenclub.cu

Joven Club Amancio 1

**De qué trata el sitio:** Es el sitio del Banco Central de Cuba, donde encontrará, la últimas resoluciones emitidas, una tabla con el cambio de monedas diario, otros servicios que prestan los bancos en nuestro país.

**Utilizar el sitio:** para estar actualizados en materia de monedas y valores.

### Zunzún

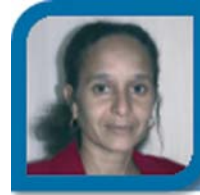

**Ivis Jiménez Leiva**

soft13015@mtz.jovenclub.cu

Joven Club Calimete 1

**De qué trata el sitio:** Revista digital para niños, donde aparecen diferentes opciones de recreación sobre Arte, Tecnología, Historia, Curiosidades, etc.

**Utilizar el sitio:** como entretenimiento y recreación para los niños, pues aparecen, cuentos, fábulas, juegos, consejos, además tiene un club de amigos de todo el mundo.

### Biblioteca Nacional José Martí

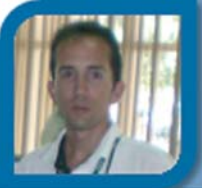

**Déniker Marín Carrazana**

webmaster@vcl.jovenclub.cu

Dirección provincial Villa Clara

**De qué trata el sitio:** Proporciona información dedicada a temas vinculados con la información, la cultura, la política, educación en Cuba y el Mundo, además de las actividades que realiza la institución.

**Utilizar el sitio:** para conocer el quehacer cultural de nuestra población, y referencias sobre libros y la lectura.

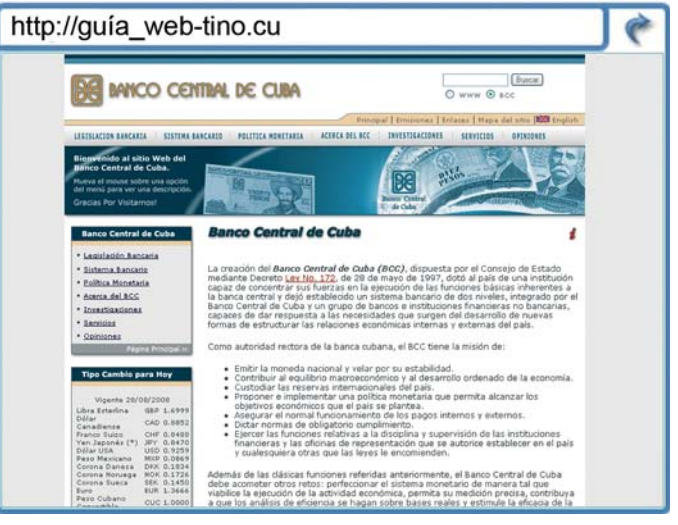

www.bc.gov.cu/

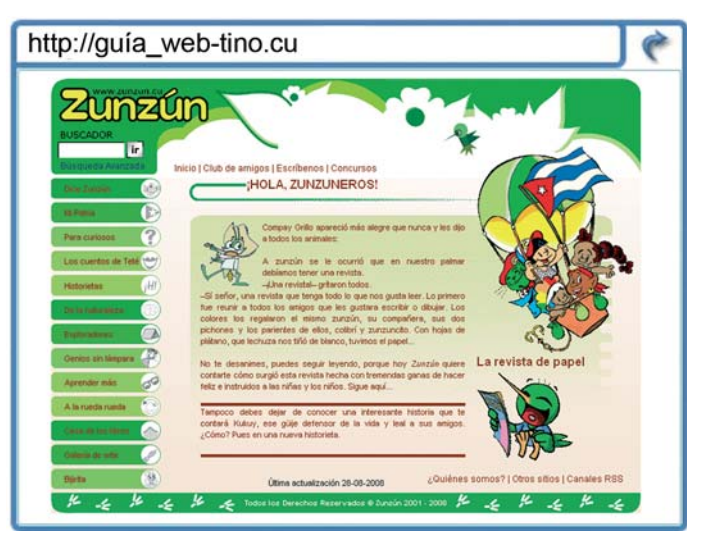

www.zunzun.cu/

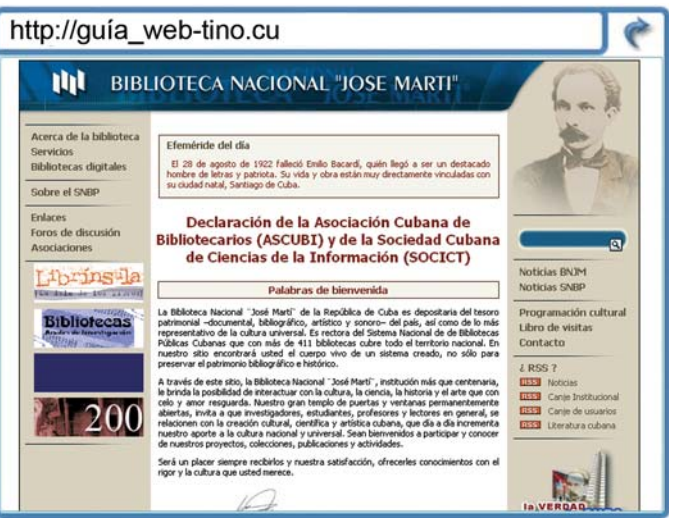

www.bnjm.cu/

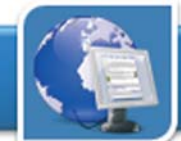

### **El Navegador**

### Portal del Transporte de Cuba

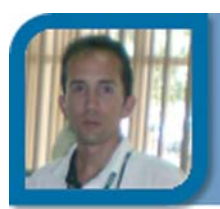

**Déniker Marín Carrazana**

webmaster@vcl.jovenclub.cu

Dirección provincial Villa Clara

**De qué trata el sitio:** Brinda información sobre la política del Estado y del Gobierno en materia de transportación en el país, así como sobre el control y ejecución de la transportación de cargas y pasajes.

**Utilizar el sitio:** para conocer sobre el trasporte a través de datos oficiales, revistas, y secciones especializadas.

### Casa de las Américas

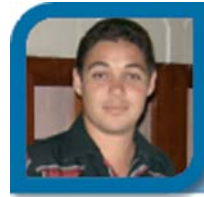

**Raymond J. Sutil Delgado**

directortino@ltu.jovenclub.cu

Dirección nacional de Joven Club

**De qué trata el sitio:** Es el sitio web de Casas de las Américas, donde encontrará enlaces para conocer del arte y la literatura en Latinoamérica, una institución fundada en 1959.

**Utilizar el sitio:** para conocer la actualidad cultural de la región, así como enlaces a su revista.

### Radio Taino

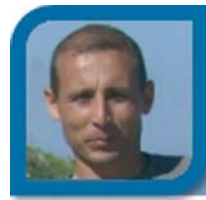

**Yury Ramón Castelló Dieguez** yury02022@ltu.jovenclub.cu

Joven Club Puerto Padre 2

**De qué trata el sitio:** El sitio de la popular emisora de radio, la FM de Cuba. Con secciones como turismo, ecología, entre otras. Da la posibilidad de escuchar la emisora en vivo desde Internet.

**Utilizar el sitio:** para conocer la cartelera de la emisora, escucharla. además de propuestas turísticas.

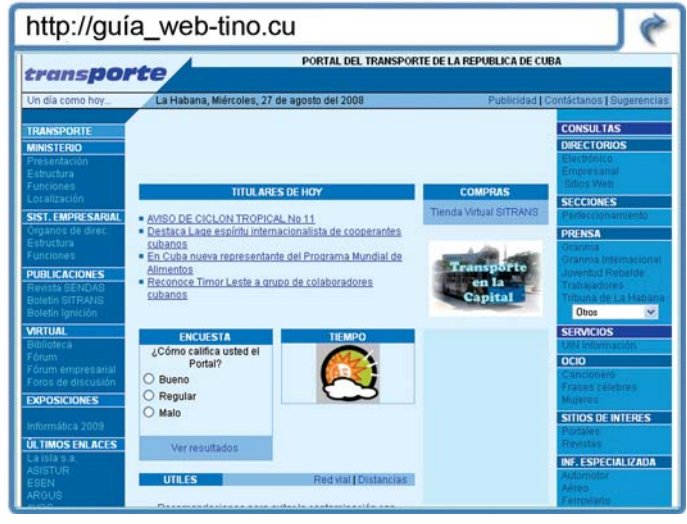

www.transporte.cu/

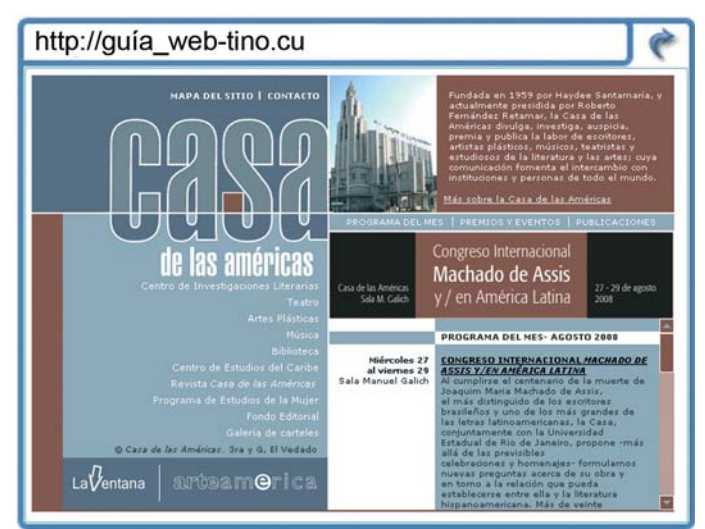

www.casa.cult.cu/

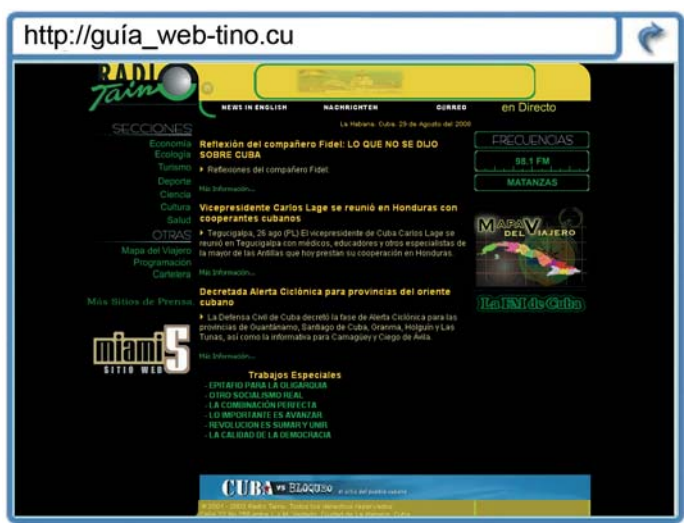

www.radiotaino.cu/

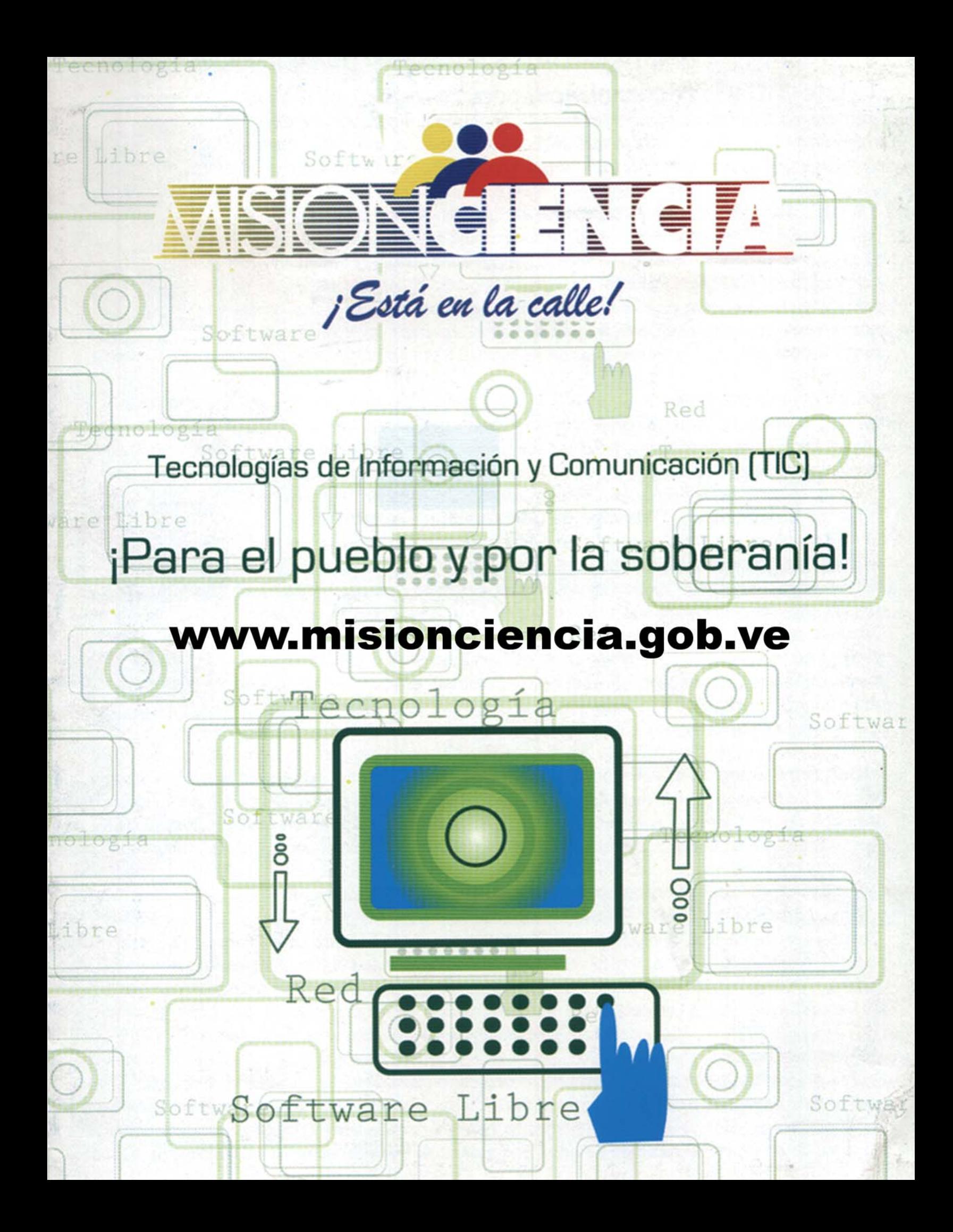

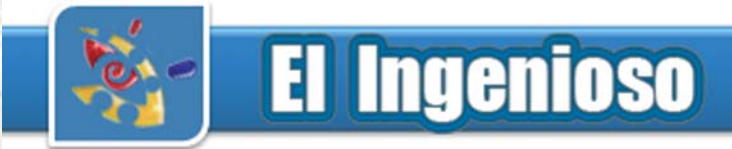

### **Crucigrama**

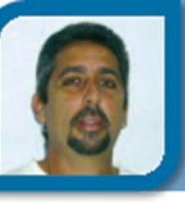

### **Rafael Arcia Manero**

rafael03041@vcl.jovenclub.cu

Joven Club Sagua 4

### $12$  $13$  $14$  $15$ 16 17 18 19  $\overline{20}$  $21$  $\overline{22}$ 23  $\overline{26}$ 28  $\overline{32}$  $\overline{29}$ 30 31 33  $34$ 35 36 38 39 40 41

#### **Horizontales**

**2-** Devolución de un mensaje de correo electrónico debido a problemas para entregarlo a su destinatario. **3-** Lenguaje de programación para aplicaciones comerciales. (Common Business Oriented Lenguaje, Siglas en Inglés). **6-** Servidor HTTP de dominio público basado en el sistema operativo Linux. **7-** Computer Aided Design. **8-** "Parche" que se aplica a un programa, normalmente con la intención de corregir algún "bug". **9-** Fichero (o archivo) que constituye una unidad significativa de información accesible en la WWW. **10-** Importante fabricante de ordenadores y de software. **14-** Información relativa a un archivo que indica si es de sólo lectura, oculto o de sistema. **15-** Ventana o icono que se están utilizando actualmente o que están seleccionados. **16-** Memoria de acceso directo, en la que se puede leer y también escribir. **17-** Programas o elementos lógicos que hacen funcionar un ordenador. **19-** Formato de video comprimido. **20-** Agencia de Protección de Datos. **21-** Aplicación de un código. **24-** Aplicación que, en los servidores de listas, se encarga de realizar de forma automatizada funciones de gestión tales como altas y bajas de suscriptores a las mismas. **26-** Unidad mínima de información digital que puede ser tratada por un ordenador. **28-** Persona que supervisa y controla el correcto funcionamiento de un sistema informático. **29-** Aplicación para visualizar todo tipo de información y navegar por el Internet. **32-** Término utilizado para denominar cada uno de los pasos que es preciso dar para llegar de un punto de origen a otro de destino a lo largo de una red a través de direccionadores. **33-** Autonomous Data Transfer. **34-** Sistema operativo desarrollado por Microsoft. **35-** Extensión de ficheros comprimidos. **37-** Sistema de numeración en base 10. **39-** Red de área local (siglas en Inglés) **40-** Periférico de entrada de información (en Inglés) **41-** Parte de la unidad aritmético-lógica del ordenador que almacena los resultados intermedios.

### **Verticales**

**1-** Colección de caracteres que forman un grupo distinto, como un código de identificación, un nombre o una fecha.

**2-** En las bases de datos, cada una de las fichas que componen una tabla.

**3-** Versiones no definitivas de los programas. **4-** Disco Compacto (siglas en Inglés).

**5-** Serie convencional y codificada de caracteres que ayudan ha encontrar un recurso en la red.

**6-** Acrónimo de Asynchronous JavaScript And XML.

**8-** Punto de una red que actúa como punto de entrada a otra red.

**10-** Organización internacional para la normalización. (Siglas en inglés)

**11-** Acrónimo de modulador/demodulador.

**12-** Programa informático que se autoduplica y autopropaga, en contraste con los virus, estos suelen estar especialmente escritos para redes.

**13-** Aplicación que se puede copiar y distribuir libremente, y cuyo uso es gratis (Inglés). **17-** Aplicación informática que se puede copiar y distribuir libremente (Inglés).

**18-** Instrucción que se escribe al elaborar una página HTML.

**21-** Orden de ejecución de una determinada función.

**22-** Red propia de una organización, diseñada y desarrollada siguiendo los protocolos propios de Internet, en particular el protocolo TCP/IP.

**23-** Nombre que recibe el espacio virtual por el que los usuarios navegan en busca de información.

**25-** Organizador personal realizado por Microsoft.

**26-** Conjunto de instrucciones que contiene un programa y que se repite un número determinado de veces hasta que se cumplan algunas condiciones.

**27-** Tipo de arquitectura estándar de placas base, con ranuras de ampliación de 8 y 16 bits.

**29-** Uno de los servicios que ofrece Internet. **30-** Empresa especializada en búsquedas y publicidad por Internet.

**31-** Directorio inicial de un sistema de ficheros.

**36-** Unión Internacional de Telecomunicaciones (Siglas en inglés).

**38-** Conjunto de rutinas del sistema que se pueden usar en un programa para la gestión de entrada/salida, gestión de ficheros etc (Siglas en Inglés).

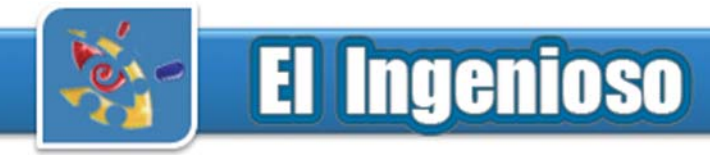

### Humor

### **Conceptualizando a la inversa**

- Hardware: Es aquello que acaba estropeándose. Es aquello a lo que le puedes dar pescozones.

- Software: Es aquello a lo que sólo puedes maldecir.

- Software Compatible: El software que acepta sin problemas errores de cualquier origen.

- Depurar: Es el proceso de eliminar errores en un programa.

- Programar: Es el proceso de introducir errores en un programa.

### **Chistes de Programadores**

#### Programadores y amantes

¿Por qué los programadores son tan malos amantes? Porque siempre intentan encontrar la forma de hacer la tarea lo más rápido posible, y cuando lo consiguen están convencidos de que han mejorado.

\*\*\*

Para cambiar una bombilla

¿Sabéis cuántos programadores hacen falta para cambiar una bombilla?Ninguno... Es un problema de hardware.

\*\*\*

#### El programador y el infierno

Un programador de Microsoft que muere, y lógicamente va al infierno, y allí el diablo le pregunta:

- Como somos colegas te voy a dar ha elegir entre el infierno normal o el de Windows 98. A lo que el programador contesta:

- Pues no se cual elegir, ¿enseñame?. El diablo con un movimiento del tridente le enseña un infierno lleno de calderas con fuego eterno y mucha gente y le dice:

- Este es el infierno normal. Volviendo a mover el tridente aparece una playa preciosa llenas de mujeres fabulosas y con gente divirtiéndose y le dice:

- Este es el infierno de Windows 98, ¿cuál eliges?

- El de Windows 98, por supuesto. Y el diablo, moviendo el tridente le manda a una caldera con el fuego más candente del infierno y con un diablo torturando al programador. Entonces el programador le dice al diablo:

- Oye, ¡esto no es lo que me has enseñado! Y el diablo le contesta:

- ¿Qué tú esperabas? si era la versión DEMO

### **Carta en versos de un técnico enamorado**

Transmito mi amor al aire. Ajusto mejor mi antena para que usted lo capte y la recepción sea buena.Y si nos conectamos en una misma frecuencia, quedamos sintonizados; Así lo afirma la ciencia.

Tengo en microfaradios mucha capacidad de amar, y con amor bien regulado, vamos a funcionar. No se extrañe mi reina, esta es mi forma de hablar. Es la única técnica que tengo para enamorar.

En forma corriente y directa, humildemente le pido, no eche a tierra mis propuestas porque me flechó cupido. Ya no oponga resistencia y déme una señal de entrada, la respuesta positiva será bien detectada.

A mi mundo en blanco y negro usted ya le dio color, será que estoy recibiendo buena señal de amor. Tal vez ha de ser su aroma o su campo de atracción, quizás el cristal de croma y la buena recepción.

Ajustaré la imagen, ajustaré el color y mezclaré sonidos, afinaré mi voz. Modularé frecuencias para hacerle una canción, y con beso pico a pico cerraré la transmisión.

Atentamente: Su Reprogramado Reparador

\*\*\*

Dos mujeres conversan y una le dice a la otra:

- Gracias a Internet entramos en la onda ecológica. Yo por ejemplo me hice vegetariana.

- Ah. ¿Y tu marido?

- Se hizo vegetativo, todo el día pegado en a la computadora. El niño y yo le decimos cariñosamente "Banda ancha"

\*\*\*

Un hombre visita a su amigo, y lo encuentra en un cuarto lleno de cables y sentado frente a una computadora:

- Hola José. ¿Cómo te va, que has hecho en este tiempo?

- Pues me he hecho informático, Ernesto, no sabes cuantas cosas puedo hacer por Internet: Leo los periódicos, ordeno la comida, compro libros, equipos y música, tengo publicados decenas de sitios web, conozco a cientos de personas de otros países, trabajo desde aquí mismo. Tengo acceso total a todo, es un sensación de libertad increíble.

- José, que bueno y dime. ¿Nos tomamos unos tragos en el bar de la esquina?

- ¿Qué bar? Hace como 9 meses que yo no salgo de este cuarto.

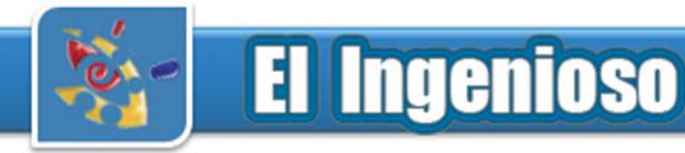

### **Curiosidades**

### **Fred Cohen**

En 1984, un estudiante de la Universidad del Sur de California, Fred Cohen, realizó una tesis de doctorado en Ingeniería Eléctrica basada en la demostración de la posibilidad de crear un virus de computadoras. En ese entonces, clasificó a los virus en 3 categorías: caballos de troya, gusanos y virus. Aunque ahora se conozcan otras clasificaciones, el Dr. Cohen sentó las bases para las denominaciones con que ahora conocemos a la amplia gama de virus informáticos. Pero no sólo es conocido por la creación de virus, sino por el desarrollo de las primeras técnicas en la defensa contra ellos, publicando más de 120 artículos sobre este tema.

Actualmente, el Dr. Cohen dirige la empresa Fred Cohen & Associates, y es el encargado del programa College Cyber Defenders, de la Universidad de New Haven, California, en donde dicta cursos sobre Seguridad Informática.

Bibliografía: http://www.kernelnet.com/

#### \*\*\* **Violencia en los videojuegos**

Death Race fue el primer videojuego violento, del que se tiene referencia, y se remonta al año 1976. Pero no fue hasta 1993 con la aparición del Mortal Kombat que se puso regulaciones a estos productos, se creo entonces en los Estados Unidos el clasificador de videos juegos ESRB, que da categoría desde para menores hasta exclusivamente para adultos. Pero actualmente está siendo más flexibles, pues se ha denunciado por miles de personas la aceptación del problemático video juego GTA San Andrea, donde todos los demandantes exigen que sea clasificado como exclusivamente para adultos.

#### \*\*\*

### **El tráfico de Internet**

El ya famoso sitio de vídeos en Internet, YouTube, está presente en el 10% del tráfico total de la red. El enorme crecimiento del tráfico HTTP, escala hasta el 46% del total de tráfico de la red. Las redes P2P, llegan ahora solo al 37%. Los juegos multijugador, tienen alrededor del 2% del total. Y es el 9% del tráfico los sitios de newsgroups (Grupos de Noticias), que ya muchos daban por muerto. Los otros por cientos se dividen entre FTP, IRC, VoIP y otros.

### Poesías

### **InfoClub**

Mi Club de Computación Se vestirá hoy de gala Porque tendrá en una sala Una pequeña exposición Obra de la Revolución Y de la mente creadora De una parte soñadora Que se crece en nuestro pueblo Y que compone el relevo De la clase innovadora

En otra sala tendremos La clara muestra en ponencia De lo que puede la ciencia Cuando de verdad queremos y como también veremos nuestra gente debutar le vamos a desear el más alto galardón a su fiel dedicación y a su duro trabajar

Que se sorprenda no quiero si puede ver su retrato que le costará barato y será hecho con esmero no tendrá que dar dinero pero sí una gran sonrisa que será nuestra premisa para juntos compartir y así poder debatir sin tener ninguna prisa

No voy más a demorarlos con tantas explicaciones porque tenemos razones para de dicha colmarlos y así juntos exhortarlos a seguir con prontitud los pasos del Joven Club donde se premia el invento y se celebra el evento que llamamos "INFOCLUB"

### **El Ingenioso**

### De la historia y actualidad

### **Internet en Cuba: año diez**

Se cumple este año el décimo aniversario del acceso de Cuba a los servicios de Internet, la red de redes del conocimiento múltiple en el llamado ciberespacio, con un positivo balance en todos los frentes de trabajo del país.

Corría 1996 cuando la doctora Rosa Elena Simeón, entonces titular del Ministerio de Ciencia, Tecnología y Medio Ambiente, durante el acto de inauguración señaló el difícil camino que se iniciaba y calificó la puesta en marcha de Internet en nuestro territorio como "lucha compleja donde tendremos que aplicar toda nuestra inteligencia, creatividad y disciplina con el fin de aprovechar al máximo las oportunidades de información para ramas vitales..."

En cuba ha aumentado el número de personas con acceso a Internet paulatinamente en estos diez años, y los usuarios del correo electrónico —más de 900 000—, para lo cual existen salas públicas que brindan esos servicios. Solo a través de la red de la salud, INFOMED, acceden personalmente cerca de 30 000 profesionales, médicos y paramédicos. En ese mismo sector actualmente se expande la informatización y conexión en red de consultorios del médico y la enfermera de la familia, núcleo fundamental de la atención primaria de salud a la población.

Los Joven Club de Computación y Electrónica, cuenta con más de 5 mil trabajadores en sus 609 instalaciones en todo el país. El 95% de los mismos poseen una cuenta de correo electrónico, y al rededor de la misa cantidad, acceso pleno a Internet, a través de TinoRed.

¿Y que decir de la economía?

El empresario que en estos tiempos tenga solo una parte de la información, por amplia y actualizada que esta sea, dejará abierto el camino al fracaso.

Similares comentarios pudieran hacerse con relación a las premisas para valorar nuevos experimentos científicos en Cuba. Internet permite conocer rápidamente qué se ha hecho en cualquier parte del mundo en cualquier disciplina de la ciencia, quiénes y bajo cuáles presupuestos teóricos.

¿Qué evita esto en el mundo de la ciencia y principalmente en Cuba?

Pues, por un lado perder el tiempo en repetir lo que otros

han hecho y, paralelamente, acelerar el camino de las investigaciones para, finalmente, comprobar la novedad u obsolescencia de las ideas puestas sobre el tapete. No se pierden tiempo ni recursos. Una premisa que nuestro país siempre tiene presente.

Véase por donde se vea la amplia avenida de Internet que Cuba comenzó a transitar hace un decenio, hoy permite acelerar el paso hacia el pleno desarrollo económico, científico y cultural del país.

Sin contar con la capacidad multiplicadora que ha permitido darle a los mensajes cubanos de paz y solidaridad emitidos a diario desde entidades estatales, ministerios, organizaciones no gubernamentales y personas con acceso individual a la red de redes.

Un avance sustancial, de la prescencia de Cuba en Internet, es a través de la prensa plana, la cual se encuentgra en su totalidad, de igual manera se hace un esfuerzo, para colocar el 100% de las emisoras radiales, y los 4 canales de la televisión.

Hoy, en este mundo complejo y ancho, la verdad de Cuba se encuentra en cualquier rincón, cada día, a toda hora, gracias a Internet.

En su décimo aniversario, Internet en Cuba señala caminos de avance en todos los campos del quehacer humano.

### **Colaboraron en esta sección**

Bety Vázquez García, Ridiam Tapia Carlos, Ruben Cervantes Rodríguez, Bernardo Herrera Pérez, Ivis Jiménez Leiva, Raymond J. Sutil Delgado.

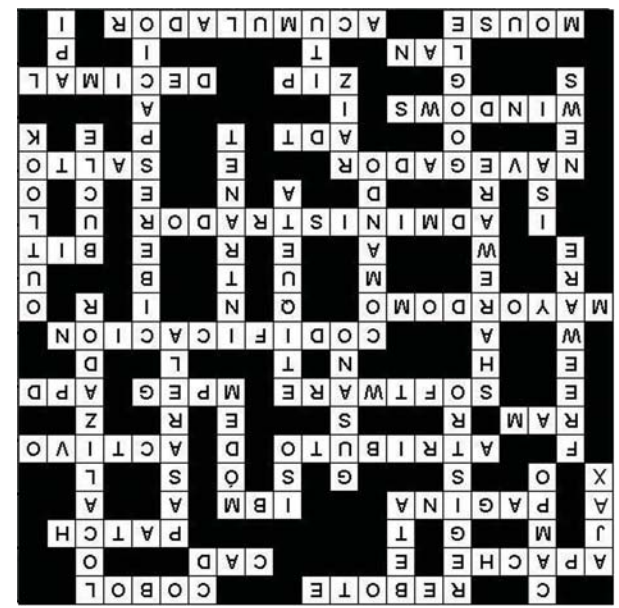

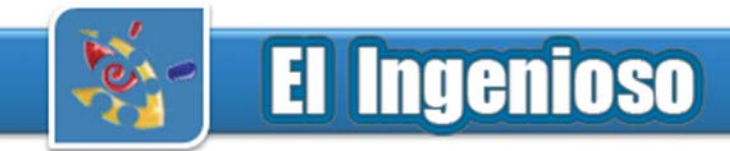

### **Galería de imágenes 21 años de los Joven Club de Computación y Electrónica**

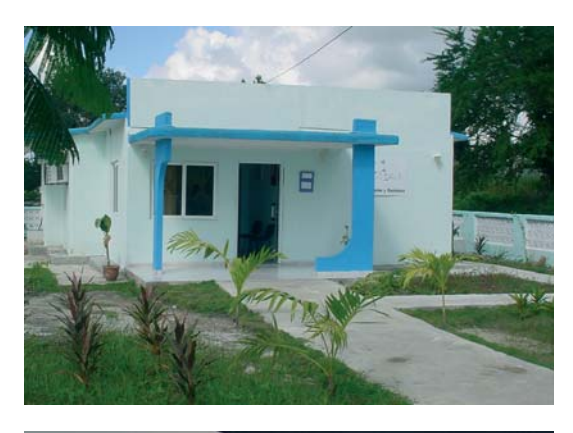

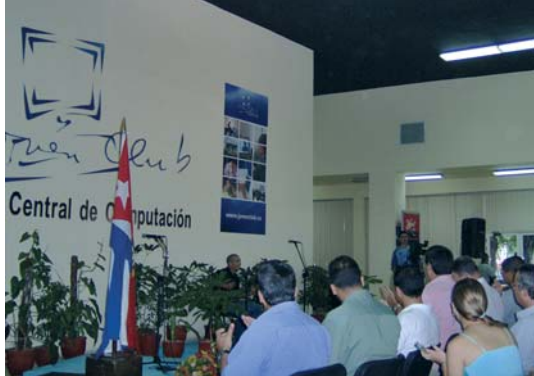

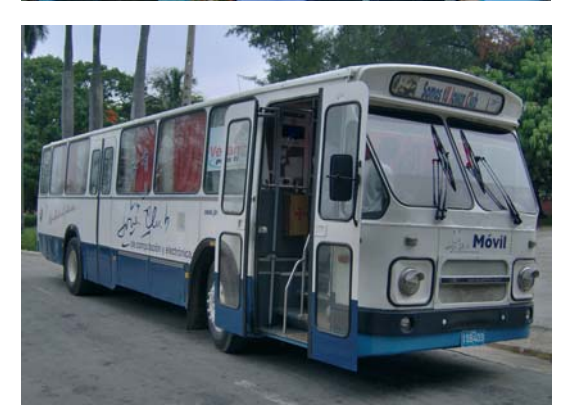

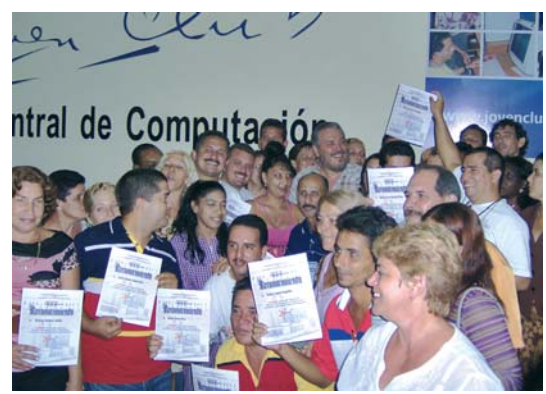

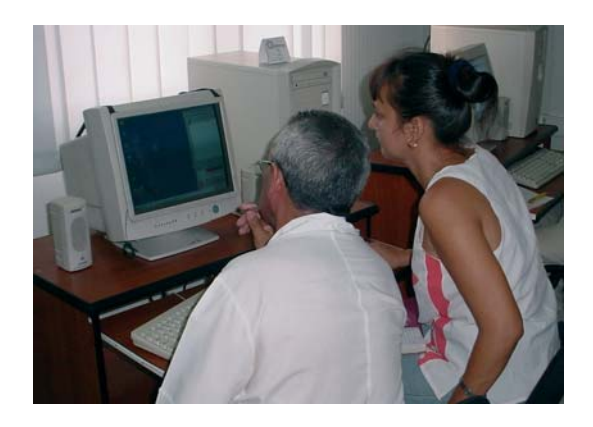

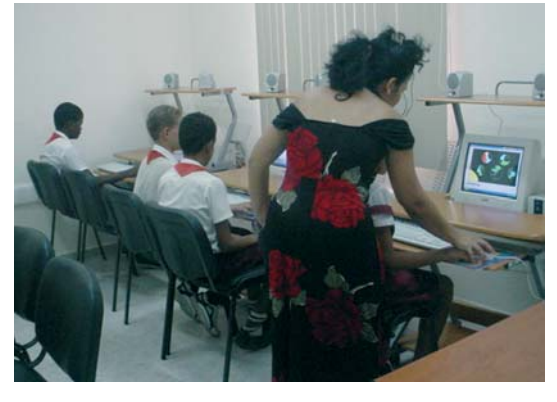

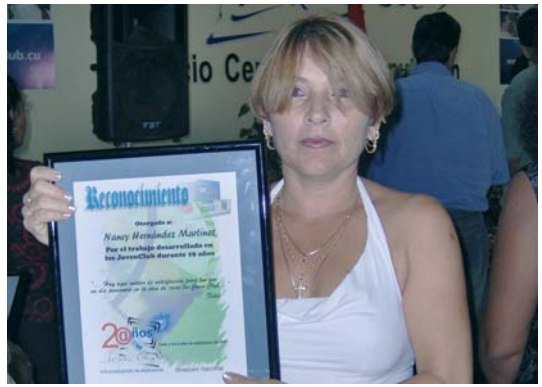

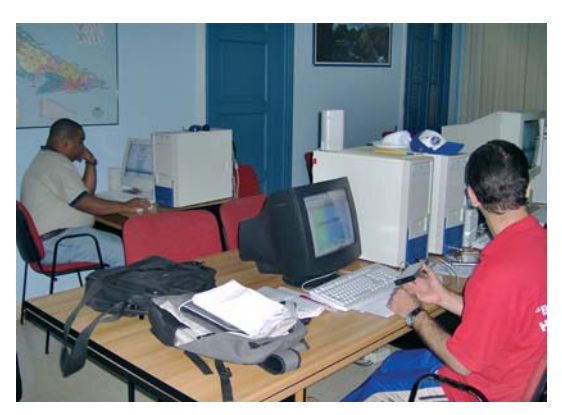

# INOCENTES

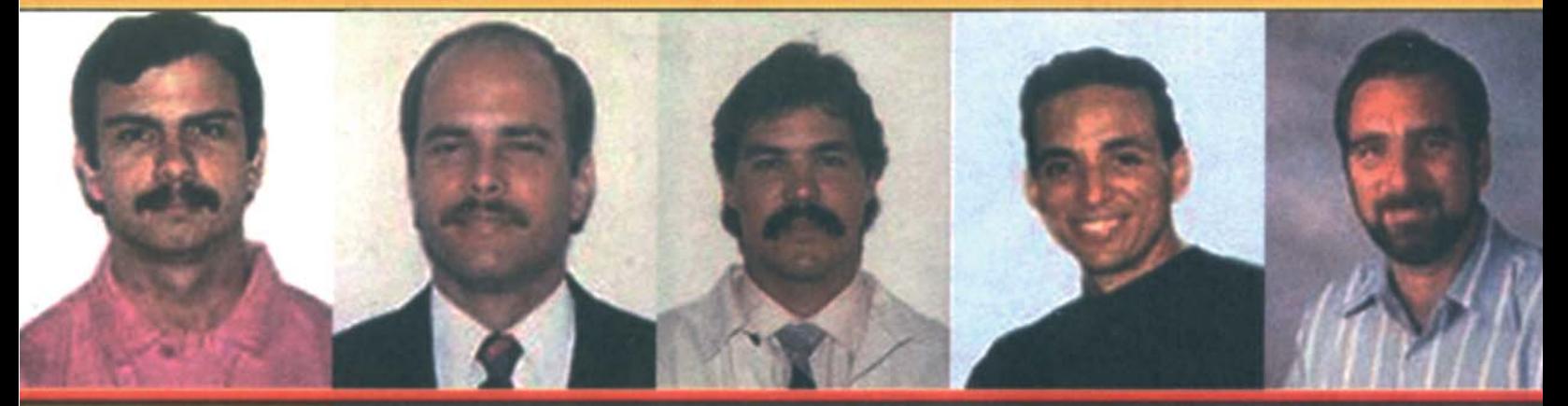

### Intensa campaña de solidaridad internacional

**MÁS DE 900 PARLAMENTARIOS DE TODO EL MUNDO han declarado su** apoyo a los 5 mediante mociones y cartas al gobierno de Estados Unidos pidiendo su liberación.

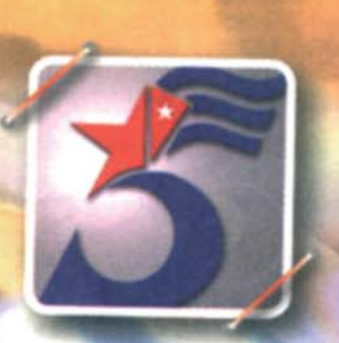

**EN FEBRERO DEL 2006 110 miembros** del Parlamento británico junto al Premio Nobel Harold Pinter firmaron una carta al Fiscal General de Estados Unidos exigiendo la liberación de los 5.

EL 5 DE JULIO DE 2006 el Tribunal internacional Benito Juárez otorgó este premio a los 5 en reconocimiento a su infatigable lucha por la paz y la justicia y contra el terrorismo.

### Contáctenos

### **Sitio web**

Puede acceder a nuestra publicación a través del Portal Nacional de los Joven Club de Computación y Electrónica en la dirección:

http://revista.jovenclub.cu/

### **Email**

Para escribir a nuestra revista puede hacerlo a través de la dirección electrónica:

revistatino@jovenclub.cu

### **Teléfonos**

Llámenos a los siguientes teléfonos en los horarios de 9:00am a 5:00pm, de Lunes a Viernes:

Dirección: 53-31-625892

Producción: 53-7-8315906

Redacción: 53-31-693447

### **Dirección Postal**

Equipo Nacional de Computación y Electrónica calle 13 Nº 456 entre E y F, Vedado municipio Plaza de la Revolución Ciudad de La Habana. Cuba

### **RSPS 2163 / ISSN 1995-9419**

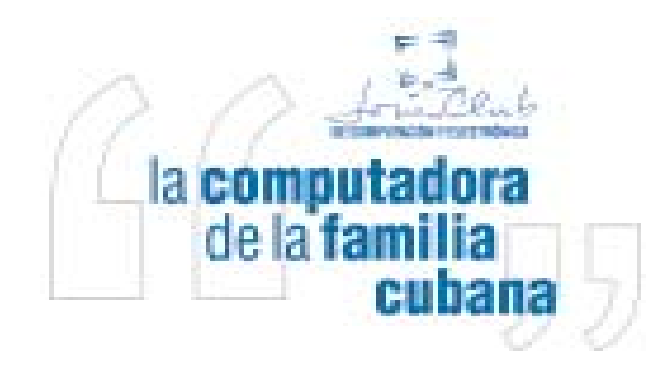

### Colectivo de la Revista

**Director Raymond J. Sutil Delgado** directortino@ltu.jovenclub.cu

### **Producción**

**Damiana Martínez Reyes** jccap@en.jovenclub.cu

#### **Redactores**

**Edgar Sedeño Viamonte** edgar08015@ltu.jovenclub.cu **Carlos López López** metodologo1@vcl.jovenclub.cu **Deniker Marín Carrazana** webmaster@vcl.jovenclub.cu

### **Diseñador y Editor**

**Raymond J. Sutil Delgado** directortino@ltu.jovenclub.cu

#### **Correctora**

**Sady Morín González** sady@pal.jovenclub.cu

### **Coordinadores**

Aideliz Sánchez Borrego Amarilis Romero González Mileidys Armas Solís Yolagny Díaz Bermúdez Issel Mayra Tandrón Echevarría Juan Carlos Jiménez Fernández Nancy Stuart Moré Yoel Acosta Barrios Janiet Batista Medina Yury Ramón Castelló Dieguez Yamilé Gonzáles Borrego Elisandri Guerra Martínez César del Toro Coca Rosa M. Douvergel Rustán Lisset López Morejón

#### **Colaboradores**

Roberto Carlos López Saborit Víctor Hugo Pérez Rodríguez Rolando Hernández Rodríguez

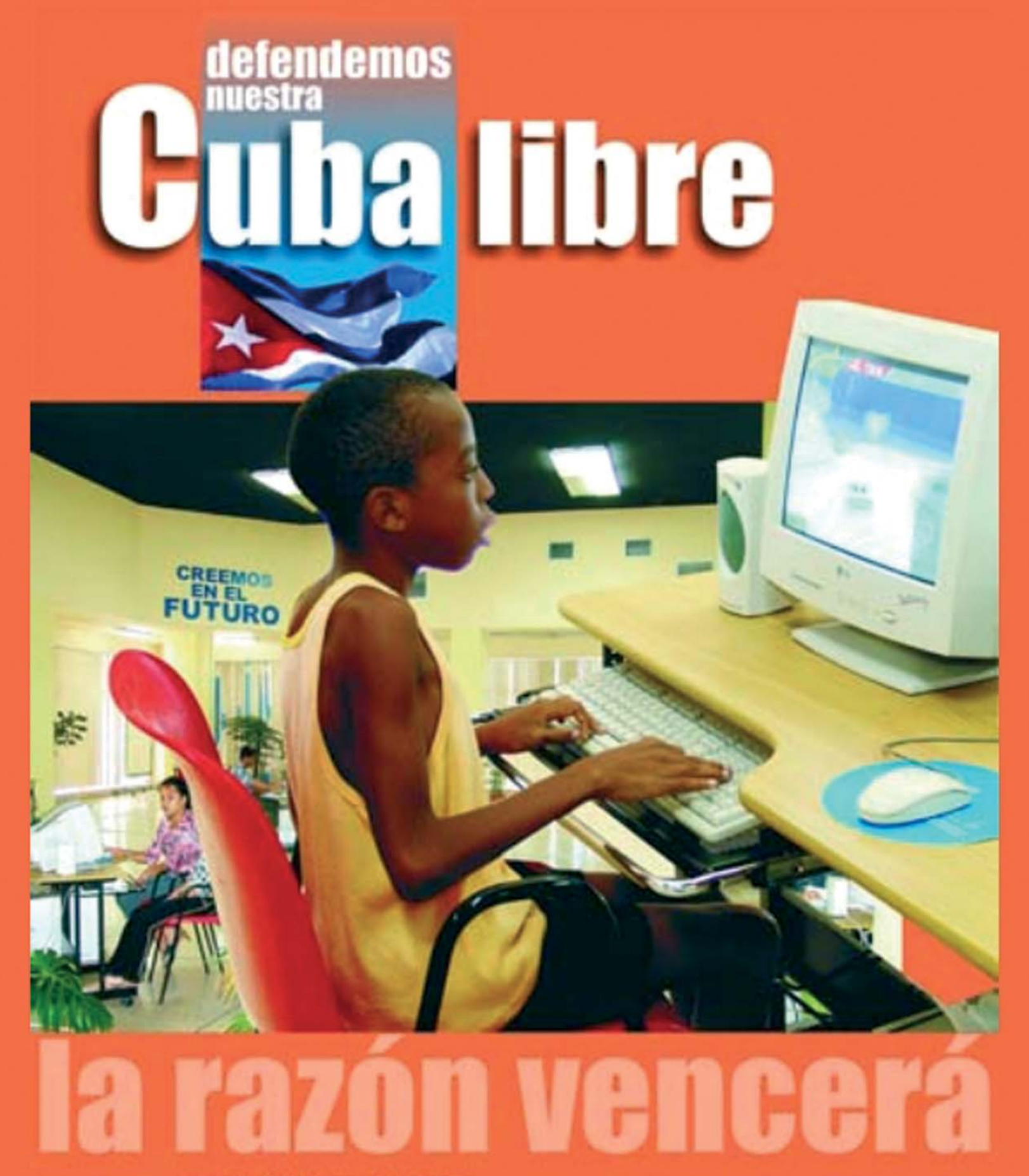

Mas de 600 Joven Club de Computación, en todo el país, han graduado ya alrededor de Más de un millón de personas. No renunciaremos a esta verdad.